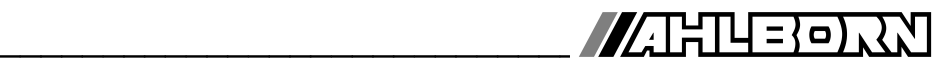

## **Notice d'utilisation**

français

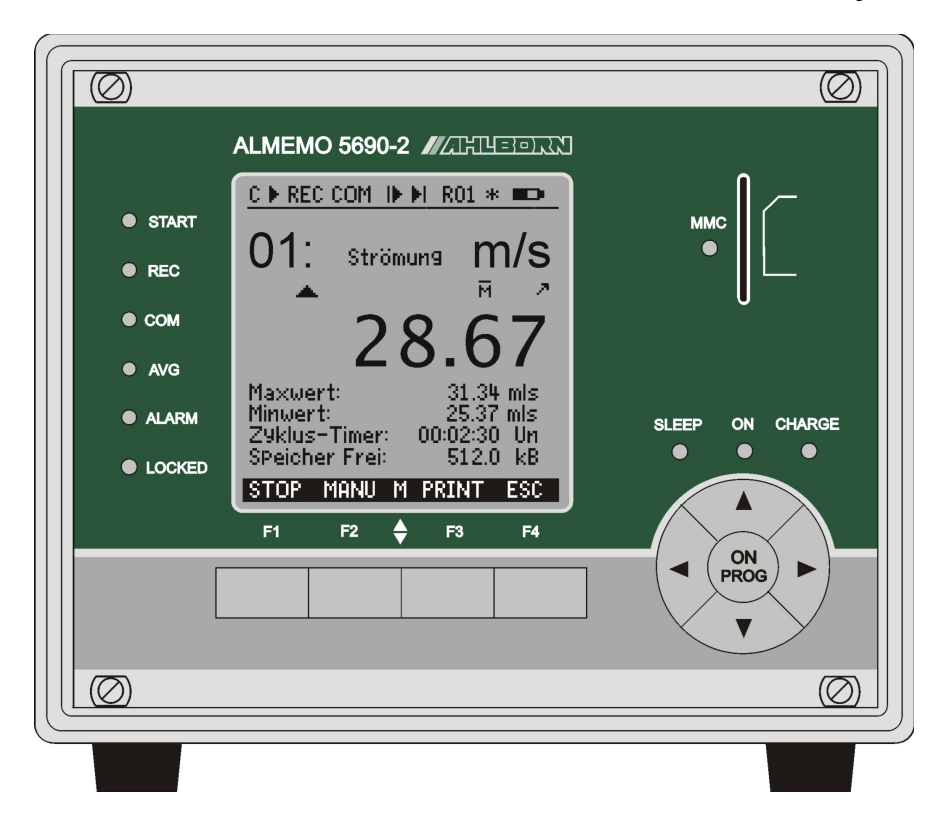

# (∩

## **Système d'acquisition de mesures ALMEMO® 5690-2M**

V4.1 15.03.2013

www.ahlborn.com

## **1. ELÉMENTS DE MANIPULATION**

## **1.1 Façade**

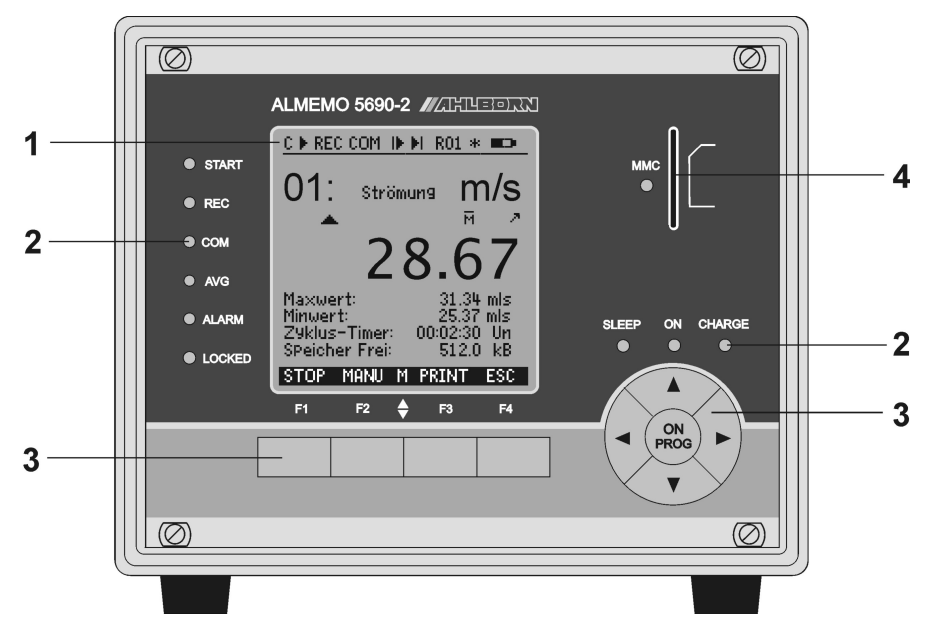

## **(1) Afficheur LCD**

## **Barre d'état :**

- **C** Scrutation Cont. des pts de mesure
- **▶**, l**i** Départ, arrêt mesure<br>REC Foregistrement mém
- REC Enregistrement mémoire<br>COM Edition des mesures
- Edition des mesures
- **i** $\bullet$ ,  $\bullet$ i Mesure début, fin progr.<br>R01 Ftat du relais d'alarme
- Ftat du relais d'alarme
- \* **3** Allumage éclairage, pause
- $\blacksquare$ Fonctionmt batterie/état charge

#### **13 lignes pour les fonctions Fonctions des touches** F1, F2, F3, F4

### **(2)Témoins**

- **START** mesure lancée
- **REC** mesure à mémorisation
- **COM** mesure avec sortie
- **AVG** calcul de moyenne
- **ALARM** dépassement de limite rupture de ligne, lobat **LOCKED** touches verrouillées

### **(2)Témoins**

- **ON** appareil sous tension
- **SLEEP** clignote en mode veille
- **CHARGE** accumulateurs en charge
	- s'éteint quand accus char-

### gés

### **(3) Touches**

F1 ... F4 Touches de fonction (programmables)

### **Bloc curseur**

 ON PROG Mise en marche, Programmer,

Appuyer longtemps pour

- mettre hors tension
- **A D** Bélection de fonction, saisie
	- ◄ Dernier menu
- **(4) Emplacement Multi-media-Card Emplacement pour carte** mémoire Multi-media

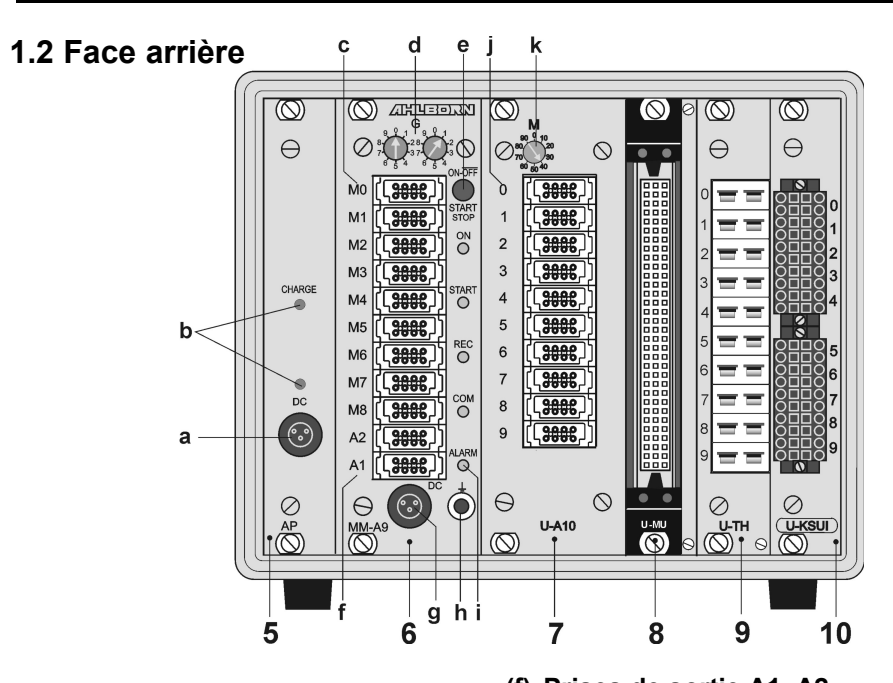

- **(5) Module AP: accu (option)**
- **(a) Prise raccordement CC-A 12V**

adaptateur secteur (ZB 1212-NA9, 12V/2.5A)

- **(b) Témoins**
	- DC-A tension secteur présente CHARGE accumulateurs en charge, s'éteint quand accus chargés
- **(6) Module MM-A9: Carte de mesure ALMEMO**
- **(c) Entrées mesure M0 à M8 M0 ... M8** pour tous les capteurs ALMEMO **M9...M39** 31 canaux suppl.
- **(d)Codeurs**
	- **G :** adresse appareil 0 à 99
- **(e) Boutons-poussoirs** ON/OFF**,**  START/STOP aucune fonction

**(f) Prises de sortie A1, A2** A1 interface/fibre opt.(ZA1909-DK5/L)

- RS 422 (ZA 5099-NVL/NVB) Ethernet (ZA 1945-DK)
- Bluetooth (ZA 1709-BTx)
- A2 câble réseau (ZA1999-NK5/NKL)
- A1/A2 Entrée déclenchement (ZA 1000-ET/EK) Sorties relais (ZA 1000-EGK) Sortie analogique 2 (ZA 1601-RK)

### **(g) Prise raccordement CC 12V**

adaptateur secteur (ZB 1212-NA3, 12V/2A) câble isol. galv. (ZB 3090-UK2, 10-30V)

### **(h) prise de masse**

- **(i) Témoins**
	- **ON** appareil sous tension
	- **START** mesure lancée
	- **REC** mesure à mémorisation
	- **COM** mesure avec sortie
	- **ALARM** dépassement de limite rupture de ligne, lobat

**Extension des points de mesure par cartes de commutation :**

- **(7) Module U-A10: carte commutation 10 prises ALMEMO**
- **(i) Entrées mesure 0 à 9** x0 ... x9 pour tous les capteurs ALMEMO x+10...x+39 max. 30 canaux supplémentaires  **(k) Codeur M :** point de mes. x : 10 à 90
- **(8) Module U-MU : carte commutation connecteur 10 voies MU Entrées mesure**  $x_0...x_9$  pour capteur anal. sans alimentation x+10...x+39 max. 30 canaux supplémentaires **codeur int. :** point de mes. x : 10 à 90 sur la platine
- **(9) Module U-TH : carte commutation 10 prises thermocouple Entrées mesure**  $x0...x9$  pour 10 thermocouples x+10...x+39 max. 30 canaux supplémentaires **codeur int. :** point de mes. x : 10 à 90 sur la platine
- **(10) Module U-KS : carte commutation connecteurs à bornes 2x5 Entrées mesure**  $x_0...x_9$  pour capteur anal. sans alimentation x+10...x+39 max. 30 canaux supplémentaires **codeur int. :** point de mes. x : 10 à 90 sur la platine

## **(11) Module RTA5 : Module relais à déclenchement analogique**

fpour 5 connecteurs à bornes ALMEMO® oranges

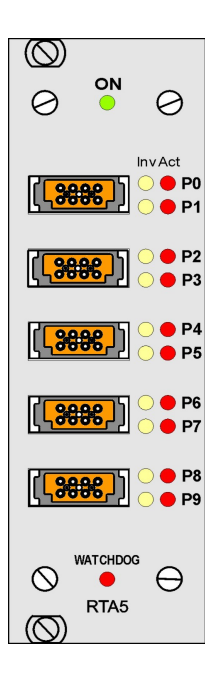

### **Connecteurs P0/1 à P8/9**

- P0/1 2 relais semi-conducteurs R0, R1
- P2/3 2 relais semi-conducteurs R2, R3
- P4/5 2 sorties analogiques (option)
- P6/7 2 sorties analogiques (option)
- P8/9 2 entrées déclenchement TR8, TR9

#### **Témoins LED**

- **ON** Alimentation activée
- **Px** Act Port actif
- **Px** Inv Port commandé en inversé
- CHIEN DE GARDE Panne de la commande

## 2. TABLE DES MATIÈRES

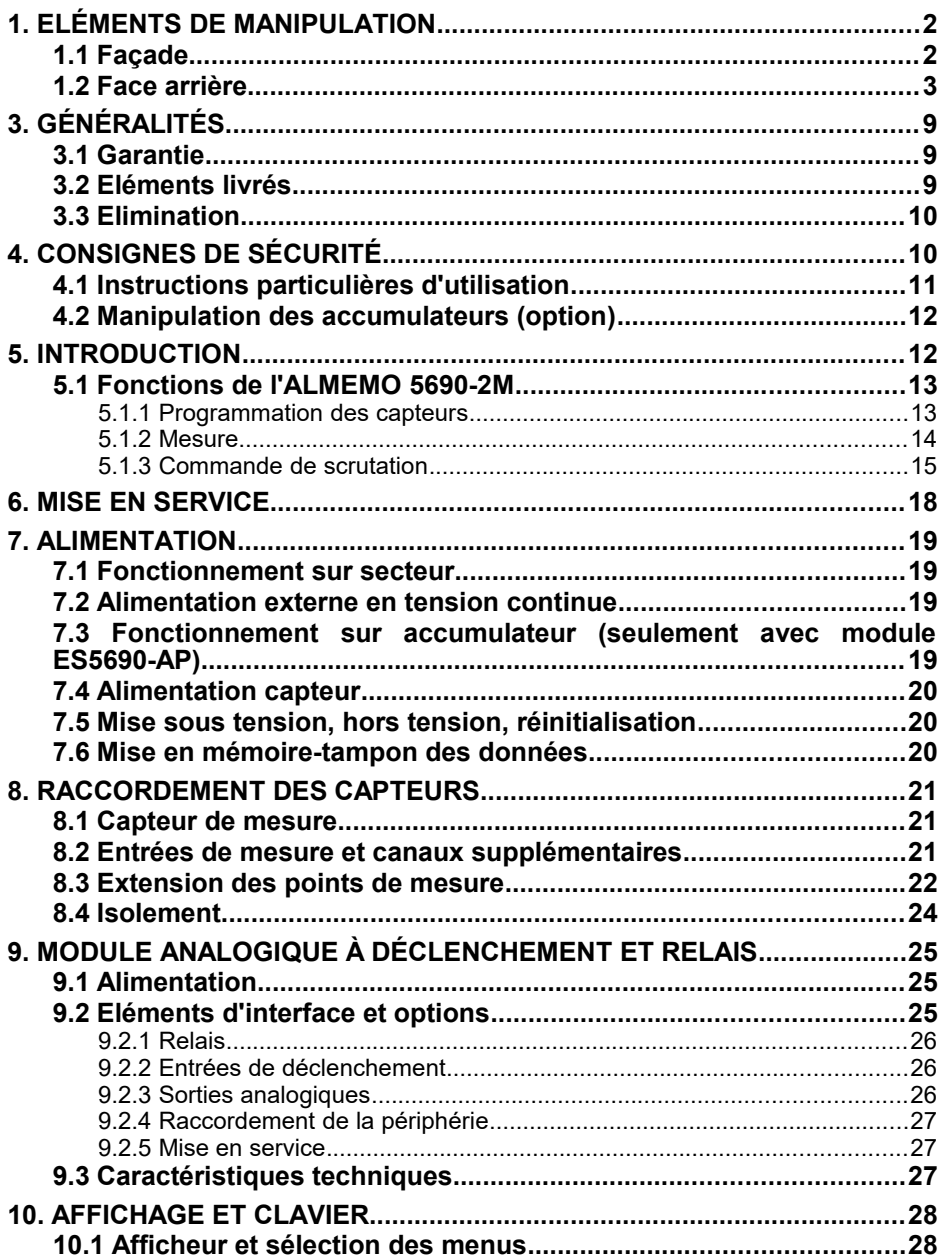

 $5<sup>1</sup>$ 

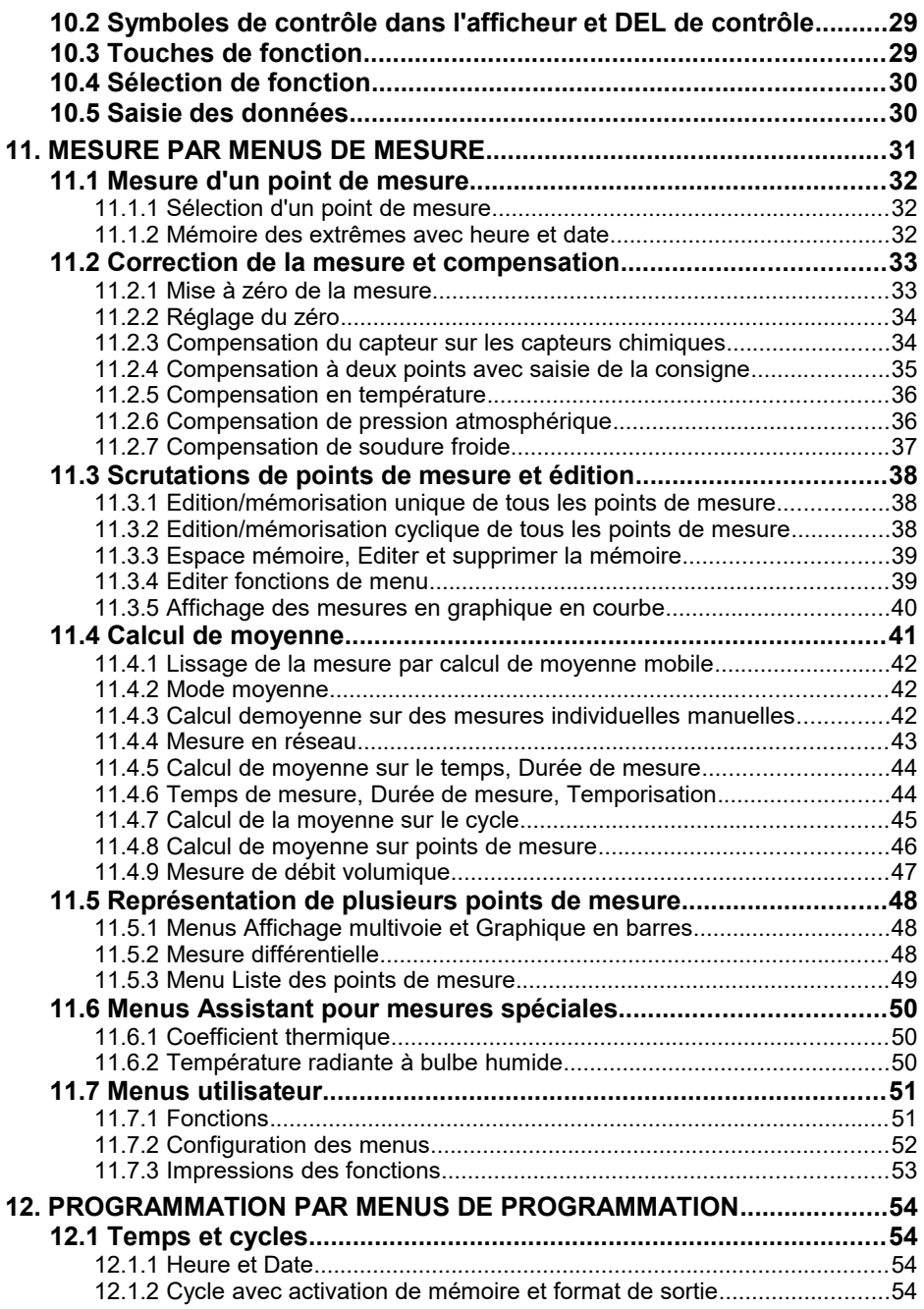

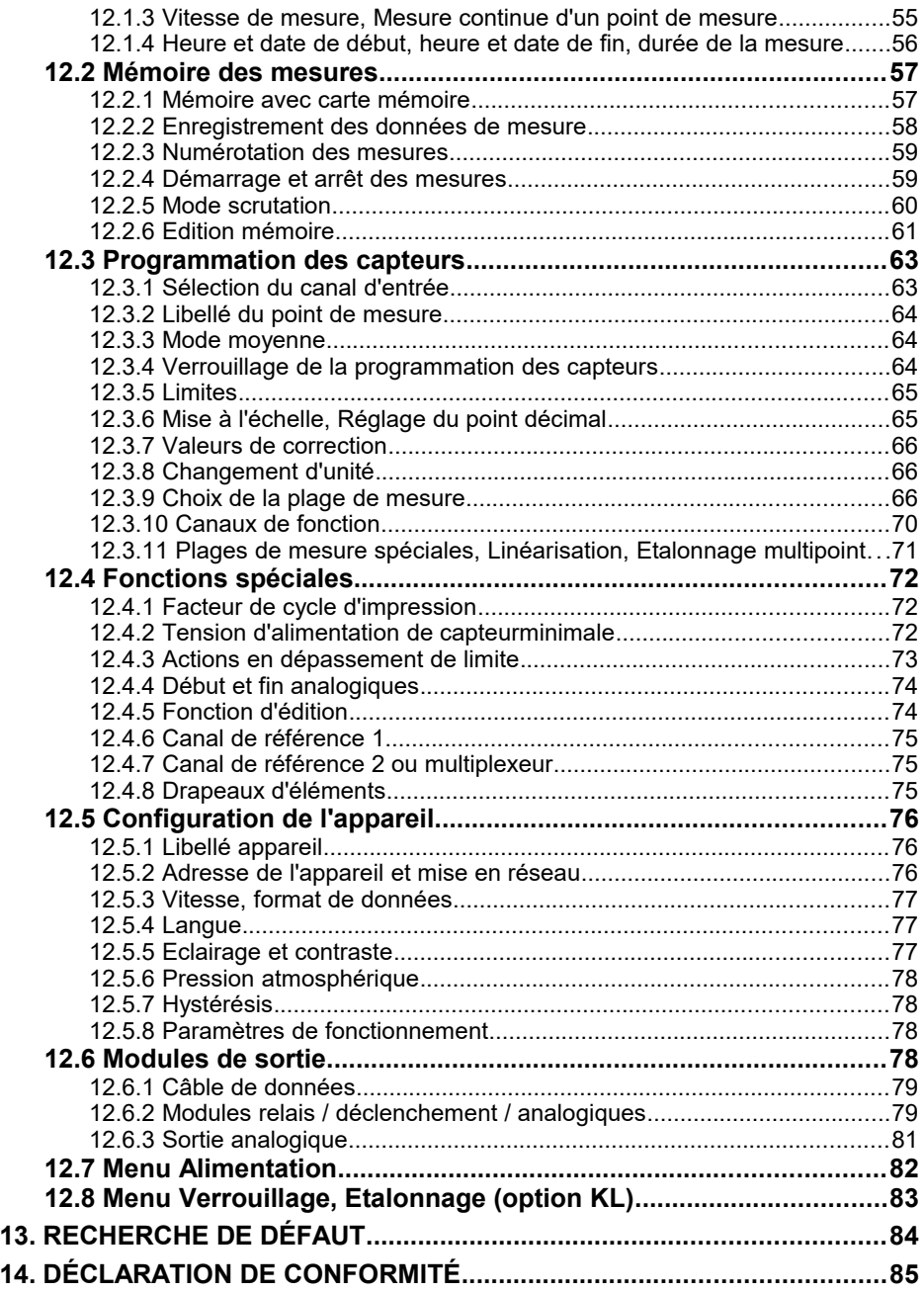

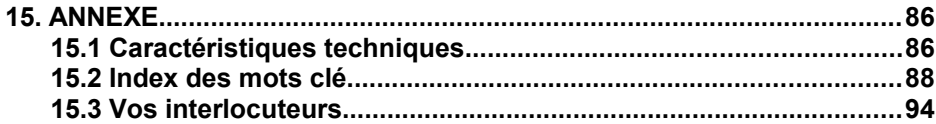

## **3. GÉNÉRALITÉS**

Félicitations pour votre achat de ce système innovant d'acquisition de mesure ALMEMO® . Grâce aux connecteurs brevetés ALMEMO® , l'appareil se configure tout seul et à l'aide du logiciel AMR-Control fourni, la manipulation ne vous posera aucun problème. Par ailleurs, l'appareil permet de raccorder les capteurs et périphériques les plus divers avec de nombreuses fonctions spéciales. C'est pourquoi, afin de vous familiariser avec le fonctionnement des capteurs et les multiples possibilités de l'appareil, vous devez lire absolument cette notice d'utilisation ainsi que les chapitres correspondants du manuel AL-MEMO® . C'est seulement de cette manière que vous éviterez toute erreur de manipulation ou de mesure, ainsi que tout dommage porté à l'appareil. Pour répondre rapidement à toutes les questions, un index exhaustif des mots-clé se trouve à la fin de la notice et du manuel.

## **3.1 Garantie**

Chaque appareil est soumis à plusieurs essais qualité avant de quitter l'usine. Une garantie de deux ans contre tout défaut de fonctionnement est accordée à compter de la date de livraison. Avant de renvoyer un appareil, veuillez observer les indications données au chapitre [13.](#page-83-0) Recherche des erreurs. S'il devait s'agir effectivement d'une défectuosité, utilisez si possible l'emballage d'origine pour le renvoi et joignez-y une description explicite du défaut avec les conditions secondaires associées.

Toute prestation de garantie est exclue dans les cas suivants :

- Interventions et modifications non autorisées sur l'appareil, effectuées par le client
- Fonctionnement en dehors des conditions environnementales valables pour ce produit
- Utilisation d'une alimentation ou de périphériques non adaptés
- Utilisation non conforme de l'appareil
- Dommages provoqués par décharges électrostatiques ou la foudre
- Inobservation de la notice d'utilisation

Le constructeur se réserve le droit de modifier les caractéristiques du produit en faveur du progrès technique ou en raison des nouveaux composants.

## **3.2 Eléments livrés**

Lors du déballage, assurez-vous que l'appareil ne soit pas endommagé et que la livraison est complète :

Appareil de mesure ALMEMO® 5690-2M, Carte SD-Card et lecteur de carte USB, Adaptateur secteur ZB 1212-NA9 12V 2.5A, la présente notice d'utilisation, le manuel ALMEMO® , CD avec logiciel AMR-Control et des accessoires utiles

En cas de dommage pendant le transport, conserver l'emballage et informer sans délais le fournisseur.

## **3.3 Elimination**

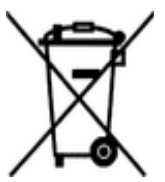

Le symbole de poubelle à roulettes barrée signifie que ce produit dans l'Union européenne doit être mis dans un recyclage de déchets séparé. Cela vaut tant pour le produit lui-même que pour toutes les pièces d'accessoire identifiées par ce symbole. Ces produits ne doivent pas être éliminés par les déchets ménagers non triés.

- Eliminez les matériaux d'emballage conformément aux prescriptions nationales en vigueur !
- Eliminez les cartonnages, emballages de protection en plastique et les matériaux de conservation séparément et de façon appropriée !
- L'élimination de l'appareil (ainsi que les pièces d'appareil et consommables) doit respecter les prescriptions locales d'élimination des déchets ainsi que les lois de protection de l'environnement en vigueur dans le pays d'utilisation.
- Procéder à une élimination adaptée, en particulier des pièces et produits nocifs pour l'environnement. Il s'agit entre autres des plastiques, piles et accumulateurs.
- Pour l'expédition, utilisez si possible le matériau d'emballage d'origine.

## **4. CONSIGNES DE SÉCURITÉ**

**DANGER Danger de mort, de blessures et de dommages matériels !**

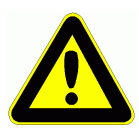

**Lire soigneusement le mode d'emploi avant la première mise en service !**

**Respecter les consignes générales de sécurité ainsi que les consignes de sécurité spécifiques, contenues dans les autres chapitres !**

Les risques sont avérés dans les cas suivants :

- Non respect du mode d'emploi et de toutes les consignes de sécurité qui s'y trouvent.
- Interventions et modifications non autorisées effectuées par le client sur l'appareil
- Fonctionnement en dehors des conditions environnementales valables pour ce produit
- Utilisation d'une alimentation électrique ou de périphériques non adaptés
- Utilisation non conforme de l'appareil
- Dommages provoqués par décharges électrostatiques ou la foudre

### **DANGER Danger de mort par tension électrique dangereuse !**

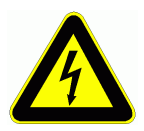

Les risques sont avérés dans les cas suivants :

- Utilisation d'une alimentation électrique ou de périphériques non adaptés
- Dommages provoqués par décharges électrostatiques ou la foudre
- Ne pas poser les câbles de capteur à proximité des câbles de courant fort !
- Veiller à une bonne évacuation de l'électricité statique avant de toucher les câbles des capteurs.

**DANGER Avertissement sur les atmosphères ou matériau explosibles !**

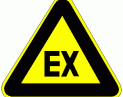

Il existe des risques d'explosion à proximité de carburants ou de produits chimiques !

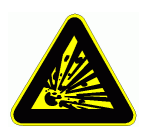

Ne pas utiliser l'appareil dans des zones avec des explosifs ou dans des stations services !

## **4.1 Instructions particulières d'utilisation**

- En apportant l'appareil dans les ateliers de l'entreprise depuis un environnement froid, de la condensation peut survenir sur la partie électronique. De plus, sur les mesures par thermocouple, de grandes erreurs sont possibles en cas de fortes variations de température. Il faut donc attendre que l'appareil se soit adapté à la température ambiante avant de le mettre en service.
- Lors du raccordement d'adaptateurs secteur, respecter la tension du secteur.
- Respecter la charge maximum de l'alimentation électrique des capteurs.
- Les capteurs avec alimentation ne sont pas à séparation galv. l'un de l'autre (voir 8.4).

## **4.2 Manipulation des accumulateurs (option)**

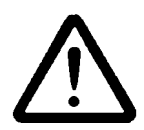

A la livraison, les accumulateurs ne sont généralement pas chargés. C'est pourquoi il faut commencer par les recharger à l'aide du bloc secteur fourni, jusqu'à ce que le témoin CHARGE cesse d'être allumé.

Veillez à ne pas établir de court-circuit sur les accumulateurs ni à les jeter dans le feu.

Les accumulateurs sont des déchets spéciaux et ne doivent pas être éliminés avec les déchets ménagers !

## **5. INTRODUCTION**

Le système d'acquisition de mesures **ALMEMO®** 5690-2M est un des derniers nés de la gamme unique en son genre d'appareils de mesure, tous équipés de la connectique ALMEMO® brevetée par la société Ahlborn. Le connecteur intelligent ALMEMO® offre des avantages décisifs lors de la connexion des capteurs et des périphériques, car tous les paramètres sont enregistrés sur EE-PROM dans le connecteur et ainsi, toute programmation devient superflue lors du branchement.

Tous les capteurs et modules de sortie se connectent sur tous les appareils de mesure ALMEMO® de la même manière. Le fonctionnement et la programmation de toutes les unités est identique. C'est pourquoi les points suivants, valables pour tous les appareils du système de mesure ALMEMO®, sont décrits exhaustivement dans un manuel ALMEMO® spécifique, fourni également avec tout appareil :

Explications détaillées du système ALMEMO® (manuel chap.1),

Aperçu des fonctions et des étendues de mesure des appareils (manuel chap.2),

Tous les capteurs avec notions fondamentales, utilisation et caractéristiques techniques (manuel chap.3),

Les possibilités de raccordement de vos propres capteurs (manuel chap.4),

Tous les modules de sortie analogiques et numériques (guide chap.5.1),

Les modules d'interface RS232, FO, Centronics (manuel chap.5.2),

Tout le système de mise en réseau ALMEMO® (manuel chap.5.3),

Toutes les fonctions et leur manipulation par l'interface (manuel chap.6),

Liste complète d'interfaçage avec toutes les images imprimées (manuel chap.7),

La présente notice ne présente plus que les caractéristiques et organes de manipulation spécifiques à l'appareil. C'est pourquoi dans de nombreux chapitres il sera fait référence à des explications détaillées données dans le manuel (manuel x.x.x).

## **5.1 Fonctions de l'ALMEMO 5690-2M**

Le système d'acquisition de mesure ALMEMO® 5690-2M possède d'abord 9 entrées de mesure à sép. galv. avec plus de 70 étendues de mesure pour tous les capteurs ALMEMO®. Mais il est possible de lui adjoindre des extensions jusqu'à 99 entrées à l'aide de différentes cartes de commutation. Pour les différents modèles de capacité, il existe des boîtiers de table de 32 TE et de 84 TE ainsi qu'un châssis 19". Pour sa manipulation, l'appareil est équipé d'un afficheur graphique LCD éclairé ainsi que d'un clavier avec touches programmables et bloc curseur. L'affichage peut être adapté à toutes les applications à l'aide de menus utilisateur configurables. A l'aide de l'horloge temps réel de série et d'une carte SD-Card, vous pouvez enregistrer les données pratiquement à l'infini. Une mémoire EEPROM de 512 ko suffisante pour env. 100 000 mesures est disponible en option. Sur les deux prises de sortie il est possible de connecter tous les modules de sortie ALMEMO®, tels que sortie analogique, interface numérique, entrée déclenchement ou contacts d'alarme. On peut mettre plusieurs appareils en réseau par simple branchement les uns aux autres.

De série, le système est alimenté par un adaptateur secteur 12 V. Mais il est possible en option d'enficher en plus un module accumulateur.

## **5.1.1 Programmation des capteurs**

Les canaux de mesure se programment entièrement automatiquement par le connecteur ALMEMO®. La programmation peut cependant être complétée ou modifiée à volonté par l'utilisateur, tant par le clavier que par l'interface.

### **Plages de mesure**

Pour les capteurs dont la caractéristique n'est pas linéaire, comme 10 types de thermocouple, les capteurs CTN et Pt100, capteurs infrarouge ainsi que les capteurs d'écoulement (anémomètres, thermoanémomètres, tubes de Pitot), des plages de mesure correspondantes sont disponibles. Pour les capteurs d'humidité il existe des canaux de fonction supplémentaires calculant également les grandeurs Point de rosée, Rapport de mélange, Pression de vapeur et Enthalpie. Même les capteurs physico-chimiques complexes sont pris en compte. Les valeurs de mesure des autres capteurs peuvent être acquises sans problème par les plages tension, courant et résistance avec échelle individuelle dans le connecteur. Les capteurs existants peuvent être utilisés sans autre formalité, il suffit juste de raccorder le connecteur ALMEMO® adéquat sur ses bornes à vis. En outre, des connecteurs adaptateurs à microcontrôleur intégré sont disponibles pour les signaux d'entrée numériques, les fréquences et impulsion. On peut de cette manière brancher presque tous les capteurs sur tout appareil de mesure ALMEMO® et les échanger entre eux, sans devoir procéder à un quelconque réglage.

### **Canaux de fonction**

Les valeurs max, min, moyennes et de différence sur certains points de mesure peuvent être également programmées comme canaux de fonction dans des canaux internes à l'appareil et être traitées et imprimées comme des

points de mesure normaux. Pour les applications de mesure spéciales, il existe en outre des canaux de fonction pour déterminer le coefficient thermique Q/AT ainsi que la température radiante à bulbe humide.

### **Unité**

Il est possible de modifier l'unité, sur 2 caractères, pour chaque canal de mesure, de sorte qu'à l'écran comme à l'impression, p. ex. lorsque l'on connecte un transmetteur, la valeur apparaisse toujours avec l'unité correcte. La conversion de °C en °F s'effectue automatiquement dans l'unité correspondante.

### **Libellé des mesures**

Un libellé alphanumérique sur 10 caractères est en outre prévu afin d'identifier le capteur. Ce libellé se saisit par le clavier ou par l'interface et apparaît à l'impression ou à l'écran de l'ordinateur.

#### **Correction de mesure**

La valeur mesurée de chaque canal de mesure peut être corrigée en zéro et en pente afin de pouvoir remplacer même les capteurs qui devraient normalement être d'abord ajustés (allongement, force, pH). Compensation du zéro et même partiellement de la pente par simple appui sur touche.

#### **Echelle**

A l'aide de la base et du facteur, la valeur mesurée corrigée de tout canal de mesure peut de plus être mise à l'échelle en zéro et en pente. Le réglage de la position du point décimal s'effectue au moyen de l'exposant. Les valeurs de l'échelle se calculent automatiquement à l'aide de la mise à zéro, de la saisie de la consigne ou du menu de mise à l'échelle.

#### **Limites et alarme**

Deux limites peuvent être définies pour chaque canal de mesure (1 max et 1 min). En cas de dépassement, un signal d'alarme retentit et à l'aide de modules de sortie relais, des contacts d'alarme sont disponibles et peuvent être affectés même individuellement aux limites. L'hystérésis est de 10 chiffres sur les modèles de série, mais elle peut être réglée de 0 à 99 chiffres. Les dépassements de la limite peuvent également être utilisés pour démarrer et arrêter un enregistrement de mesure ou pour d'autres actions via des macros.

#### **Verrouillage du capteur**

Toutes les données de capteur enregistrées dans l'EEPROM du connecteur peuvent être protégées contre tout accès involontaire à l'aide d'un verrouillage graduel.

### **5.1.2 Mesure**

Jusqu'à 4 canaux de mesure sont mis à disposition de chaque capteur de mesure, à savoir qu'il est possible de valoriser des capteurs doubles, des capteurs dont l'échelle est différente et des capteurs à canaux de fonction. Les voies de mesure peuvent être sélectionnées successivement en avant ou en arrière à l'aide du clavier. En standard, tous les points de mesure sont scrutés en continu à la vitesse de 10 mesures/s et les données s'affichent à l'écran. S'il faut éditer les mesures de la voie sélectionnée sur une sortie analogique, alors le mode semi-continu peut être le cas échéant avantageux car la valeur de sortie est ainsi rafraîchie à mi-vitesse de mesure, indépendamment du nombre de points de mesure.

### **Valeur mesurée**

Les mesures de 1 à 20 points de mesure s'affichent à l'écran dans différents menus configurables en 3 tailles de caractères, en graphique à barres ou en courbes. Elles sont acquises automatiquement avec autozéro et auto-étalonnage, mais peuvent être corrigées et mises à l'échelle à volonté. Sur la plupart des capteurs, une rupture de ligne est automatiquement identifiée.

### **Sortie analogique et mise à l'échelle**

Chaque point de mesure peut être mis à l'échelle avec un début analogique et une fin analogique, de sorte que la plage de mesure ainsi définie utilise toute l'étendue d'un graphique à barres ou en courbes ou d'une sortie analogique (2 V, 10 V ou 20 mA). La valeur de mesure de tout point de mesure ou même une valeur programmée peut être envoyée sur la sortie analogique.

#### **Fonctions de mesure**

Pour que l'acquisition de mesure soit optimale, certaines fonctions de mesure sont nécessaires sur certains capteurs. Pour les thermocouples il existe la compensation de soudure froide, pour les sondes de pH, de conductivité et tubes de Pitot une compensation de température et pour les capteurs d'humidité, de pression dynamique et d'O $_2$  une compensation de pression atmosphérique. Sur les capteurs à infrarouge, on utilise les paramètres Zéro et Pente comme température de fond et facteur d'émission.

#### **Valeur max. et min.**

Pour chaque mesure, la valeur maximum et minimum est acquise avec la date et l'heure, puis mémorisée. Ces valeurs peuvent être affichées, imprimées et supprimées.

### **Valeur moyenne**

La mesure peut être amortie en effectuant la moyenne ou être moyennée manuellement sur une certaine période, un cycle ou sur des mesures individuelles.

### **5.1.3 Commande de scrutation**

Afin d'effectuer l'acquisition des valeurs de mesure de tous les capteurs en numérique, il est nécessaire de scruter en continu les points de mesure à l'aide d'une commande de scrutation pour la sortie des mesures. Il existe à cet effet un cycle d'édition et s'il faut de la rapidité, la vitesse de mesure elle-même. Vous pouvez lancer et arrêter la mesure à l'aide du clavier, de l'interface, d'un signal externe de déclenchement, de l'horloge temps réel ou des franchissements de limite.

#### **Date et heure**

L'horloge temps réel avec date ou la durée de mesure seule servent à établir le rapport exact de chaque mesure. Pour démarrer ou arrêter une mesure, il est possible de programmer l'heure et la date de début ainsi que l'heure et la date de fin.

### **Cycle**

Le cycle est programmable de 1 s à 59 h, 59 min, 59 s. Il permet la sortie cyclique des mesures sur l'interface ou en mémoire, ainsi que le calcul cyclique de valeur moyenne.

### **Facteur de cycle d'impression**

Le facteur de cycle d'impression permet de limiter au besoin l'édition des données provenant de certains canaux et ainsi de limiter le flux de données, en particulier lors de l'enregistrement de valeurs de mesure.

### **Moyenne sur scrutation de points de mesure**

Les mesures issues des scrutations de points de mesure peuvent être moyennées au choix sur toute la durée de la mesure ou sur le cycle. Pour éditer et mémoriser de façon cyclique ces valeurs moyennes, il existe des canaux de fonction.

### **Vitesse de mesure :**

Sur l'ALMEMO® 5690-2M, tous les canaux sont scrutés à la vitesse de mesure (2.5, 10, 50 ou 100 mes/s). Afin d'atteindre une grande vitesse d'enregistrement, il est possible de placer toutes les valeurs mesurées en mémoire et/ou de les sortir sur l'interface à la vitesse de mesure.

#### **Mémoire des mesures**

Il existe 2 possibilités pour mémoriser les valeurs mesurées :

De série, une carte mémoire Micro-SD est disponible comme support. On obtient ainsi une capacité mémoire pratiquement illimitée. La carte mémoire permet de lire rapidement les fichiers par lecteur de carte standard. La mémoire circulaire et la lecture sélective ne sont cependant pas disponibles.

En option S, une mémoire EEPROM de 512 ko non volatile est disponible et suffit pour 100 000 mesures au maximum. L'organisation de la mémoire peut alors être configurée en mémoire linéaire ou circulaire. Lors de l'édition par l'interface, il est possible d'effectuer une sélection en fonction de l'extrait temporel ou du numéro.

### **Numérotation des mesures**

La saisie d'un numéro permet d'identifier soit des scrutations individuelles soit des séries de mesure complètes et celles-ci peuvent être lues sélectivement dans la mémoire interne.

### **Sorties de commande**

Par le clavier et l'interface, il est possible de commander jusqu'à 4 sorties relais et sorties analogiques individuellement.

### **Manipulation**

Toutes les valeurs de mesure et de fonction peuvent être affichées dans différents menus sur l'écran LCD à matrice à points. Trois menus utilisateur sont configurables pour vos applications à partir de près de 50 fonctions. Les textes, lignes et espaces permettent d'organiser l'impression en fonction de l'application. La manipulation s'effectue à l'aide de 9 touches (dont 4 touches programmables). Elles vous permettent également de programmer entièrement les capteurs, l'appareil et la commande de scrutation.

### **Edition**

Tous les rapports de mesure, fonctions de menu ainsi que les valeurs mesurées mémorisées et programmées peuvent être édités sur tout périphérique. Différents câbles d'interface offrent l'accès aux ports RS232, RS422 ou Ethernet. Les données de mesure peuvent être sorties aux choix en liste par ligne, par colonne l'une à côté de l'autre ou au format tableau. Les fichiers au format tableau peuvent être traités directement par tout tableur. L'en-tête d'impression peut être programmé selon la société ou l'application.

#### **Mise en réseau**

Tous les appareils ALMEMO® sont adressables et peuvent être mis en réseau par simple branchement les uns aux autres à l'aide de câbles réseau ou en cas de grandes distances, de répartiteurs réseau RS422.

### **Logiciels**

Chaque manuel ALMEMO® est fourni avec le programme AMR-Control. Il permet de programmer complètement les capteurs, de configurer l'appareil de mesure, les menus utilisateur ainsi que de lire la mémoire des mesures. Les mesures en ligne sont également possibles à l'aide du terminal intégré. L'enregistrement des valeurs de mesure des appareils en réseau, l'affichage graphique et le traitement complexe des données s'effectuent à l'aide du logiciel WIN-Control.

## **6. MISE EN SERVICE**

**Connexion des capteurs :** enficher les capteurs sur les prises M0 à M8 (6c) voir [8.](#page-20-0) **Alimentation :** brancher l'adaptateur secteur sur la prise DC (6g) voir [7.3,](#page-18-1) [7.1](#page-18-0) **Mise en marche :** Appuyer sur la touche **ON PROG** (3) sur la face avant voir [7.5](#page-19-0)

Affichage automatique du dernier menu de mesure voir [11.](#page-30-0) **Touches :**

Choix du menu appeler les menus de MESURE : par la touche :  $\leq$  ESC  $>$  ou F4 p.ex. sélectionner le menu Affichage standard voir [10.1](#page-27-0)  / ... ( F ) Appeler le menu par la touche :

Sélectionner le point de mesure (voir [11.1.1\)](#page-31-1) par les touches :  $\blacksquare$  /  $\blacksquare$  ... ( $\blacksquare$  )

Sélectionner la fonction  $Valeur max-min$  (voir [10.4\)](#page-29-1) par : PROG. Effacer les valeurs max-min voir [11.1.2](#page-31-0)  $\leq$  CLR  $\geq$  ou F1

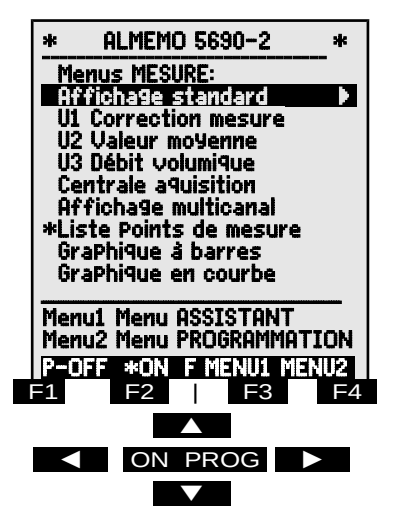

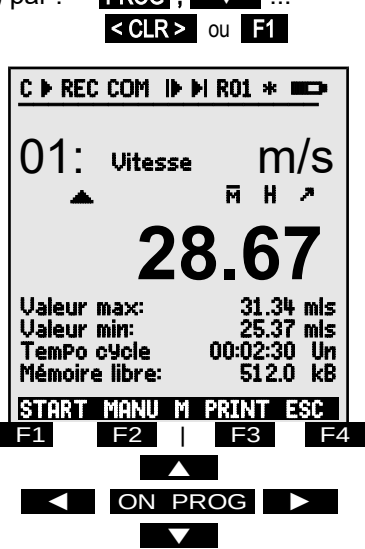

### **Sortie des mesures ou de la mémoire par l'interface :**

- Raccorder le périphérique par le câble de données sur la prise A1 (6f) voir man. 5.2
- Régler sur le périphérique 9600bd, 8 bits de données, 1 bit d'arrêt, pas de parité

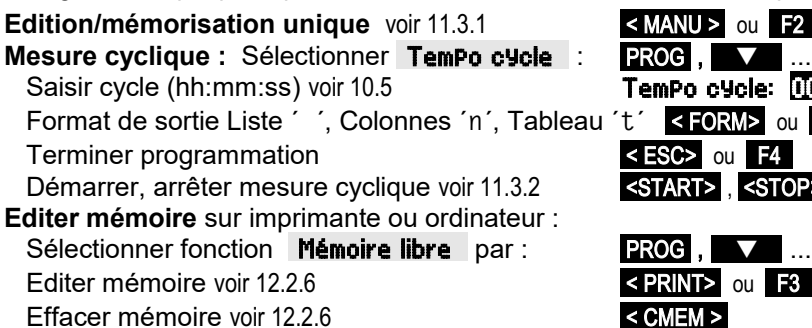

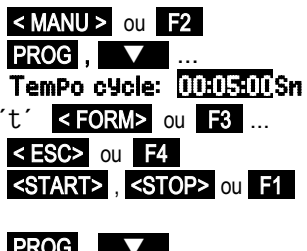

PRINT> ou F3

## **7. ALIMENTATION**

### L'alimentation de l'appareil de mesure peut s'effectuer des manières suivantes :

Adaptateur secteur 12V/2.5A  $ZB$  1212-NA9

Câble d'alimentation à sép. galv. (10 à 30 V CC, 0.25A) ZB 3090-UK Câble d'alimentation à sép. galv.  $(10 \text{ à } 30 \text{ V } CC, 1.25 \text{ A})$  ZB  $3090$ -UK2

Module accumulateurs NiMH 9.6 V / 1600 mAh ES 5690-AP

Voir l'aperçu des produits en Annexe 14 et chapitres suivants.

## <span id="page-18-0"></span>**7.1 Fonctionnement sur secteur**

De série, l'alimentation de l'appareil s'effectue à l'aide de l'adaptateur secteur ZB 1212-NA9 (12V/2.5A). Celui-ci se raccorde sur la prise **DC** (6g) et se verrouille en tournant vers la droite.

Au besoin, l'appareil peut être mis à la terre (p. ex. conducteur de protection) à l'aide de la prise (6h).

## **7.2 Alimentation externe en tension continue**

La prise **DC** (6g) peut également recevoir une autre tension continue de 10 à 13 V (200 mA min.). Le raccordement s'effectue par le câble ZB 5090-EK à 2 fiches banane. S'il faut toutefois une séparation galvanique entre alimentation et capteurs ou bien une plage de tension d'entrée supérieure 10 à 30 V, alors le câble d'alimentation à séparation galvanique ZB 3090-UK (ou ZB 3090-UK2 sur le module accumulateur) est nécessaire. L'appareil peut ainsi fonctionner sur des réseaux embarqués de 12 ou 24 V.

### <span id="page-18-1"></span>**7.3 Fonctionnement sur accumulateur** (seulement avec module ES5690-AP)

Pour fonctionner en autonomie, le système doit être équipé du module supplémentaire AP à 8 accumulateurs NiMH (9.6 V / 1600 mAh). Pour une consommation d'env. 40 mA, celui-ci autorise un temps de fonctionnement de 40 heures. Afin de prolonger la durée de fonctionnement lors des enregistrements sur le long terme, vous pouvez utiliser l'appareil en mode veille (voir [12.2.5\)](#page-59-0). Vous pouvez lire la tension de fonctionnement actuelle dans le menu **\_Qilimen**− **tation** (voir [12.7\)](#page-81-0) et ainsi estimer la durée résiduelle de fonctionnement. Lorsque la capacité résiduelle des accus atteint approximativement 10 %, le symbole  $\Box$  s'affiche dans la barre d'état de l'afficheur et clignote. C'est au plus tard à ce moment qu'il faut recharger les accus. Lorsque les accumulateurs sont complètement déchargés, l'appareil se met hors tension afin d'éviter une trop forte décharge. Les données acquises et l'heure restent cependant conservées (voir [7.6\)](#page-19-1). On peut recharger sans problème à tout état de charge les accumulateurs NiMH grâce au circuit de charge intelligent. Pour charger les accumulateurs, brancher l'adaptateur secteur ZB 1212-NA9 (12V/2.5A) sur la prise **DC-A** (5a) du module accumulateurs. Le témoin "CHARGE" signale ensuite que les accumulateurs sont en cours de charge. Après env. 3.5 heures,

les accumulateurs sont rechargés et le témoin lumineux s'éteint à nouveau. Après quelques temps la recharge est réactivée puis basculée sur charge d'entretien. L'adaptateur secteur peut ainsi resté connecté à l'appareil en mode tampon en permanence sans risque de surcharge des accus. Si vous ne voulez pas charger les accus, p. ex. afin d'éviter une surchauffe de l'appareil lors des mesures sur thermocouple, vous pouvez également raccorder l'adaptateur secteur sur la prise **DC** (6g).

## **7.4 Alimentation capteur**

Sur fonctionnement sur secteur, le connecteur ALMEMO® fournit sur ses broches - et + une tension d'alimentation de capteur d'env. 12V (400mA) (fusible auto-cicatrisant 500 mA). En fonctionnement sur accumulateurs, la tension appliquée est celle actuelle des accumulateurs (9 à 11 V). On peut obtenir d'autres tensions (15 V, 24 V ou des références pour potentiomètres et jauges de contrainte) à l'aide de connecteurs spéciaux (voir guide 4.2.5/6).

## <span id="page-19-0"></span>**7.5 Mise sous tension, hors tension, réinitialisation**

Pour **mettrel'appareil sous tension,** appuyez sur la touche ON-PROG (3), la lampe ´ON´ s'allume pour le contrôle.

Pour **mettre hors tension,** appuyez plus longtemps sur la touche ON-PROG (env. 1s). L'horloge temps réel continue de fonctionner et toutes les valeurs mémorisées et tous les paramètres sont conservés (voir [7.6\)](#page-19-1).

Si en raison d'incidences parasites (p. ex. charges électrostatiques ou panne secteur) l'appareil présente un comportement défectueux, il faut alors commencer par tenter de résoudre le problème uniquement par une mise hors tension puis à nouveau sous tension.

Si ceci n'est d'aucun secours, vous pouvez réinitialiser l'appareil. Cette **Reinit** s'obtient en maintenant la touche **F1** enfoncée à la mise sous tension. Si vous désirez mettre toute la configuration de l'appareil avec les temps, la désignation de l'appareil, les menus utilisateur etc. à l'état tel qu'à la livraison, il faut appuyer sur la touche  $\mathbb{Z}^n$  à la mise sous tension. Seule la programmation des capteurs dans les connecteurs ALMEMO® ne change pas.

## <span id="page-19-1"></span>**7.6 Mise en mémoire-tampon des données**

La programmation des capteurs est sauvegardée et protégée contre les pannes de courant dans l'EEPROM du connecteur du capteur, l'étalonnage et les paramètres programmés pour l'appareil le sont dans l'EEPROM de l'appareil. Les données de la mémoire sont également conservées en EEPROM non volatile. Seules la date et l'heure sont tamponnées par pile au lithium dédiée, de sorte que même lorsque l'appareil est arrêté et sans batteries, la conservation des données est garantie pendant des années.

## <span id="page-20-0"></span>**8. RACCORDEMENT DES CAPTEURS**

Sur toutes les prises d'entrée ALMEMO® des modules ALMEMO® de type (6) et (7), il est possible de connecter à volonté tous les capteurs ALMEMO<sup>®</sup>. Pour raccorder vos propres capteurs, il suffit de raccorder un connecteur ALMEMO® correspondant. Vous trouverez ci-dessous la description d'autres modules compacts.

## **8.1 Capteur de mesure**

Le programme très complet de capteurs ALMEMO<sup>®</sup> (voir manuel chap. 3) ainsi que le raccordement des capteurs personnels (voir manuel chap. 4) sur les appareils ALMEMO® est décrit intégralement dans le manuel ALMEMO®. Tous les capteurs de série à connecteur ALMEMO® sont programmés systématiquement avec plage de mesure et unité, et peuvent de ce fait se connecter sans formalités sur toute prise d'entrée. Un détrompage mécanique garantit que capteurs et modules de sortie ne puissent être connectés que sur la prise adéquate. En outre, les connecteurs ALMEMO® possèdent deux leviers de verrouillage qui s'enclenchent lors de l'enfichage dans la prise et évitent ainsi tout débranchement en tirant sur le fil. Pour retirer le connecteur, il faut appuyer sur les deux leviers sur les côtés.

## **8.2 Entrées de mesure et canaux supplémentaires**

La carte de mesure MM-A9 possède 9 prises d'entrée (6c) auxquelles sont tout d'abord affectées les voies de mesure M0 à M8. Cependant les capteurs AL-MEMO® peuvent au besoin offrir jusqu'à 4 canaux, de sorte à disposer d'un total de 36 canaux pour les 9 prises femelles d'entrée. Les canaux supplémentaires sont surtout utiles pour les capteurs d'humidité à 4 grandeurs de mesure (température/humidité/point de rosée/rapport de mélange) ou pour les canaux de fonction. Au besoin il est également possible de programmer un capteur avec plusieurs plages ou échelles ou bien, si l'affectation des prises le permet, on peut aussi associer 2 à 3 capteurs dans un même connecteur (p. ex. hr/CTN, mV/V, mA/V et autres). Les canaux de mesure supplémentaires dans un connecteur sont respectivement positionnés à 10 de plus (le premier capteur a p. ex. les canaux M0, M10, M20, M30, le deuxième les canaux M1, M11, M21, M31 etc.).

### **Canaux internes à l'appareil:**

Chose nouvelle sur cet appareil : 4 autres canaux supplémentaires sont situés dans l'appareil. Le premier d'entre eux M9 est programmé par défaut comme canal différentiel M1 – M0. Mais il n'apparaît que lorsque deux capteurs sont présents avec la même unité et même point décimal dans les canaux M0 et M1. Tous les 4 canaux sont cependant programmables avec tout autre canal de fonction (p. ex. U-Bat, CSF, valeur moyenne, débit volumique etc.) (voir manuel 6.3.4). Tous les canaux de référence sont employés par défaut pour Mb1 = M1 et Mb2 = M0, mais ils sont modifiables (voir manuel 6.3.4).

**Avantage** des canaux internes à l'appareil : Si l'on utilise plusieurs capteurs

### 8. Raccordement des capteurs

pour la même application, il n'est pas nécessaire de reprogrammer les capteurs et ils peuvent être remplacés sans perdre les canaux de fonction. Si toutefois toute l'application dépend d'un seul capteur, la programmation dans le capteur est préférable.

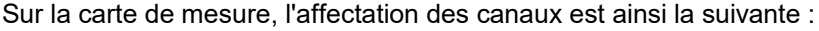

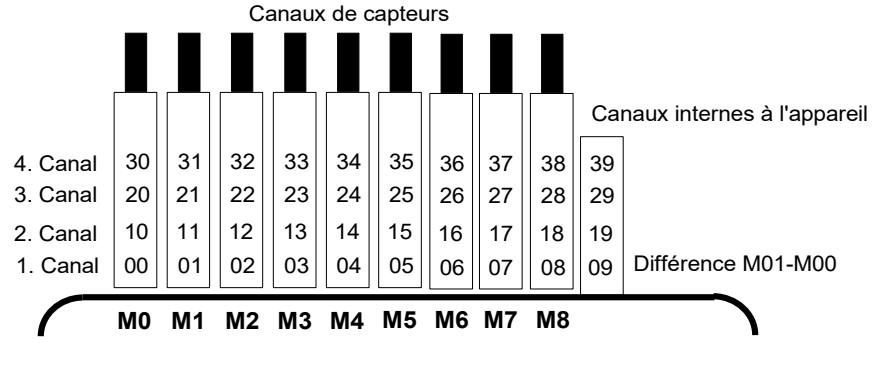

### **8.3 Extension des points de mesure**

Pour l'**extension des points de mesure**, on peut utiliser jusqu'à 9 cartes passives de commutation de points, le nombre total de canaux de mesure étant toutefois limité à 100 au maximum.

La **carte de mesure maître** MM-A09 (6) peut en plus commander jusqu'à **9 cartes de commutation** de chacune 10 entrées (7j), lesquelles sont à leur tour commutées par relais photovoltaïque. Afin de pouvoir adapter le nombre de canaux et de capteurs de chaque module aux exigences individuelles, on peut configurer la numérotation des points de mesure et donc le nombre de canaux des modules à l'aide d'un codeur (7k). Le codeur définit le numéro du premier point de mesure du module respectif et donc le nombre de canaux du module précédent. De manière judicieuse, ce numéro de point de mesure doit être réglé au moins à 10 ou au plus à 40 points de mesure de plus que le module précédent, en conséquence le nombre de canaux du module précédent est limité à entre 10 et 40 points de mesure. C'est pourquoi les capteurs multicanaux doivent si possible être regroupés sur un même module. Il n'est possible d'effectuer l'acquisition de 99 capteurs par 10 modules que lorsque le nombre de canaux de chaque module est limité à 10, c.-à-d. que le numéro du point de mesure est réglé à chaque fois à 10 de plus. La durée d'une scrutation de points augmente en proportion du nombre de canaux de mesure.

1. La **carte de commutation de mesure U-A10** (7) permet d'étendre le nombre des points de 10 entrées ALMEMO® à sép. galv. pour tous les capteurs ALMEMO®. Dans le boîtier, le module occupe 2 emplacements. Pour mesurer à l'aide de thermocouples, chaque module est équipé de 2 capteurs de référence (soudure froide) dont la valeur est interpôlée pour chaque point de mesure. Il faut tenir compte du temps de mesure pour la vitesse d'échantillonnage.

- 2. La **carte de commutation U-MU** (8) ne nécessite qu'un seul emplacement et possède également 10 entrées regroupées sur un connecteur femelle 64 points. Les capteurs se raccordent sur un connecteur 10 voies ZA 5690-MU avec chacun 4 bornes à vis A, B, C et D tout comme sur chaque connecteur ALMEMO® (voir manuel chap. 4.1). Les capteurs nécessitant une alimentation ou un connecteur ALMEMO® avec électronique d'adaptation (comme les capteurs d'humidité, anémomètres etc.) ne peuvent pas être raccordés. Le nouveau connecteur ZA 5690-MU autorise maintenant avec une plus grande EEPROM 4 canaux par capteur, c.-à-d. 40 canaux au total, alors que l'ancien connecteur ZA 5590-MU ne disposait que de 10 canaux. La numérotation des points de mesure s'effectue comme décrit ci-dessus par un codeur interne sur la carte. Il faut pour cela retirer le module et multiplier par 10 le nombre sur le commutateur (4 = canal 40). Il est possible de programmer chaque capteur individuellement, tous les paramètres étant mémorisés sur une EEPROM commune dans le connecteur. Ici, seul un capteur de soudure froide est prévu pour les thermocouples. Deux relais à seuil distincts pour Max et Min et se connectant dans le connecteur, ne peuvent être utilisés qu'avec l'option correspondante de la carte de commutation.
- 3. La **carte de commutation U-TH** (9) possède 10 entrées pour thermocouple par connecteur thermocouple. Les paramètres du capteur sont mémorisés en EEPROM sur la carte, c'est pourquoi une reconnaissance automatique de capteur est impossible. La numérotation des points de mesure s'effectue par le codeur situé en interne sur la carte (voir ci-dessus). Le module ne nécessite qu'un seul emplacement mais il faut insérer une plaque pleine entre les deux pour manipuler les connecteurs en cas de chaînage.
- 4. La **carte de commutation U-KS** (10) possède également 10 entrées qui sont reliées directement vers deux connecteurs mâles 20 points à bornes. Le raccordement des capteurs s'effectue à nouveaux par les bornes A, B, C, D selon le schéma de raccordement bien connu (voir manuel chap. 4.1). Pour insérer les fils, ouvrir les connecteurs externes en enfichant un tournevis étroit dans les trous internes. Les paramètres du capteur sont mémorisés en EEPROM sur la carte, c'est pourquoi une reconnaissance automatique de capteur est impossible. La numérotation des points de
	- $AB$ <sub>0</sub> CD  $\frac{86}{65}$  1 CD  $A<sub>B</sub><sup>B</sup>$ <sub>C</sub>  $B<sub>C</sub>$ <sup>2</sup>  $A$ <sub>B</sub> $3$ AB  $CD<sup>4</sup>$

mesure s'effectue par un codeur situé en interne sur la carte (voir ci-dessus). Le module ne nécessite qu'un emplacement.

En option, il existe les cartes UKSI avec shunts pour signaux 20 mA (raccordement aux bornes A (-) et B (+), plages "mA" ou "% ") ou les cartes UKSU avec diviseurs pour signaux 10V (raccordement aux bornes A (-) et  $C$  (+), plage "mV 2", virgule 3).

Le module n'est adapté aux thermocouples que s'ils sont raccordés par fils de cuivre via un bloc isotherme à capteur de référence intégré (voir manuel 6.7.3).

## **8.4 Isolement**

Lors de la mise en place d'un montage de mesure fonctionnant, il est très important qu'aucun courant de compensation ne s'écoule entre les capteurs, l'alimentation et les périphériques. Ceci s'obtient lorsque tous les points sont au même potentiel ou que les potentiels différents sont à séparation galvanique.

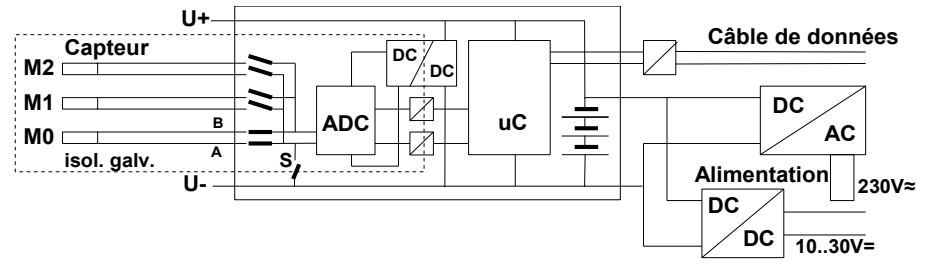

Les entrées analogiques sont séparées galvaniquement les uns des autres par relais photovoltaïques . Nouveauté sur cet appareil, la séparation supplémentaire des entrées de mesure par rapport à l'UC et à l'alimentation. Entre toutes les entrées et sorties (même les câbles de sortie analogique sans séparation galvanique), une différence de potentiel maximum de 50 V est admissible. La tension entre les entrées de mesure elles-mêmes (entre B, C, D et A) ne doit pas dépasser 12 V !

**Tous les capteurs raccordés à l'alimentation commune interne ±U ou bien les capteurs combinés au sein d'un même connecteur sont cependant exclus de la séparation galvanique**. Sur ces capteurs, la séparation galvanique doit le cas échéant être découplée à l'aide du relais S (voir ci-dessus) ou d'un fil, car les entrées n'auraient sinon en partie aucun potentiel de référence. Le relais est configuré automatiquement avec le drapeau d'élément 5 "ISO OFF" dès le 1er branchement (voir manuel 6.10.3). Sur plusieurs connecteurs (p. ex. connecteur diviseur sans alimentation), il convient cependant de vérifier le drapeau d'élément 5 et de le corriger le cas échéant. Ces capteurs doivent être isolés ou l'appareil doit fonctionner sur alimentation à sép. galv. (adaptateur secteur ou câble de raccordement ZA3690-UK à convertisseur CC/CC).

Les câbles de données et de déclenchement sont de plus isolés par optocoupleurs.

## **9. MODULE ANALOGIQUE À DÉCLENCHEMENT ET RELAIS**

Une interface de sortie universelle à déclenchement existe spécialement pour les systèmes ALMEMO® 5690, le module analogique à déclenchement et relais ES 5690-RTA5 avec 10 éléments d'interface max. (standard 4 relais semi-conducteurs et 2 entrées de déclenchement, en option jusqu'à 10 relais semi-conducteurs ou 10 sorties analogiques à séparation galvanique).

 Un maximum de 7 modules se branchent tout simplement sur un emplacement libre, de préférence après les entrées de mesure et sont détectés automatiquement à la mise sous tension du système. Les 10 éléments d'interface de chaque module peuvent être sélectionnés et configurés comme ports P0 jusqu'à P9 dans le menu MODULES DE SORTIE (voir 12.6.2).

#### **Le schéma de câblage:**

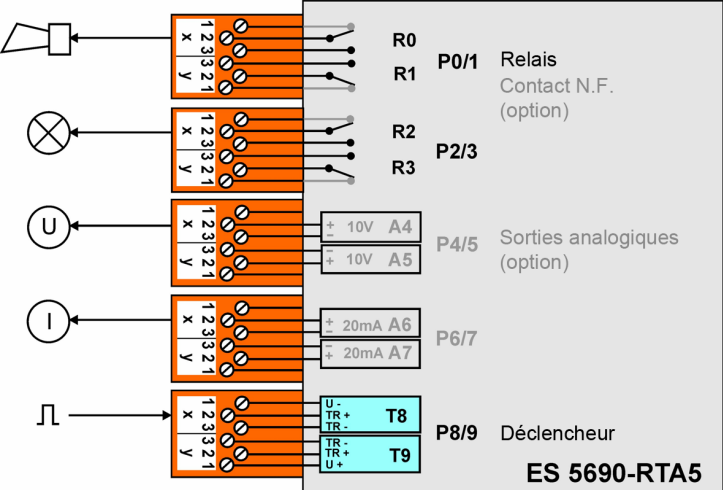

## **9.1 Alimentation**

L'alimentation de l'adaptateur par une tension de 9..12V CC s'effectue par le système. En version standard, le besoin ne dépasse pas 20 mA. Ce n'est qu'avec les sorties analogiques en option, notamment avec sorties courant, qu'il faut tenir compte du courant d'alimentation max. par module (voir 9.3).

## **9.2 Eléments d'interface et options**

En standard, les prises P0/1 et P2/3 sont équipées de 4 relais semi-conducteurs N.O. et la prise P8/9 de 2 entrées de déclenchement. Avec l'option OA 8006-OH2, chaque couple de relais est également disponible avec 2 contacts N.F. supplémentaires.

De plus, l'option OA 8006-SH2 permet d'équiper ultérieurement 2 autres relais (max. 10), avec fiche à bornes ALMEMO® .

En alternative, les prises P4/5 et P6/7, mais également toutes les autres

peuvent être équipées de l'option OA 8006-R02 avec sorties analogiques 0..10 V ou 0..20 mA à sép. galv. avec fiche à borne ALMEMO®.

## **9.2.1 Relais**

Les relais de sortie peuvent être commandés automatiquement par le système en cas d'alarme ou par des commandes d'interface (voir manuel 6.10.10). La fonction de chaque relais peut être configurée à volonté (voir 12.6.2). L'affectation de valeur limite au relais est programmable dans le capteur avec l'appareil (voir 12.4.3). A chaque activation du relais, un bref signal d'alarme retentit en standard. La commande de relais peut être configurée par inversion, de telle sorte que les relais soient excités normalement et retombent en cas d'alarme ou de panne de courant.

Dans les cas suivants, le couplage en aval d'un relais inverseur à tension secteur peut être utile (par ex. Phoenix PLC-RSC-24DC/21, 250V 6A) :

- ► si le courant ou la tension est supérieur à 50V, 0.5A,
- ► pour séparation du côté tension secteur,
- ► pour la réalisation d'une alarme si le côté de commande (voir figure)

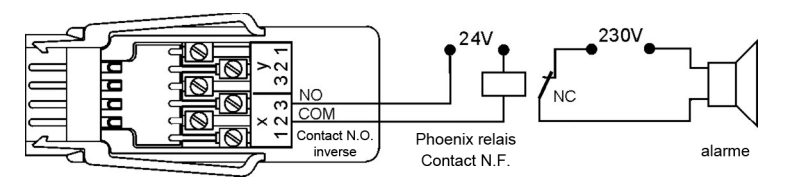

## **9.2.2 Entrées de déclenchement**

Les entrées déclenchement P8 et P9 peuvent être commandées via optocoupleurs, sur niveaux de tension (4..30V). Lors de l'utilisation de contacts de commutation hors potentiel, les optocoupleurs doivent être commandés avec l'alimentation U+ et U- en consé-

quence (voir figure).

La fonction de déclenchement (en standard démarrage ou arrêt d'une mesure) est également configurable au choix (voir 12.6.2).

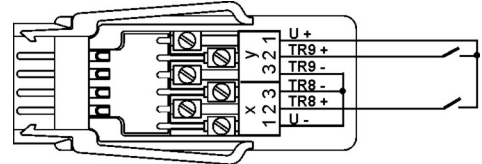

## **9.2.3 Sorties analogiques**

En option, le module peut également être équipé de sorties analogiques à séparation galvanique, offrant au choix les signaux suivants.

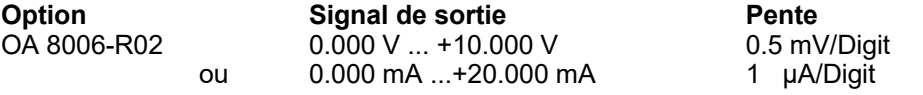

La valeur de sortie correspond normalement à la mesure d'un point de mesure à sélectionner. En alternative, la valeur analogique peut également être prédéfinie comme valeur de commande via l'interface (voir manuel 6.10.7) Le signal

Eléments d'interface et options

de sortie est programmable en tant que sortie normalisée 0-10 V, 0-20 mA, 4- 20 mA issue de plages de mesure partielles au choix (voir 12.4.4, 12.6.3).

## **9.2.4 Raccordement de la périphérie**

Les périphériques se connectent via les connecteurs mâles à bornes à vis AL-MEMO livrés, selon le schéma suivant :

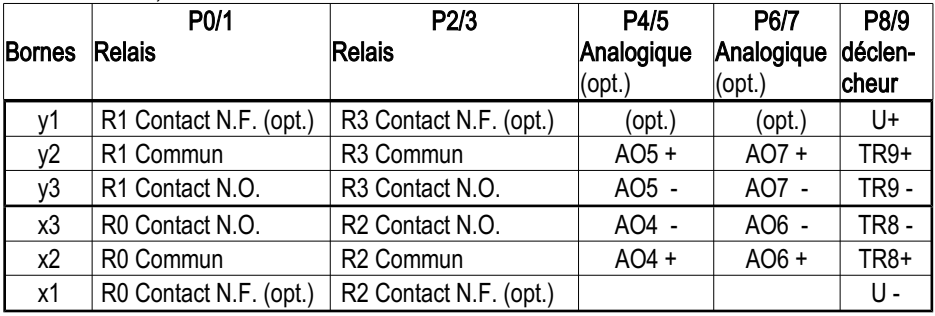

## **9.2.5 Mise en service**

- 1. Raccorder le module relais sur emplacement libre de l'équipement ALMEMO® , ainsi les éléments d'interface intégrés sont disponibles en tant que port P30 à P39.
- 2. Raccorder les périphériques sur les fiches à bornes et sur le module relais raccorder sur les prises de port correspondantes, voir 9.2.4.
- 4. Toutes les fonctions de programmation peuvent être effectuées soit via le clavier de l'appareil au menu Modules de sortie (voir 12.6.2), soit à l'aide du logiciel AMR-Control, soit par des commandes de terminal (voir manuel 6.10.9.2 et 6.10.10).

## **9.3 Caractéristiques techniques**

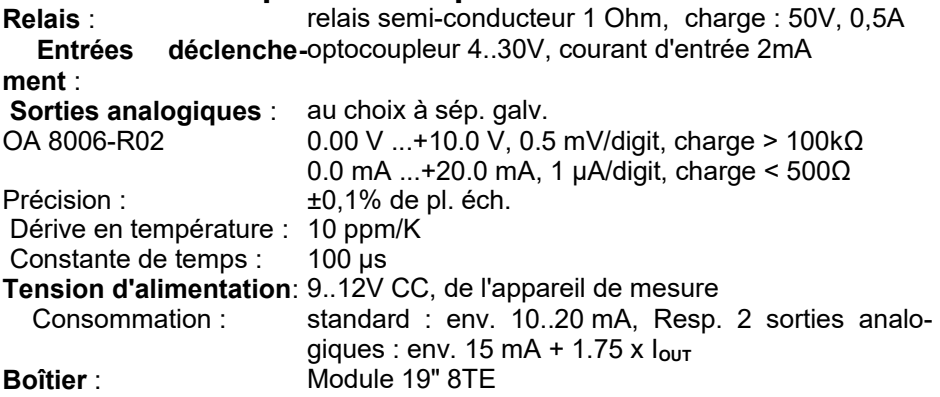

## **10. AFFICHAGE ET CLAVIER**

## <span id="page-27-0"></span>**10.1 Afficheur et sélection des menus**

L'afficheur graphique (1) offre d'abord 3 menus de sélection :

### **1. Les menus de mesure**

9 menus de mesure affichent les valeurs de mesure et de fonction de différentes manières. 3 menus "Utilisateur" U1, U2, U3 sont de configuration libre pour l'utilisateur

### **2. Les menus de programmation**

Programmez ici les paramètres nécessaires de l'appareil et des capteurs, ainsi que la commande de scrutation de la centrale d'acquisition.

### **3. Les menus d'assistance**

Ils facilitent la programmation et la mesure lors des applications spéciales.

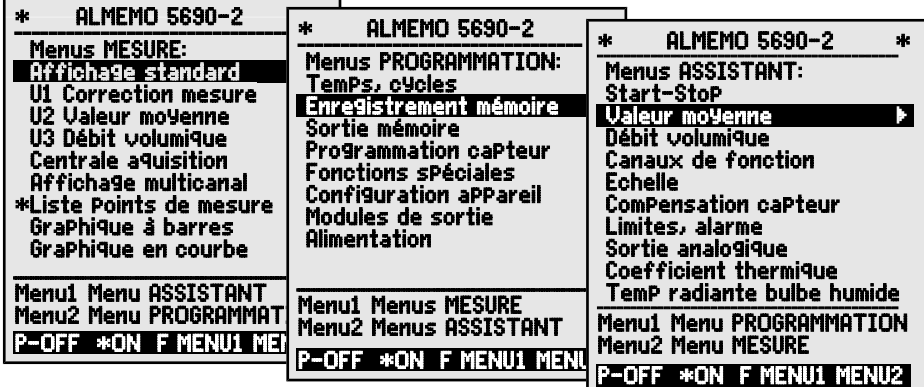

Appeler éventuellement la sélection de menu par la touche : <
<br>
< Sélectionner le menu désiré par la touche : <MENU1> ou <MENU2>

**Afficheur : l'éclairage** s'allume sur 3 niveaux (voir [12.5.5\)](#page-76-0) <  $*$  ON >

**Arrêter** l'appareil par la touche :  $\langle P - QF|F \rangle$ 

ou appuyer sur la touche : **ON longtemps** 

Sélectionner les menus par les touches : ou ...

Appel du menu sélectionné par la touche :  $\Box$  ou PROG

Retour au dernier menu de mesure par un appui sur la touche : Retour au dernier menu de programmation encore une fois la touche : Retour à la sélection des menus par la touche :  $\blacktriangleleft$  $\circledcirc$ 

Vous pouvez programmer le libellé de l'appareil à la ligne d'en-tête de la même manière (voir [12.5.1\)](#page-75-0) que les titres des menus utilisateur (voir [11.7\)](#page-50-0)

#### <span id="page-28-0"></span>**10.2 Symboles de contrôle dans l'afficheur et DEL de contrôle Contrôle de l'état de l'appareil Ligne d'état DEL** Scrutation continue des points de mesure : C Mesure arrêtée ou démarrée : la comme de la comme de la comme de la comme de la comme de la START Scrutation des points lancée avec mémorisation des données: **REC** REC Scrutation des points lancée avec sortie sur interface : COM COM Horaire de début ou de fin de la mesure programmé : lile ou le l Etat des relais (module sortie ext.) activé ou désactivé :  $R$ -- ou R01 Manipulation du clavier limitée par verrouillage : LOCKED Eclairage d'écran activé ou pause :  $\blacksquare$  \* ou  $\blacksquare$ Etat de charge pile, accumulateur : plein, à moitié, vide :  $\blacksquare$ ,  $\blacksquare$ ,  $\blacksquare$ **Symboles de contrôle de la mesure (cf. ci-dessus)** Aucun capteur, point de mes. désactivé : Mesure modifiée avec correction capteur ou échelle : **•** Calcul de moyenne en cours : » AVG Fonction édition **D**iff, **H**i, **L**o, **M**(t), **A**larme (cf. [12.4.5\)](#page-73-0): D **,** H **,** L **,** M **,** A Compensation **C** : **T** Température, **P** pression atm., **.** en continu CT. P.(**.** clignote) Dépassement de limite max. ou min : ▲ ou ▼clignote Dépassement de plage de mesure : Affichage valeur maximale **D** clignote ALARME Soupassement plage de mesure : Affichage valeur minimale U clignote ALARME Rupture de ligne/tension capteur Lo : Affichage **´-.-.-´** B clignote / L clignote ALARME **10.3 Touches de fonction** La fonction des touches  $\mathbf{F}$  à  $\mathbf{F}$  (3) peut être différente dans chaque menu. Elle est représentée à la ligne inférieure de l'afficheur par des mnémoniques (touches programmables). Dans la notice, les mnémoniques des touches programmables sont mis entre crochets, p.ex. <START> . Devant et à côté de la mesure se trouvent des symboles de contrôle de celle-ci (voir ci-dessous). Dans l' **affichage standard** (cf. à dr.), les touches suivantes sont disponibles : Choix du pt de mes par les touches du curseur  $(3)$  (M au milieu)  $\blacksquare$  ou **Départ** d'une mesure cyclique :  $\overline{\phantom{0}}$  **START>** ou F1  $C \triangleright$  rec com  $\triangleright$  in ro1  $\ast \triangleright$   $\blacksquare$ ¯¯¯¯¯¯¯¯¯¯¯¯¯¯¯¯¯¯¯¯ 01:Vitesse m/s æ » H º **28.67** Valeur max: 31.34 mls Valeur min: 25.37 mls Po cycle 00:02:30 Un 512.0 kB MANU F1 F2 | F3 F4

**Arrêt** d'une mesure cyclique :  $\blacksquare$ 

Edition/mémorisation unique **manuelle**de toutes les valeurs de mesure : < MANU > ou F2

**Sortie** des fonctions de menu par l'interface : < PRINT > ou F3

**Retour** vers la sélection de menus :  $\leq$  **ESC** > ou **F4** 

## <span id="page-29-1"></span>**10.4 Sélection de fonction**

Chaque menu se compose d'une série de fonctions à sélectionner ou à programmer le cas échéant lors du fonctionnement.

**Fenêtre d'aide** lors de la sélection des fonctions :

> Mise à zéro mesure avec base par la touche: ZERO Compensation capteur in zéro (pente) par la touche: ADJ

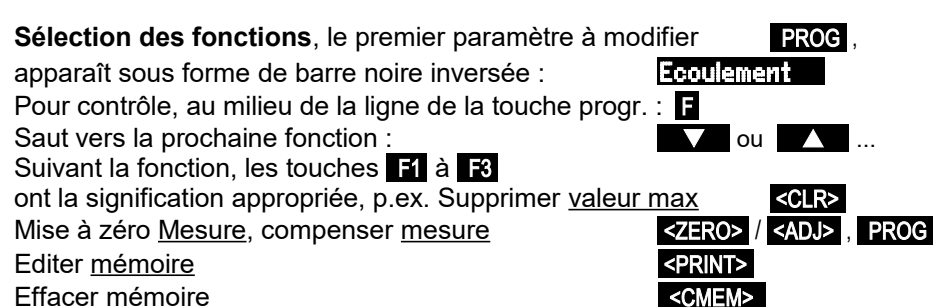

## <span id="page-29-0"></span>**10.5 Saisie des données**

Lorsque vous avez sélectionné un paramètre programmable (voir [10.4\)](#page-29-1), vous pouvez saisir ou supprimer la valeur.

**Suppression des valeurs de programmation** < CLR > **Pour programmer** appuyez sur la touche Maintenant, vous êtes en **mode programmation P** au milieu ligne de touche programmable le curseur clignote en-dessous du premier chiffre à saisir  $\top$  **TemPo cycle** : 00:00:00 **Augmenter** le chiffre sélectionné avec **Diminuer** le chiffre sélectionné **Changer le signe** des nombres **< +/- > Sélection du point suivant** Le curseur clignote sous le deuxième chiffre TemPo cycle : 00:00:00 **Retour au chiffre précédent Chaque chiffre** se programme comme le premier **Terminer la saisie des données** PROG **Annuler la phase de programmation** <ESC>

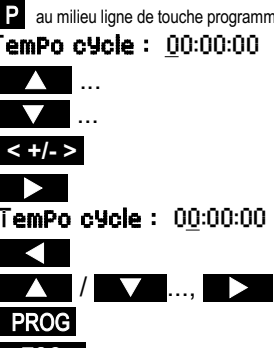

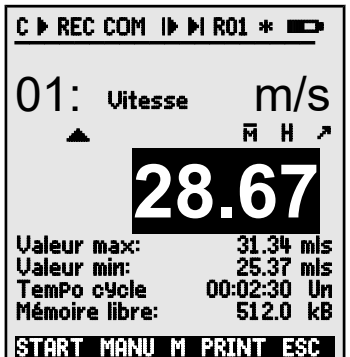

## **11. MESURE PAR MENUS DE MESURE**

Après la première mise sous tension, l'appareil affiche le menu Liste des pts de me (voir [11.5.3\)](#page-48-0). Il offre un bon aperçu du système de mesure entier. Vous pouvez vérifier ici si l'heure et la date ont été réglées correctement. Si ce n'est pas le cas, vous pouvez les programmer (voir [10.4](#page-29-1) et [10.5\)](#page-29-0). En outre, on voit déjà en permanence les mesures de tous les capteurs et canaux de mesure raccordés. Les touches du curseur  $\sqrt{ }$  ou  $\sqrt{ }$  permettent de programmer des fonctions supplémentaires, p.ex. des commentaires, plages, valeurs maximales et limites. Si vous program-

<span id="page-30-0"></span>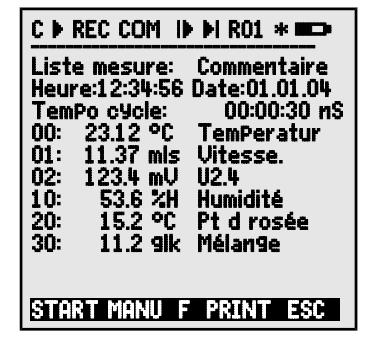

mez la temporisation cyclique (voir [11.3.2\)](#page-37-0), appuyez sur la touche <START> pour démarrer la première mesure et enregistrer les mesures de manière cyclique. Si une imprimante ou un terminal est raccordé, toutes les valeurs sont également éditées en ligne. Après sélection des canaux, vous pouvez également programmer les points de mesure. Pour sélectionner d'autres menus de mesure, appuyez sur la touche <ESC> .

### **Sélection de menus**

Pour permettre la meilleure représentation possible des mesures et des valeurs de fonction correspondantes, le système 5690-2M dispose d'un certain nombre de menus de mesure préconfigurés. Vous pouvez les sélectionner dans les **menus de mesure**. Ils se distinguent par le nombre des points de mesure (1 à 20), par la présentation des mesures en différentes tailles de caractères (4, 8, 12 mm) ou en graphique en barres ou en courbe et par la composition des fonctions. Si ceci ne satisfait toujours pas à vos exigences, vous pouvez composer vous-même les 3 menus utilisateur U1 à U3 à partir de 50 fonctions (voir [11.7\)](#page-50-0).

Appel du choix de menus par la touche : Sélection d'un menu par les touches :  $\blacksquare$  ou

Appel du menu sélectionné par la touche :  $\Box$  ou **PROG** 

Les plus importantes fonctions de commande de la séquence de mesure sont déjà présentes dans les menus de mesure et peuvent y être programmées directement. Pour la programmation spécifique des capteurs et de l'appareil, il existe des **menus de PROGRAMMATION** et pour certaines fonctions des **menus** ASSISTANT .

Vous pouvez les sélectionner par les touches : <MENU1> ou <MENU2>.

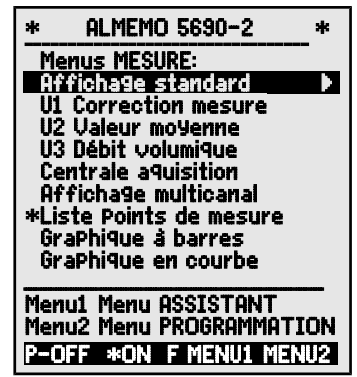

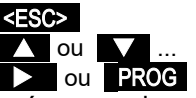

## **11.1 Mesure d'un point de mesure Affichage standard**

Le menu **Affichage standard** affiche un point de mesure en affichage maximum avec point de mesure, commentaire et unité. Certains symboles permettent de contrôler l'état de la valeur de mesure (voir [10.2\)](#page-28-0). Les fonctions valeurs maximum et minimum sont décrites sous [11.1.2,](#page-31-0) temporisation cycle sous [11.3.2](#page-37-0) et mé-moire sous [11.3.3.](#page-38-0)

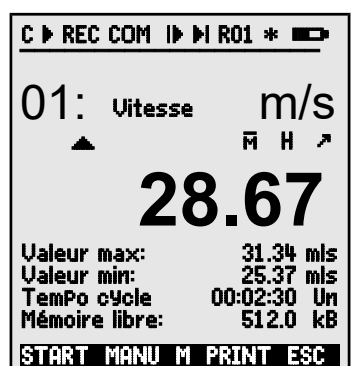

## <span id="page-31-1"></span>**11.1.1 Sélection d'un point de mesure**

La touche  $\blacksquare$  permet de sélectionner successivement tous les points de mesure actifs et la valeur de mesure actuelle s'affiche ( M en milieu de ligne de touche programmable). En appuyant sur la touche  $\blacksquare$ , le canal précédent apparaît. Le canal de mesure sélectionne simultanément le canal d'entrée correspondant.

Augmenter le canal de mesure par la touche : Diminuer le canal de mesure par la touche :

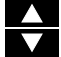

## <span id="page-31-0"></span>**11.1.2 Mémoire des extrêmes avec heure et date**

Parmi les valeurs acquises sur chaque point de mesure, le système détecte en permanence la valeur la plus élevée et la plus basse et les sauvegarde assorties de l'heure et de la date. Pour afficher ces valeurs, les fonctions mentionnées ci-dessous sont disponibles, pour éditer les canaux de fonction (voir [12.3.10\)](#page-69-0).

Vous pouvez charger facilement en tant que menu utilisateur le menu Surveillance affiché à droite avec les temps max-min grâce au logiciel AMR-Control ou le configurer vousmême (voir [11.7\)](#page-50-0).

Fonction valeur minimum :

Fonction heure et date de la valeur maximum: Heure max: 12:34 01.02. Fonction heure et date de la valeur minimum : Heure min:  $12:5601.02$ . Pour effacer, sélectionner la fonction (voir [10.4\)](#page-29-1): Valeur max. : 245.7 °C Supprimer mesure individuelle par la touche : < CLR>

Supprimer valeurs max., min. et moyennes de tous canaux : < CLRA>

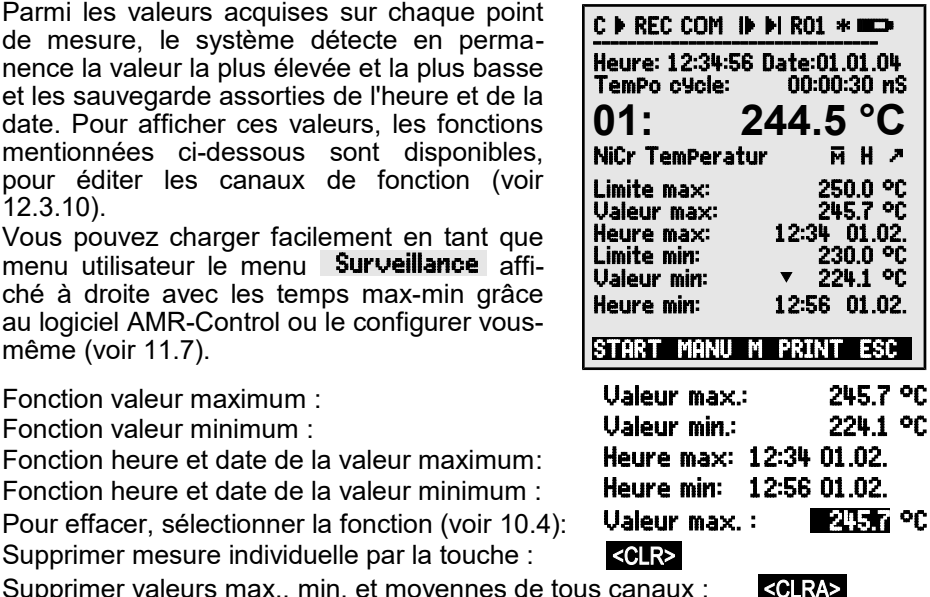

Mesure d'un point de mesure

Du fait de la mesure en permanence, la mesure actuelle apparaît immédiatement après chaque suppression. Les extrêmes sont supprimés à chaque démarrage d'une mesure, si l'appareil est configuré en conséquence (réglage par défaut, voir [12.5.8\)](#page-77-0). Une suppression cyclique est réalisée en programmant le mode moyenne CYCL (voir [11.4.7\)](#page-44-0).

## **11.2 Correction de la mesure et compensation**

Pour atteindre la précision de mesure maximale, vous pouvez corriger le zéro des capteurs dans tous les menus par simple appui une touche. Le "menu utilisateur" U1 Correc-tion de mesure (sélection voir [10.1\)](#page-27-0) propose des fonctions de correction supplémentaires. En saisissant une consigne, le facteur de correction est également calculé automatiquement et mémorisé dans le connecteur du capteur. Pour les capteurs dépendant de la température ambiante ou de la pression atmosphérique, une compensation correspondante est prévue.

# **11.2.1 Mise à zéro de la mesure**

Une fonction très utile permet de mettre à zéro la mesure à certains endroits ou à des heures précises pour observer ensuite uniquement l'écart par rapport à cette valeur de référence. Après sélection de la fonction valeur de mesure (voir [10.4\)](#page-29-1) dans un menu quelconque, une fenêtre d'aide vous indique toutes les possibilités de correction de la mesure. Les touches <ZERO> , PROG permettent de mémoriser la mesure affichée en tant que **valeur de base** et ainsi de la mettre à zéro.

Sélectionner la fonction **valeur de mesure** : 00: 23.4 °C

Fonction **Mise à zéro mesure :**  $\overline{\text{ZERO}}$ 

Exécuter avec la touche : PROG PROG <mark>PROG</mark><br>Valeur mesurée : Programme : PROG PROG

Si la fonction est verrouillée (voir [12.3.4\)](#page-63-0), la valeur de base n'est pas mémorisée dans le connecteur, mais uniquement **temporairement** en mémoire vive jusqu'à la mise hors tension. Cette fonction peut être verrouillée en mode de verrouillage 6.<br>Tan<br>hecho

Tant que ce n'est pas la valeur mesu-

rée effective qui est affichée, mais l'écart par rapport à la valeur de base, l'écran affiche le symbole ». Pour récupérer la valeur mesurée effective, supprimez la valeur de base (voir [12.3.6\)](#page-64-0).

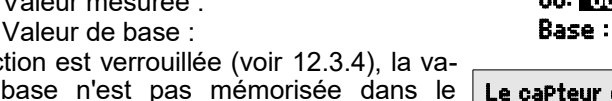

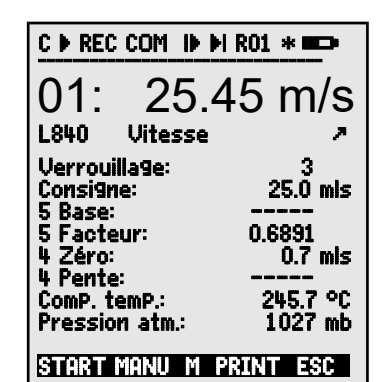

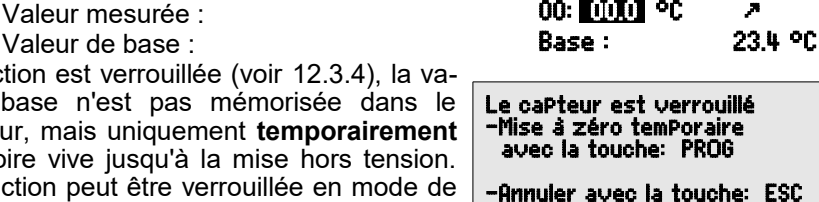

## <span id="page-33-0"></span>**11.2.2 Réglage du zéro**

De nombreux capteurs doivent un fois ou régulièrement être ajustés afin de compenser les instabilités qui les affectent. En plus de la "mise à zéro de la valeur mesurée" citée ci-dessus, il existe à cet effet une **compensation du zéro** propre, laquelle n'influence pas la mise à l'échelle. Dans cette fonction, l'erreur de zéro n'est pas mémorisée comme base, mais comme **correction du zéro** (voir [12.3.7\)](#page-65-0).

Sélectionner la fonction **valeur de mesure** : 00: 00: 01:2 °C Fonction **Compensation du zéro** par la touche :<br>Exécuter avec la touche :<br>**Exécuter avec la touche** :

Valeur mesurée :

Si la fonction est verrouillée à plus de 3 (voir [12.3.4\)](#page-63-0), une boîte d'aide signale que la fonction ne peut être déverrouillée que momentanément pour la compensation, pour assurer que les valeurs de correction restent mémorisées en permanence sur le connecteur.

Déverrouiller la compensation momentanément par la touche :  $\blacksquare$ 

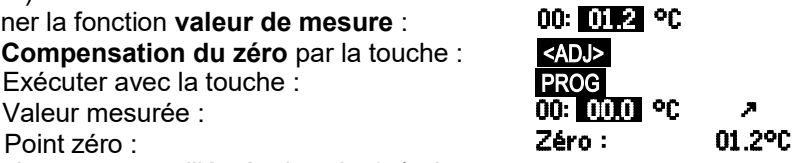

Le capteur est verrouillé -Déverrouillage temporaire avec la touche: FREE -Annuler avec la touche: ESC

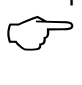

Si une valeur de base est programmée, la mesure indiquée après compensation n'est pas zéro mais la valeur de base négative.

Sur les **capteurs de pression dynamique** l'erreur de zéro est toujours mémorisée temporairement c.-à-d. jusqu'à la mise hors tension, en décalage d'étalonnage, même si le canal est verrouillé.

## **11.2.3 Compensation du capteur sur les capteurs chimiques**

Sur les capteurs suivants, vous arrivez depuis la fonction Valeur mesurée en choisissant <ADJ> (voir [11.2.2\)](#page-33-0) automatiquement dans le menu Assistant Compensation du capteur pour effectuer **une compensation à deux points** du **zéro** et de la **pente**. Les consignes de calibration sont déjà inscrites, mais peuvent également être modifiées :

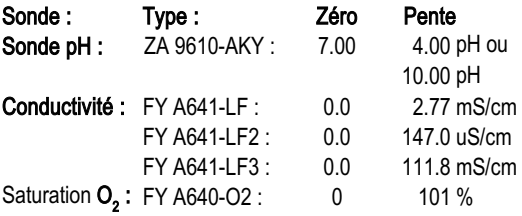

Au besoin, vous pouvez saisir la température et la pression atmosphérique de compensation (voir [11.2.5,](#page-35-1) [11.2.6\)](#page-35-0).

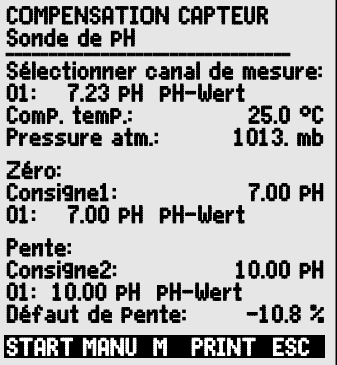

### **1. Appliquer la solution d'étalonnage du zéro :** Sélectionner la fonction **Consigne 1 : consigne 1 : 07.00 PH Compensation du zéro** par la touche : <ADJ> La valeur mesurée de compensation est conservée : 00: 07.00 PH Sur les sondes pH, la touche <CLEAR> vous permet de rétablir les valeurs par défaut de la base 7.00 et de la pente -0.1689. **2. Appliquer la solution d'étalonnage de la pente :** Sélectionner fonction **consigne 2** : **Consigne 2 : 10.00 pH Compensation de pente** par la touche : <br>La valeur mesurée de compensation est conservée : 00: **KUEUI PH** La valeur mesurée de compensation est conservée : La pente indique à peu près : The Marian Stephen Pente :  $-0.1689$ L'**erreur de pente** indique l'écart de la valeur nominale et donc l'état de la sonde : **Erreur de Pente : 9 %** Lorsque les capteurs sont verrouillés, vous pouvez les déverrouiller momentanément par la touche <FREE> . **11.2.4 Compensation à deux points avec saisie de la consigne** Le menu U1 Correction de mesure permet la compensation à deux points également sur d'autres capteurs. En plus de la compensation du zéro [11.2.2](#page-33-0) la pente est corrigée par la fonction Consigne à l'aide d'un deuxième point de mesure. Le facteur de correction est déterminé automatiquement en appuyant sur la touche correspondante et est enregistré dans le connecteur du capteur. **1. Réglage du zéro** Mettre le capteur à l'**état zéro** (eau glacée, sans pression etc.), Mise à zéro de la mesure avec les touches (voir [11.2.2\)](#page-33-0). <ZERO> / <ADJ>, PROG **2. Compensation de la valeur finale** Amener le capteur à une **consigne** définie **00 : 098.7 °C** (eau bouillante, poids connu etc.) Sur les **capteurs de force ALMEMO** mettre sous/hors tension la résistance d'étalonnage (voir manuel 3.6.2) <mark><ON> ou <OFF></mark><br>Saisir la **consigne** en fonction "Consigne" **Consigne: 100.0 °C** Saisir la **consigne** en fonction "Consigne" : **Consigne :** Compenser la mesure dans la fonction "Consigne" : <ADJ> La mesure doit ensuite afficher la valeur de consigne. 00: 100.0 °C Si le capteur est verrouillé au niveau 4, le facteur de correction est programmé comme "facteur", s'il est verrouillé à <= 3 ou momentanément déverrouillé par la touche <FREE> , le facteur de correction est programmé comme pente (voir [12.3.7\)](#page-65-0).  $\circledf$  $\circledf$  $\overline{C}$

## <span id="page-35-1"></span>**11.2.5 Compensation en température**

Les capteurs donc la valeur mesurée dépend fortement de la température du milieu mesuré sont généralement équipés d'un capteur de température qui leur est propre et l'appareil effectue automatiquement une compensation en température (voir [12.3.9](#page-65-1) Liste des plages de mesure "av. CT"). Mais les sondes de pression dynamique et de pH sont également disponibles sans capteur de température. Si la température du milieu s'écarte de 25 °C, les erreurs de mesure suivantes apparaissent :

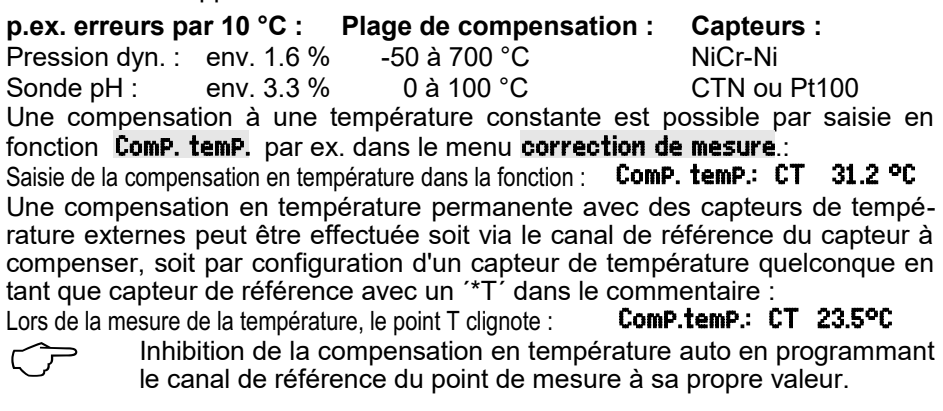

<span id="page-35-0"></span>le canal de référence du point de mesure à sa propre valeur.

## **11.2.6 Compensation de pression atmosphérique**

Certaines grandeurs dépendent de la pression atmosphérique ambiante (voir [12.3.9](#page-65-1) Liste des plages de mesure "av. CPa"). En cas d'écart important sur la pression étalon 1013 mbar, des erreurs de mesure peuvent survenir :

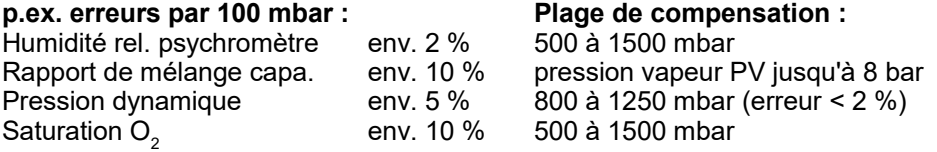

Il faut notamment en cas d'utilisation à une certaine altitude, tenir compte de la pression atmosphérique (env. -11mb/100m au dessus niv. mer). Elle est programmable (voir [12.5.6\)](#page-77-1) ou peut être mesurée par un capteur (capteur de référence avec commentaire "\*P", voir manuel 6.7.2).

La fonction Pression atm. peut être intégrée dans tout menu de mesure utilisateur ou être appelée depuis le menu standard Configuration de l'appareil : Saisir la pression atmosphérique dans la fonction "Pression atm.":Pression atmosphérique : CP. 1013. mb

A chaque réinitialisation, la pression atmosphérique est réglée à 1013 mb. Vous pouvez l'ajuster à la valeur actuelle en saisissant les données comme d'habitude (voir [10.5\)](#page-29-0). Si la pression atmosphérique d'un menu de mesure est utilisée pour la compensation, le symbole "CP" apparaît, si elle est mesurée, la valeur mesurée s'affiche et derrière "CP" un point clignotant apparaît.
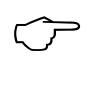

N'oubliez pas qu'après débranchement d'un capteur de référence, la pression normale 1013 mbar est à nouveau utilisée.

## <span id="page-36-0"></span>**11.2.7 Compensation de soudure froide**

La compensation de soudure froide (CSF) des thermocouples s'effectue normalement entièrement automatiquement. Afin d'atteindre la plus grande précision sur les 9 prises, même dans des conditions thermiques difficiles, les températures des prises de mesure M0 et M8 sont acquises sur cet appareil par deux capteurs CTN de précision puis calculées par interpolation linéaire. La température de soudure froide moyenne s'affiche comme paramètre d'exploitation (voir [12.5.8\)](#page-77-0) dans la configuration de l'appareil. Au besoin, on peut l'enregistrer dans l'acquisition de mesure comme température d'appareil à l'aide d'un canal de fonction "CJ" (voir [12.3.10\)](#page-69-0).

Mais la mesure de température de soudure froide peut également être remplacée par un capteur de mesure externe (Pt100 ou CTN) dans un bloc isotherme (voir manuel 6.7.3) s'il est placé devant les thermocouples et qu'un "\*J" est configuré dans le commentaire (voir [12.3.2\)](#page-63-0) sur les 2 premiers caractères. Dans ce mode, le système bascule automatiquement en "Scrutation continue des points de mesure".

Pour les conditions particulières (p. ex. sur les thermocouples pour lesquels il n'existe pas de connecteurs à thermocontacts ou pour les grandes différences de température par rayonnement thermique), il existe des connecteurs intégrant chacun un capteur de température (ZA 9400-FSx) pour la compensation de soudure froide. Ceux-ci s'utilisent sans problème pour tous les types de thermocouple, mais nécessitent 2 canaux de mesure. Un "#J" est programmé sur les deux premiers caractères du commentaire du thermocouple, signifiant que le capteur de température intégré dans le connecteur est utilisé comme capteur de soudure froide.

# **11.3 Scrutations de points de mesure et édition**

Les scrutations de points de mesure permettent d'acquérir manuellement ou sur une certaine période, de manière cyclique, les mesures de tous les points de mesure à des heures précises, c.-à-d. de les mémoriser ou enregistrer sur imprimante ou sur ordinateur (voir manuel 6.5).

Le menu **Centrale acquisition** p.ex. convient à cet effet :

## **11.3.1 Edition/mémorisation unique de tous les points de mesure**

Les scrutations manuelles uniques de points de mesure permettant l'acquisition des mesures actuelles de tous les points actifs (voir manuel 6.5.1.1) sont déclenchées par la touche <MANU> . Si l'heure réelle doit s'afficher, saisissez-la auparavant (voir [12.1.1\)](#page-53-1). Le format de sortie peut être réglé en fonction Tempo cycle (voir [11.3.2\)](#page-37-0).

### **Scrutation unique manuelle des points de mesure:** <MANU>

La **barre d'état** affiche **brièvement** les symboles suivants : La flèche de démarrage s'allume brièvement, puis s'éteint Lors de l'édition des données par l'interface. Si des mesures sont mémorisées (voir [12.1.2\)](#page-53-0),

Si vous continuez à appuyer sur la touche, les mesures sont traitées de la même manière sur le temps de mesure correspondant.

### <span id="page-37-0"></span>**11.3.2 Edition/mémorisation cyclique de tous les points de mesure**

Pour l'édition cyclique des mesures (voir manuel 6.5.1.2) et les enregistrements, programmez le cycle et le format de sortie. La mesure démarre par la touche <START> et s'arrête par la touche <STOP> . A chaque démarrage d'une mesure, les valeurs max., min. et moyennes de tous les points de mesure sont supprimées si l'appareil est configuré en conséquence (réglage standard, voir [12.5.8\)](#page-77-0).

La fonction TemPo cycle indique le cycle tant qu'aucune mesure n'a été lancée. Après sélection de la fonction (voir [10.4\)](#page-29-1), vous pouvez directement saisir le cycle (voir [10.5\)](#page-29-0). Après le démarrage, la temporisation décrémente jusqu'au prochain cycle.

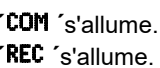

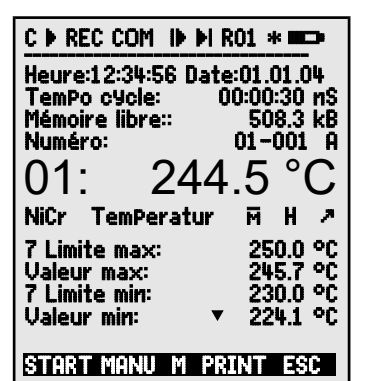

Fonction Tempo cycle : Tempo Cycle : 00:02:00 S

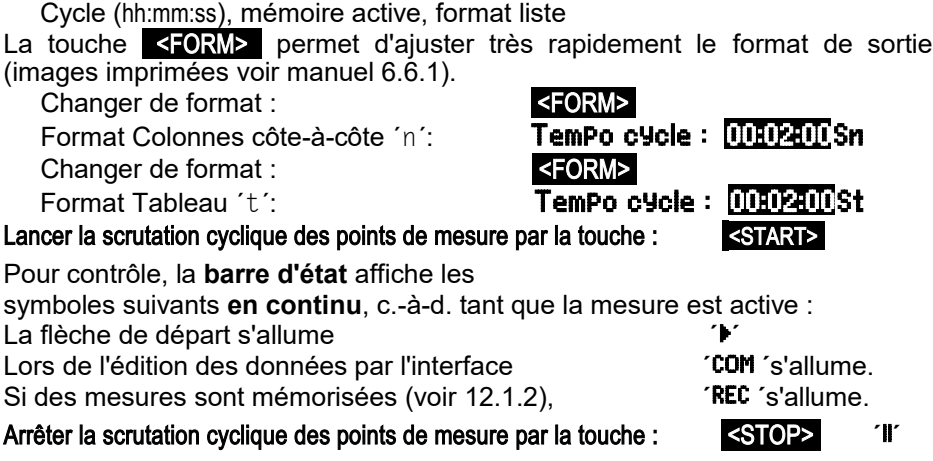

# **11.3.3 Espace mémoire, Editer et supprimer la mémoire**

<span id="page-38-0"></span>La fonction Mémoire libre affiche en permanence la mémoire encore disponible lors de l'enregistrement des mesures. En choisissant cette fonction, vous accédez à deux touches programmables pour éditer et supprimer la mémoire directement. Le format de sortie respecte le réglage du cycle (voir [11.3.2](#page-37-0) et [12.1.2\)](#page-53-0)

Fonction Mémoire libre p. ex. : Editer mémoire (voir [12.2.6\)](#page-60-0) : Effacer mémoire :

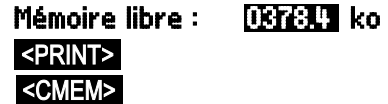

# <span id="page-38-1"></span>**11.3.4 Editer fonctions de menu**

Vous pouvez éditer par l'interface chaque menu de mesure avec toutes les fonctions représentées, sur une imprimante ou un ordinateur (raccordement des périphériques voir manuel 5.2). Lorsque vous avez appelé l'affichage standard et appuyé sur la touche  $\triangle$ RINT $\triangleright$ , le rapport suivant est imprimé p.ex. :

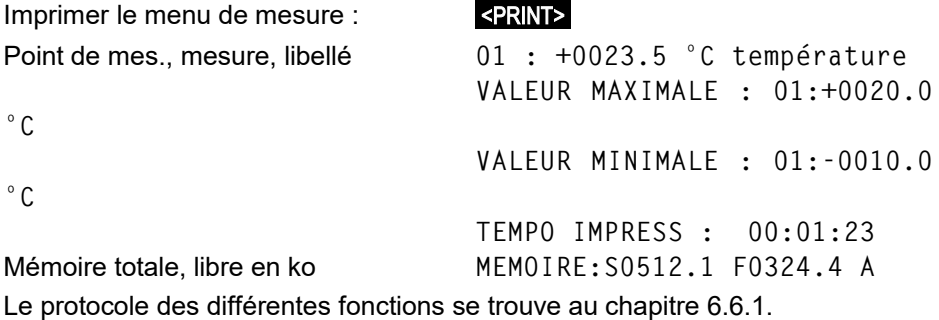

## **11.3.5 Affichage des mesures en graphique en courbe**

Dans le menu Graphique en courbe, la mesure du canal sélectionné est représentée après démarrage d'une mesure sous forme de graphique en courbe à 100x120 points. La courbe se déplace en continu de droite à gauche, la résolution temporelle est déterminée par le **cycle,** un point à chaque scrutation. Il en résulte l'indication du temps pour l'axe t en (jours) heures:min en bas à droite. En haut à droite apparaît l'heure. La courbe est également actualisée si la mesure est active lorsque vous quittez le menu (ne pas changer le point de mesure sélectionné !).

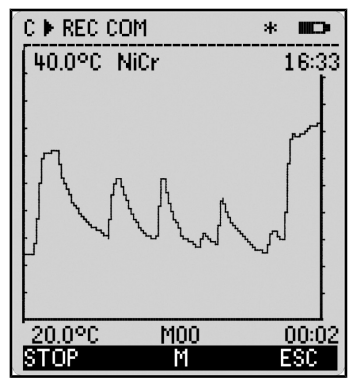

Les limites activées apparaissent sous forme de ligne pointillée.

Pour régler la plage d'affichage sur l'axe y, servez-vous des fonctions **Début analogique** et **Fin analogique** au menu Fonctions spéciales (s. [12.4.4\)](#page-73-0). A l'aide de la touche PROG , vous pouvez également les saisir directement sur l'axe.

#### **Afficher la mesure comme graphique en courbe :**

Dans le menu Horaires - Cycles , saisir le cycle. Cycle : 00:00:05 Axe du temps 120 x 5 s = 10 min :

# 00:10

Sélectionner le canal de mesure par les touches :  $\Box$  ou  $\Box$ 

Mise à l'échelle de l'axe y par la touche : PROG Fin analogique à l'extrémité supérieure : 40.0 %H + 40.0 %H + 40.0 %H + 40.0 %H + 40.0 %H + 40.0 %H + 40.0 %H

Modifier la valeur (voir [10.5\)](#page-29-0) par les touches : PROG

Début analogique à l'extrémité inférieure dito : **20.0 %H** 20.0 %H

Terminer la saisie : <a>

Démarrer la mesure : <START> **´**©**´**

Arrêter la mesure : <STOP > **´**ll **´**

 $\circlearrowright$ 

Pendant la mesure, la commutation du canal est bloquée ! A chaque démarrage et à chaque commutation de canal le graphique en courbe est supprimé !

# **11.4 Calcul de moyenne**

La **valeur moyenne** de la mesure sert dans toute une série d'applications :

p. ex. stabilisation d'une mesure à forte variation (vent, pression etc.)

la vitesse moyenne d'écoulement dans une gaine d'aération

Valeurs moyennes horaires ou journalières de données météo (temp., vent etc.) idem pour les consommations (courant électrique, eau, gaz etc.)

La valeur moyenne M d'une mesure se détermine en totalisant toute une série de mesures M<sub>i</sub> et en la divisant par le nombre N de mesures :

Valeur moyenne i  $M_{i})/N$ 

L'ALMEMO 5690-2M dispose d'un certain nombre de modes de valeur moyenne :

lissage de la mesure du canal sélectionné avec fenêtre de moyenne glissante, calcul de moyenne par des mesures individuelles locales ou temporelles (aussi en mesure réseau selon VDE), calcul de moyenne sur toute la durée de la mesure, sur les cycles ou sur plusieurs points de mesure.

Pour tous les modes, vous pouvez appeler un menu d'assistance sPécifique decalcul de moyenne pour saisir les paramètres nécessaires et apprendre la manipulation grâce aux fenêtres d'aide.

### **Menu de mesure** Valeur moyenne :

.

La plupart des fonctions de calcul de moyenne peuvent également être exécutées directement dans un menu de mesure, p. ex. le "menu utilisateur" Moyenne U2 . La manipulation des différents modes est expliquée lors de la programmation du mode moyenne à l'aide de fenêtres d'aide, p. ex.

> Calcul de moyenne: CONT -sur toute la mesure avec touche: START/STOP -sur des mesures manuelles avec la touche: MANU

Pour calculer des débits volumiques à partir de la vitesse moyenne et la section d'une gaine d'écoulement, il existe aussi bien un "menu de mesure utilisateur" Débit volumique U3 (voir [11.4.9](#page-46-0)) qu'un menu d'assistance Débit volumique

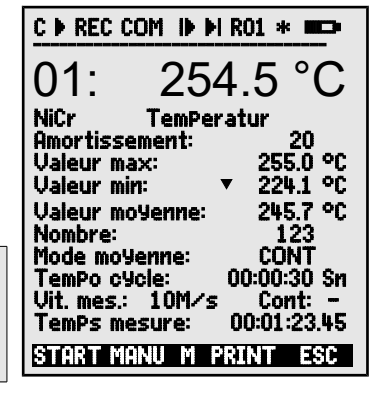

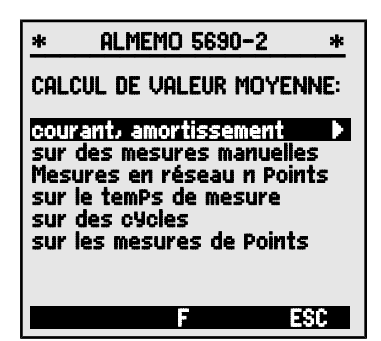

# **11.4.1 Lissage de la mesure par calcul de moyenne mobile**

La première possibilité de calcul de la moyenne concerne exclusivement la mesure du canal affiché et sert à lisser les mesures instables, p. ex. en mesure d'écoulement turbulent, par le calcul de moyenne mobile via une fenêtre temporelle. Le **degré de lissage** est réglable entre 0 et 99 par la fonction Lissage à partir du nombre de valeurs movennées. La mesure ainsi lissée vaut pour toutes les fonctions de valorisation suivantes. Le lissage est donc également opérationnel en combinaison avec le calcul de la moyenne sur des mesures individuelles (voir [11.4.3\)](#page-41-0) ou pour les mesures en réseau (voir [11.4.4\)](#page-42-0).

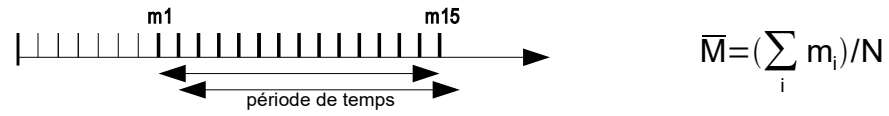

Stabilisation de la mesure p. ex. sur 15 valeurs avec: Lissage: 15

La scrutation continue des points de mesure doit être

désactivée car sinon sur beaucoup de canaux, la vitesse de mesure diminue trop rapidement : Vitesse de mesure : 10 mes/s Cont : -

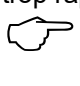

<span id="page-41-2"></span>La constante de temps (s) = amortissement / (vitesse de mesure **·** point de mesure +1) est calculée dans l'assistant valeur moyenne, puis affichée.

# <span id="page-41-1"></span>**11.4.2 Mode moyenne**

Le calcul de la moyenne sur lecture de points est décrit en détail au chapitre 6.7.4 du manuel. Le type de calcul de moyenne est déterminé pour chaque canal à l'aide de la fonction **Mode moyenne** . Les modes suivants sont réalisables via le mode moyenne et la manipulation correspondante :

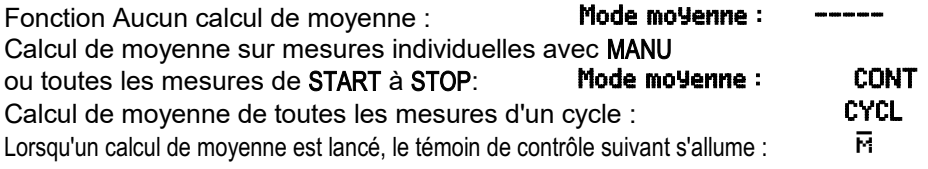

**Affichage** de la valeur moyenne en fonction : Valeur moyenne : 12.34 mis

Pour **enregistrer** les moyennes, il vous faut un **canal de fonction** avec la plage **M(t)** (voir [12.3.9/](#page-65-0)10) ou la **fonction de sortie M(t)** à la place de la mesure (voir [12.4.5\)](#page-73-1).  $\mathbb{C}$ 

## <span id="page-41-0"></span>**11.4.3 Calcul demoyenne sur des mesures individuelles manuelles**

Pour effectuer la moyenne des mesures individuelles ponctuelles sur des lieux ou à des instants particuliers, des scrutations manuelles individuelles de points E**i** sont effectuées. Sur tous les points de mesure dont les mesures sont moyennées, le calcul de la moyenne s'active par le mode moyenne "**CONT**" .

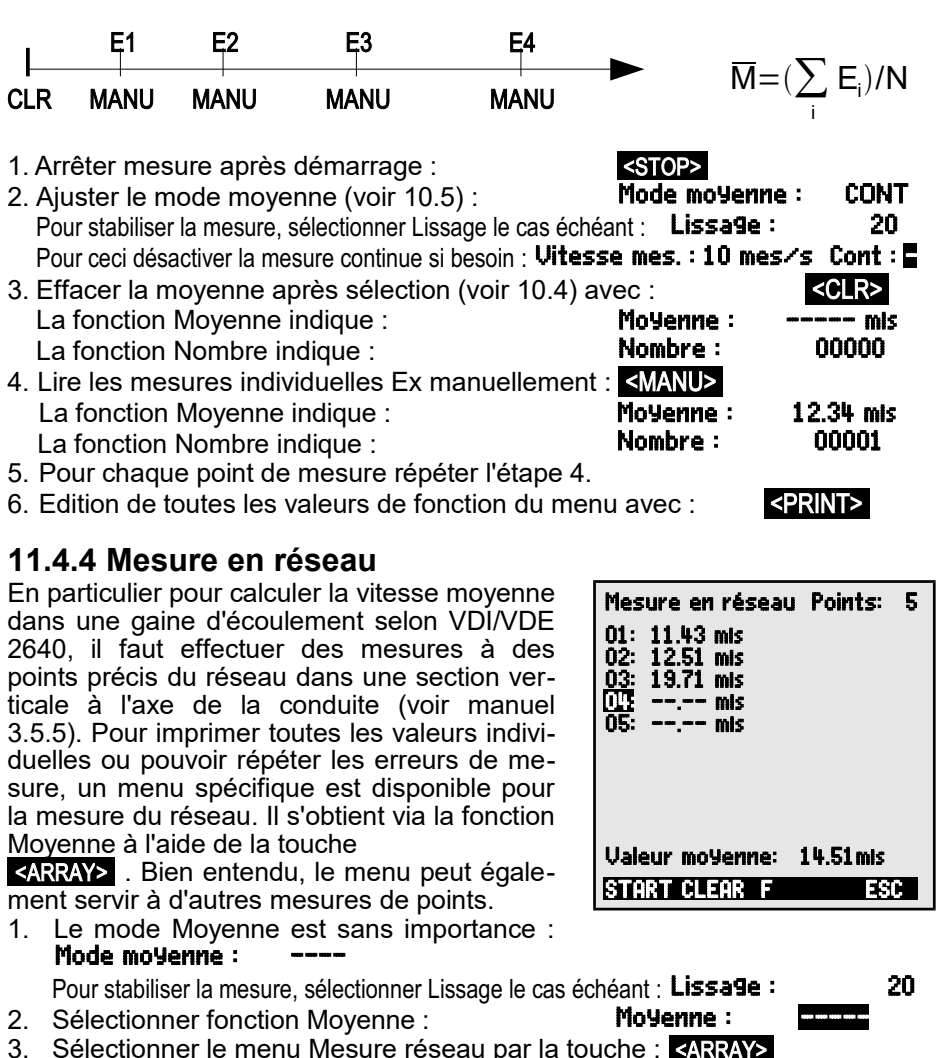

- 4. Pour l'acquisition des données, appuyez sur la touche : PROG
- 5. Saisir le nombre de points : Mesure réseau : Points : 5 Une matrice effacée apparaît : 01: ---- mis
- 6. Sélection d'un point de mesure avec : 01: --.-- m¡
- 7. Démarrer la mesure par la touche :  $\overline{\text{SSTART>}}$  **01: 11.22 mis**
- 8. Arrêter la mesure par la touche :  $\frac{1}{100}$ : 11.43 mis
- 9. Acquisition de tous les points selon les étapes 6 à 8 :
- 10. Effacement de la matrice et nouvelle mesure avec : <CLEAR>
- 11. Retour au menu de mesure :  $\leq$ ESC>

<span id="page-42-0"></span>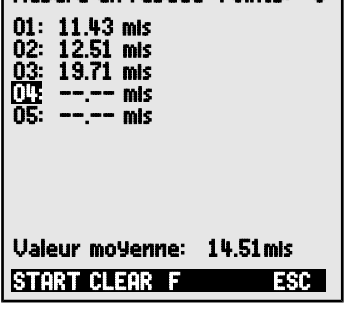

ALMEMO<sup>®</sup> 5690-2M 43

## <span id="page-43-1"></span>**11.4.5 Calcul de moyenne sur le temps, Durée de mesure**

Pour déterminer la moyenne de toutes les valeurs acquises par la vitesse de mesure sur une certaine durée, réglez le mode Moyenne "**CONT**" pour le canal de mesure désiré. Le calcul de la moyenne peut s'effectuer avec ou sans cycle. Lors du démarrage et de l'arrêt, une scrutation de point de mesure est effectuée dans tous les cas, de sorte que les valeurs de début et de fin puissent être mémorisées avec l'heure. Pour enregistrer la moyenne  $\overline{M}$  il faut un canal de fonction **M(t)** (voir [12.3.9,](#page-65-0) [12.3.10\)](#page-69-0).

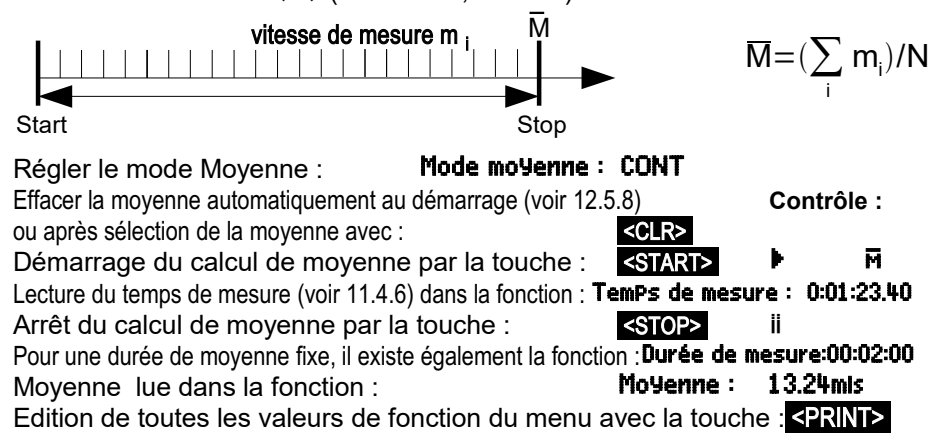

# <span id="page-43-0"></span>**11.4.6 Temps de mesure, Durée de mesure, Temporisation**

Pour calculer la moyenne sur le temps (voir ci-dessus) et lors de nombreux autres essais de mesure, le système nécessite souvent la durée effective entre démarrage et arrêt. Pour pouvoir suivre la durée de la mesure en permanence sans effacer le temps réel, il existe la fonction '"Durée de mesure" au format "hh:mm:ss.xx" d'une résolution de 0.10 secondes. Si la fonction "Effacer mesures au démarrage d'une mesure" est activée dans les paramètres d'exploita-tion (voir [12.5.8\)](#page-77-0), le temps de mesure est également effacé automatiquement à chaque démarrage.

Fonction Temps de mesure : Temps de mesure : 00:00:00.00 Effacer le temps de mesure dans la fonction Temps de mesure avec : <CLEAR>

### **Durée de mesure**

Si la mesure ou le calcul de moyenne (voir ci-dessus) doit s'arrêter après un temps déterminé, il est possible de programmer la durée de mesure dans le menu Horaires - cycles (voir [12.1.4\)](#page-55-0) ou dans un menu utilisateur (indiqué par "I'' à la ligne d'état).

Fonction Durée de mesure : Durée de mesure : 00:00:00  $\overline{C}$ 

Pour enregistrer en mémoire, veillez programmer une durée de mesure pour ne pas interrompre prématurément l'enregistrement !

### **Temporisation comme canal de fonction**

Pour éditer et mémoriser les durées de mesure, servez-vous des canaux de fonction "Time" au format "sssss" ou "ssss.s" (voir [12.3.9\)](#page-65-0). En programmant l'exposant sur -1, on obtient la résolution de 0.1s pour la deuxième temporisation. Lorsque le compteur arrive à 60000, la temporisation recommence à 0. Le départ, l'arrêt, la sortie (édition) et la remise à zéro de la deuxième temporisation peuvent également s'effectuer par les actions en limite (voir [12.4.3\)](#page-72-0).

# **11.4.7 Calcul de la moyenne sur le cycle**

Si l'on souhaite effectuer l'acquisition des moyennes à intervalle cyclique, il faut utiliser le mode Moyenne "**CYCL**". Ce mode assure que la moyenne ainsi que les valeurs min. et max. soient supprimées après chaque cycle, mais apparaissent à l'affichage lors du prochain cycle.

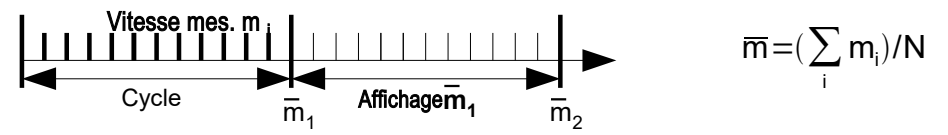

Régler la moyenne sur cycle : Mode moyenne : CYCL Programmer le cycle (voir [12.1.2\)](#page-53-0): Cycle :

Démarrer la mesure, calcul de la moyenne en cours : <START>  $\blacktriangleright$   $\blacktriangleright$   $\blacksquare$   $\blacksquare$   $\blacksquare$ Arrêter la mesure :  $\blacktriangleleft$  states in the set of  $\blacktriangleleft$  states in the set of  $\blacktriangleleft$  states in the set of  $\blacktriangleleft$  states in the set of  $\blacktriangleleft$  states in the set of  $\blacktriangleleft$  states in the set of  $\blacktriangleleft$  states in the set of  $\blacktriangleleft$ 

Lecture moyenne/cycle dans la fonction Moyenne : Moyenne : 13.24 ms Edition de toutes les valeurs de fonction du menu avec : <PRINT>

#### **Moyenne via intervalles de temps manuels :**

Ce même mode Moyenne, cependant sans cycle, permet également de déterminer la moyenne via intervalles de temps entre deux scrutations manuelles des points de mesure :

Régler la moyenne sur cycle :

Sélectionner et supprimer le cycle avec la touche :

Démarrer la mesure, calcul de la moyenne en cours : Scrutation manuelle des points de mesure :

Moyenne entre deux scrutations de points de mesure: **Moyenne : 12.34 ms** 

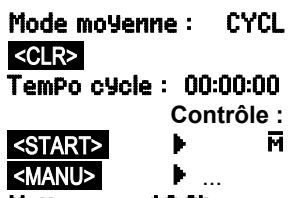

**Contrôle :**

 $\circledcirc$ 

Pour enregistrer les moyennes, vous avez besoin d'un **canal de fonction** supplémentaire avec la plage **M(t)** (voir [12.3.9,](#page-65-0) [12.3.10\)](#page-69-0) ou la **fonction de sortie M(t)** à la place de la mesure (voir [12.4.5,](#page-73-1) manuel 6.10.4).

## **11.4.8 Calcul de moyenne sur points de mesure**

Pour toutes les scrutations de points, vous pouvez également déterminer la moyenne sur plusieurs points de mesure associés. Cette moyenne nécessite impérativement un canal de fonction ayant la plage de mesure **M(n)** (voir [12.3.9\)](#page-65-0). Si vous ne voulez pas programmer de canaux de référence et si les points de mesure à moyenner commencent par M0, il suffit de programmer le canal de fonction **M(n)** sur le 2ème canal du dernier connecteur (p.ex. M13) (voir [12.3.10\)](#page-69-0). Il se réfère automatiquement sur la série du canal de référence 2 (M0) au canal de référence 1 (M3 = 1er canal). En programmant les canaux de référence, on

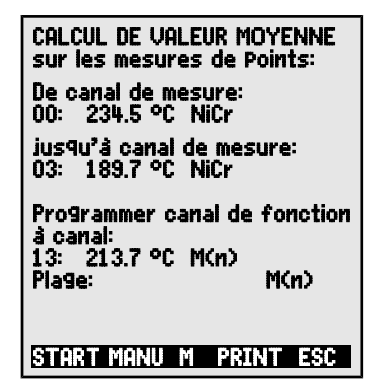

peut réaliser d'autres gammes de points de mesure (voir [12.4.6\)](#page-74-0). Avec le menu Assistant du **calcul de moyenne** vous configurez très simplement le canal de fonction.

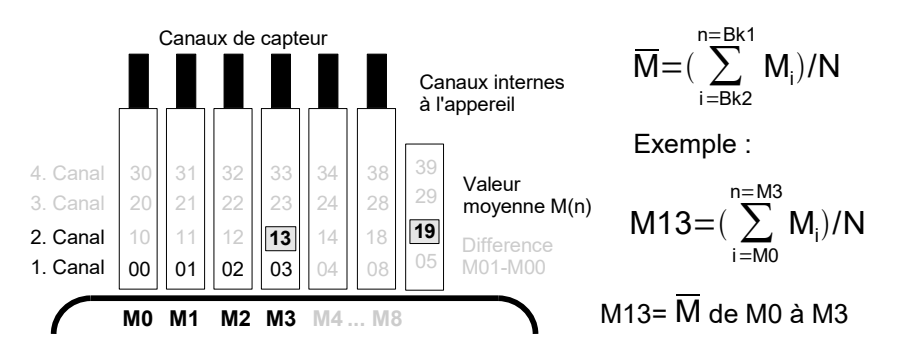

Si vous ne souhaitez pas utiliser les capteurs, vous pouvez également programmer le canal de fonction selon les canaux internes à l'appareil (p.ex. M19) (voir [12.3.10\)](#page-69-0). Les canaux de référence standard sont ici M0 et M1.

# <span id="page-46-0"></span>**11.4.9 Mesure de débit volumique**

Pour **déterminer le débit volumique** dans des gaines d'écoulement, la vitesse moyenne d'écoulement doit être  $\overline{v}$  multipliée par la section de la gaine. Les fonctions nécessaires à cet effet sont disponibles dans le "menu utilisateur" U3 Débit volumique (cf. à dr.) : Une gaine d'écoulement avec calcul de moyenne, les fonctions "diamètre" ou "section" ainsi qu'un canal de fonction (voir [12.3.10\)](#page-69-0) pour le débit volumique. Si la gaine de débit n'est pas encore programmée ou s'il faut encore d'autres fonctions telles que facteur de profil ou longueur et largeur pour les sections rectangulaires, le menu Assistant Débit volumique sera utile.

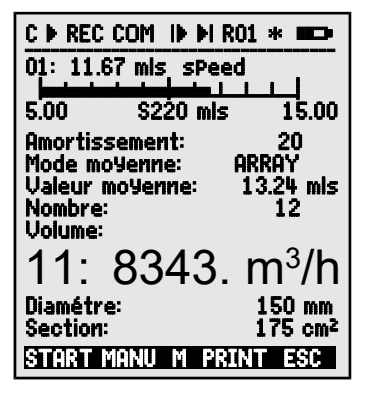

**Débit volumique** DV = débit moyen  $\overline{v}$  • Section de la gaine SG :

$$
DV = \overline{v} \cdot SG \cdot 0.36 \qquad DV = m^3/h, \ \overline{v} = m/s, \ SG = cm^2
$$

Le débit volumique moyen  $\overline{v}$  se détermine pour les mesures de débit d'air sommaires sur grilles d'aération par **calcul de moyenne temporelle** (voir [11.4.5](#page-43-1) et manuel. 3.5.5). On applique l'anémomètre d'un côté, démarre le calcul de la moyenne, balaye toute la section de manière uniforme et arrête le calcul de la moyenne lorsqu'on atteint l'autre extrémité. Il est également possible de déterminer le débit moyen en effectuant des **mesures individuelles en réseau** selon

VDI/VDE 2640 (voir [11.4.4](#page-42-0) et manuel 3.5.5) (p.ex. 13.24 m/s).<br>Pour afficher, éditer et mémoriser le nombre de également un canal de fonction 'n (t)  $\cdot$ Pour afficher, éditer et mémoriser le nombre de mesures, il existe également un canal de fonction '**n(t)** '.

Sur les tubes de Pitot, pour calculer la vitesse effective à l'affichage des capteurs, une **compensation en température et en pression atmosphérique** est à prévoir.

La vitesse moyenne  $\overline{v}$  est indiquée par la fonction : **Moyenne : 13.24 mis** Saisie du diamètre en mm (max. 2000): Diamètre : 0150mm

Saisie de la section de la gaine SG directement en cm<sup>2</sup> : Section: 0175cm<sup>2</sup> Affichage du débit volumique DV dans un **Débit volumique :** canal de fonction en m $3/h$  :  $11: 834 \text{ m}^3$ lh

Edition de toutes les valeurs de fonction du menu avec la touche : <PRINT>

### **Conversion aux conditions normalisées**

Sur tous les capteurs d'écoulement, il est possible de convertir les valeurs de mesure effectives aux conditions normalisées de température=20 °C et de pression atmosphérique=1013 mb. A cet effet, il faut programmer dans le commentaire un "#N" soit dès le canal de vitesse soit seulement dans le canal de débit volumique (voir [12.3.2\)](#page-63-0), cela donne alors automatiquement le **débit volumique normalisé**.

# **11.5 Représentation de plusieurs points de mesure**

Les menus de mesure cités ci-dessus ne permettent en principe que de sélectionner et d'afficher un seul point de mesure. Dans ce chapitre, nous vous indiquons comment vous pouvez afficher à l'écran plusieurs points de mesure avec les fonctions de votre choix.

# **11.5.1 Menus Affichage multivoie et Graphique en barres**

Le menu **Affichage multivoie** vous indique après le premier appel la valeur mesurée des trois premiers canaux actifs en taille moyenne. Vous pouvez les programmer à votre guise :

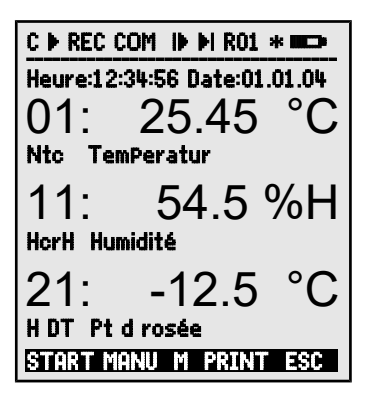

## **Sélection du point de mesure :**

Le premier canal de mesure est toujours le point de mesure sélectionné. Comme dans chaque menu, vous pouvez le sélectionner directement avec :

Pour modifier les autres canaux, sélectionnez le point PROG et de mesure comme fonction avec les touches :  $\blacksquare$  ou

Maintenant, vous pouvez modifier le point de mesure sélectionné avec : **<MA> ... <MV> ...** 

Terminez la sélection des points de mesure avec la touche : <<<<

Pour **régler la plage d'affichage** du graphique à barres, servez-vous des fonctions **Début analogique** et **Fin analogique** au menu Fonctions spéciales (voir [12.4.4\)](#page-73-0). Vous pouvez également les saisir directement sur l'axe après sélection par les touches PROG et **V** ... (voir [10.5\)](#page-29-0).

# **11.5.2 Mesure différentielle**

Si vous raccordez deux capteurs de même point décimal et de même unité aux points de mesure M0 et M1, la différence M1-M0 s'affiche automatiquement sous le point de mesure interne de l'appareil M9 (voir [8.2\)](#page-20-0). Si vous ne désirez pas le canal différentiel, vous devez le supprimer explicitement (voir

Le menu GraPhique en barres représente les 4 premiers canaux actifs avec mesure et graphique en barres :

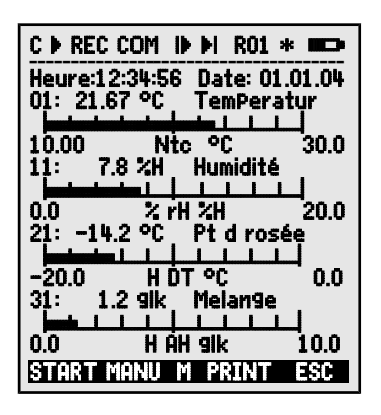

ou

[12.3.9\)](#page-65-0). Si vous désirez configurer des canaux différentiels supplémentaires, ceci est également possible grâce aux canaux de référence correspondantes (voir [12.4.6\)](#page-74-0).

## **11.5.3 Menu Liste des points de mesure**

Vous aurez le meilleur aperçu possible du système de mesure avec toutes les mesures, l'heure, la date et le cycle dans le menu Liste des Points de mesure. Depuis les points de mesure, vous avez accès à la Programmation des capteurs des points de mesure.

Ce menu ne peut pas être configuré librement, vous pouvez uniquement le combiner à certaines fonctions sélectionnées :

Lors du 1er appel, la liste apparaît avec **Liste Pts de mes : 20 mesures** mesures max. : 00: 23.12°C

Sélectionner d'autres points de mesure avec : PROG , **M** ... **/ M** ... Un certain nombre de fonctions peut être attri-

bué à la mesure avec les touches :  $\blacksquare$  ou  $\blacksquare$  ...

Ceci réduit le nombre max. de canaux à 10.

Prochaine fonction avec la touche : Mesure avec **commentaire** : Liste pts mes : commentaire

Mesure avec **limite max.** : Liste pts de mes : LIM max

Mesure avec **limite min.** : Liste pts de mes : Lim min

Uniquement **plage de mesure** (toujours 20 ca-Liste pts de mes : Plage naux max.) :

Possibilité de sélection des fonctions de programmation : PROG,

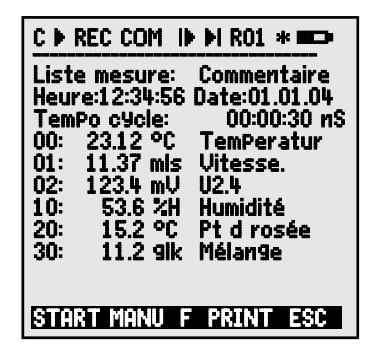

00: 23.12°C Température Mesure avec **valeur max.** : Liste pts de mes : Valeur max. 00: 23.12 °C 32.67 °C Mesure avec **valeur min.** : Liste pts de mes : Valeur min. 00: 23.12 °C 19,34 °C Mesure avec **moyenne** : Liste pts de mes : Valeur moyenne 00: 23.12 °C 25,45 °C 00: 23.12 °C 32.67 °C 00: 23.12 °C 19,34 °C

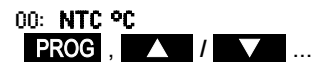

# **11.6 Menus Assistant pour mesures spéciales**

Les mesures spéciales telle que la détermination des coefficients thermiques ou de la température radiante à bulbe humide, nécessitent de disposer dans un certain ordre une série de capteurs ainsi que de programmer des canaux de fonction pour calculer les grandeurs voulues. Afin d'assurer ceci simplement et sans erreur, il existe pour chacune de ces deux applications un menu d'assistance.

# <span id="page-49-1"></span>**11.6.1 Coefficient thermique**

Pour déterminer le coefficient thermique , on branche les deux capteurs de température en fonction de l'application (cf. manuel 3.2) sur le canal M0 et M1 et le capteur de flux thermique sur M2. La différence de température T(M1)- T(M0) est automatiquement acquise sur le canal M9.

Pour mesurer, il suffit de procéder aux programmations suivantes :

Mode moyenne de M9 : CONT ou CYCL

Mode moyenne de M2 : CONT ou CYCL Plage de M12 :  $\overline{q}$  and  $\overline{q}$ 

Lancer la mesure avec : <**START>** 

Arrêter la mesure avec : <STOP>

Saisir cycle avec : Tempo cycle

Menu Assistant Coefficient thermique:

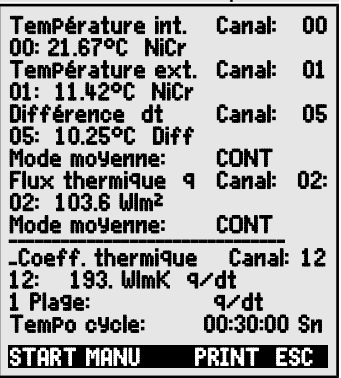

# <span id="page-49-0"></span>**11.6.2 Température radiante à bulbe humide**

On peut déterminer la sollicitation thermique au poste de travail à l'aide de la température radiante à bulbe humide selon la formule suivante :

TRBH=0.1TS + 0.7THN + 0.2TR (cf.manuel 3.1.4)

Pour la température sèche TS et la température humide naturelle THN raccordez un psychromètre (FN A848-WB) à moteur débrayable sur la prise M0. Branchez un thermomètre à bulbe Pt100 sur la prise M1. Sur le canal 11, vous pouvez programmer la plage WBGT (Le facteur 0.2 ne doit pas être programmé sur cet appareil).

Menu Assistant Température radiante à bulbe humide:

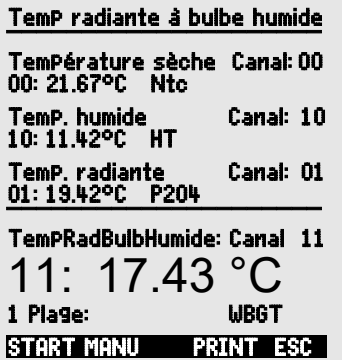

# <span id="page-50-0"></span>**11.7 Menus utilisateur**

Vous avez certainement constaté que dans les menus de mesure, l'affichage de la mesure et l'aperçu des fonctions ne sont pas toujours adaptés de manière optimale à vos applications. C'est pourquoi en plus des menus standard, vous pouvez configurer librement les trois menus utilisateur U1 à U3 grâce au logiciel AMR-Control. A partir de la liste de fonctions suivante, vous pouvez donc placer les fonctions nécessaires dans l'ordre qui vous convient à l'écran tant que l'espace de 13 lignes disponibles est suffisant. En dehors des fonctions de mesure déjà représentées, des durées de scrutation (voir [12.1.](#page-53-2)) et la plupart des fonctions de programmation des capteurs (voir [12.3\)](#page-62-0) sont disponibles.

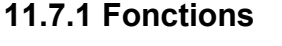

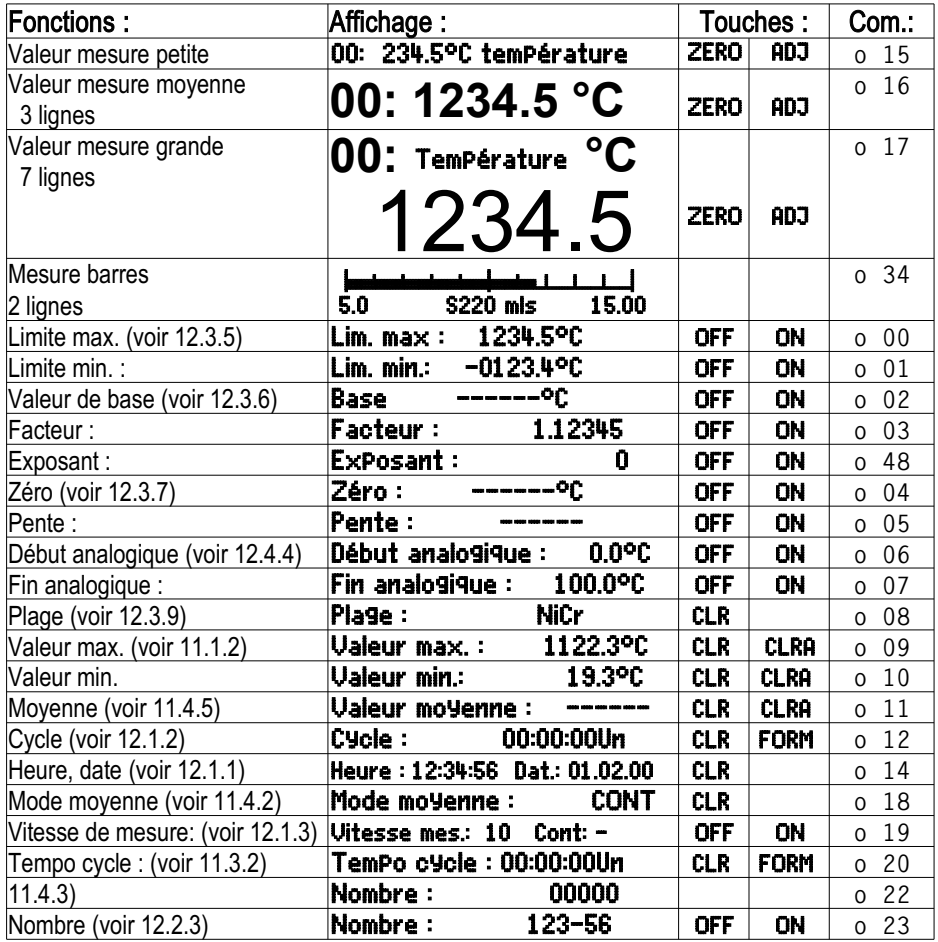

ALMEMO® 5690-2M 51

<span id="page-51-1"></span>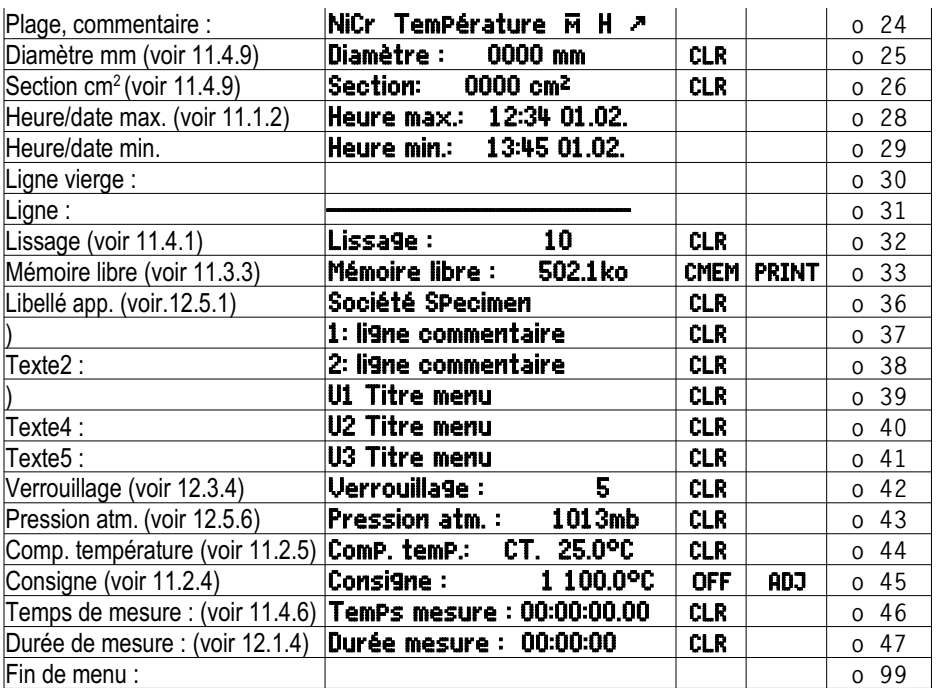

# <span id="page-51-0"></span>**11.7.2 Configuration des menus**

Parmi les menus de mesure, sélectionnez un menu utilisateur **Menus MESURE :** U1, U2 ou U3 dont vous n'avez actuellement pas besoin : **/ / / / / / / / / / / /** ...,

Pour configurer l'appareil, raccordez-le à votre PC par un câble de données et appelez le **logiciel AMR-Control** livré.

En cliquant avec la souris sur : Parcourir réseau

vous accédez à la liste des appareils.

Sélectionnez l'appareil et appuyez sur : Programmer menus utilisateur

Par Glisser-Déposer, tirez les fonctions du côté gauche vers la fenêtre de menu à droite.

 $\circledf$ 

Pour toutes les fonctions relatives à la mesure (p. ex. valeurs max., moyenne, graphique en barres), vous devez d'abord mettre la mesure du point de mesure, puis les fonctions correspondantes.

Insérez un titre de menu évocateur : Titre menu utilisateur

Mémorisez le menu configuré dans l'appareil dans Ux : Mémoriser menu, Ux, OK Vous pouvez également mémoriser tous les menus dans le PC et les charger à nouveau si besoin.

52 ALMEMO® 5690-2M

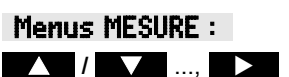

# **11.7.3 Impressions des fonctions**

Vous pouvez imprimer les fonctions de tous les menus de mesure dans l'ordre affiché avec la touche : <PRINT> (voir également [11.3.4\)](#page-38-1) L'image imprimée des différentes fonctions est présentée dans le tableau suivant :

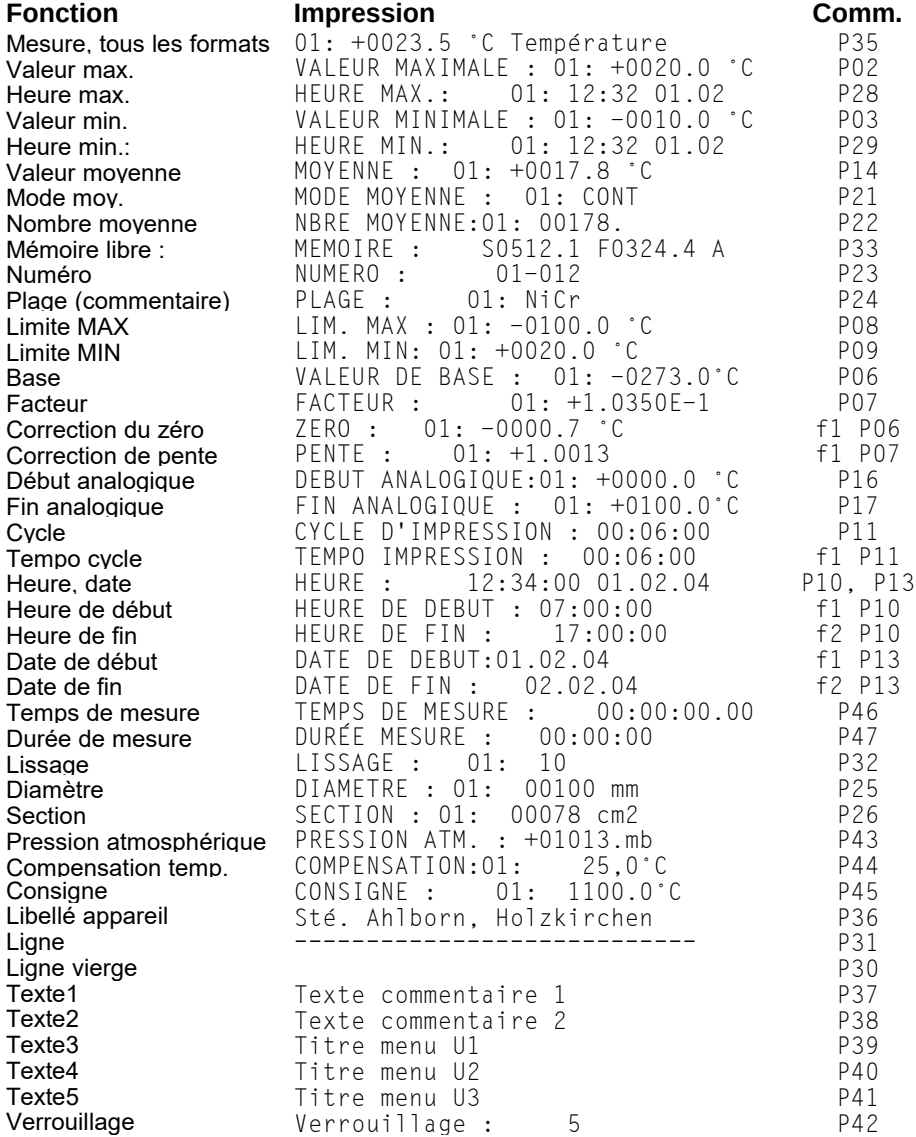

# **12. PROGRAMMATION PAR MENUS DE PROGRAMMATION**

Dans les menus de mesure, vous avez déjà fait connaissance d'un certain nombre de fonctions de commande de scrutation et de programmation des capteurs en plus des fonctions de mesure.

Vous trouverez maintenant une liste complète et systématique de toutes les fonctions de programmation ici dans les menus de PRO-GRAMMATION.

Accédez au menu de votre choix depuis la sélection des menus de mesure avec la touche : <MENU1>

Pour certaines fonctions de programmation, il existe en plus des menus ASSISTANT .

# <span id="page-53-2"></span>**12.1 Temps et cycles**

Toutes les fonctions de temps nécessaires pour la mesure, la commande de scrutation et l'édition d'un rapport sont regroupées dans le menu de programmation Temps - cycles et programmables depuis ici.

# <span id="page-53-1"></span>**12.1.1 Heure et Date**

Pour pouvoir éditer l'heure de la mesure, une horloge en temps réel avec date est intégrée dans l'ALMEMO 5690-2M. Elle est équipée d'une pile au lithium permettant de conserver l'heure et la date même lors du changement de pile. En sélectionnant la fonction (voir [10.4\)](#page-29-1) vous pouvez programmer dans la première ligne à gauche l'heure et à droite la date au format indiqué (voir [10.5\)](#page-29-0).

## **Fonction Heure et Date :** Heure:12:34:56 Date.01.05.00

Format Heure et Date : hh:mm:ss jj.mm.aa

# <span id="page-53-0"></span>**12.1.2 Cycle avec activation de mémoire et format de sortie**

Pour mémoriser et éditer cycliquement des mesures sur l'interface, utilisez le cycle (il correspond au cycle d'impression sur d'autres appareils ALMEMO®, le cycle de mesure n'est plus mis en oeuvre). L'activation de la mémoire dans le cycle, c.-à-d. l'enregistrement cyclique des données dans la mémoire est activé automatiquement après une réinitialisation, mais peut être désactivée en cas de besoin.

Le **format de sortie** (voir manuel 6.6.1) détermine l'image imprimée des scru-

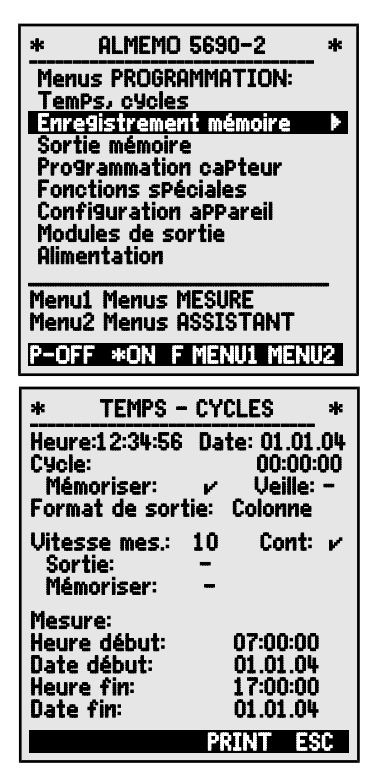

ALMEMO® 5690-2M 55

Temps et cycles

tations de points de mesure et de l'édition de la mémoire. Il est programmable dans la fonction Format de sortie . Outre le format liste standard "**Liste**" avec représentation des mesures en colonnes, le format "**Colonnes**" côte-àcôte permet une impression claire et compacte. L'imprimante bascule alors automatiquement en mode de caractères compactés. Le format **"Tableau"** est destiné au traitement par logiciels tableurs (voir images imprimées manuel 6.1).

**Fonction cycle** (format hh: Supprimer cycle, terminer s **Fonction Activation mémoris** 

Activer enregistrement (r Désactiver enregistreme

**Activer fonction Mode veill** 

**Format de sortie " " Liste mesures en colonnes in Format de sortie "** 

Format de sortie "n" colonne

Format de sortie "t" Tableau avec Dans les menus de mesure

d'activation de mémoire est suivi d'un "**S**", ou ne comporte pas de "**U**" et intègre le mnémonique de format "**n**" ou "**t**" : Cycle : 00:15:00 Sn

## **12.1.3 Vitesse de mesure, Mesure continue d'un point de mesure**

Si nécessaire, vous pouvez régler la vitesse de mesure standard (Vitesse de scrutation) de 10 mes/s pour les scrutations de points dans la fonction **Uitesse** de mesure à 2,5 mes/s, 10 mes/s, 50 mes/s ou 100 mes/s (voir manuel 6.5). En option, seulement sur les commutateurs passifs et seulement pour 1 point de mesure, il est possible de régler une vitesse de 400 mes/s (SA0000-Q4).

### **Scrutation semi-continue des points de mesure**

La possibilité d'effectuer l'acquisition uniquement du point de mesure sélectionné (non continu) n'est plus prévue parce que des erreurs peuvent facilement survenir si les autres capteurs ne sont pas pris en compte. Il peut cependant être utile sur de nombreux capteurs de traiter prioritairement le point de mesure sélectionné et de renouveler la mesure de temps en temps, p.ex. lors de la sortie analogique ou du lissage de la mesure. C'est pourquoi par défaut, la scrutation "**non-continue**" du point de mesure a été remplacée par une **scrutation** "**semi-continue**", c.-à-d. que tous les points de mesure sont détectés en continu, mais une mesure sur 2 concerne le point de mesure sélectionné. La vitesse d'échantillonnage est donc divisée par deux par rapport à la scrutation continue des points de mesure.

$$
| 0 | M | 1 | M | 2 | M | 3 | M | 4 | M | 5 | M | 0 | M | 1 | M | 2 | M | 3 | M |
$$

<span id="page-54-0"></span>

$$
3 \mid M \mid 4 \mid M \mid 5 \mid M \mid 0 \mid M \mid 1 \mid M \mid 2 \mid M \mid 3 \mid M \mid
$$

### **Scrutation continue des points de mesure**

Dans le réglage par défaut, **scrutation continue des points de mesure,** tous les canaux de mesure actifs sont lus successivement de manière ininterrompue et uniforme à la vitesse de mesure et à la fin, une mesure spéciale est ajoutée (voir manuel 6.5.1.3).

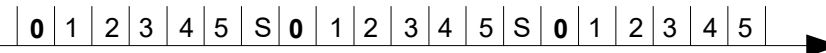

Dans les deux modes, toutes les mesures peuvent être éditées et mémorisées à tout moment. Les deux fonctions suivantes permettent d'activer la **mémorisation continue** et l'**édition continue** des mesures à la vitesse de mesure.

**Fonction Vitesse de mesure :** Saisie voir [10.5](#page-29-0) Vitesse mesure : 10 M/s Scrutation semi-continue des points de mesure (par défaut) : <0FF> Cont: Scrutation continue des points de mesure :  $\frac{1}{2}$  < ON> Cont: E

Mémorisation continue désactivé : Mémoriser: :  $\Box$ 

Activer mémorisation continue :  $\blacksquare$ 

Sortie continue désactivée : et ans la monde des la monde de la monde de la monde de la monde de la monde de l

Activer sortie continue :  $\langle$ ON>

<span id="page-55-0"></span>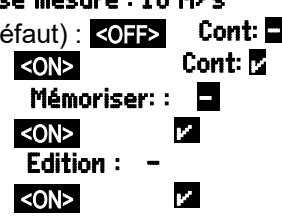

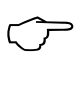

Lors de la sélection de la vitesse de mesure, sachez par principe que la qualité de la mesure augmente à faible vitesse de mesure et qu'elle diminue lorsque la vitesse augmente.

Aux vitesses de scrutation supérieures à 10 mes/s une suppression du ronflement du secteur n'est plus possible. La précision peut donc être en plus perturbée par des interférences dans les conducteurs de raccordement (torsader si possible !).

L'enregistrement à 100 mes/s ou 400 mes/s n'est possible qu'avec la carte mémoire et non pas avec la mémoire EEPROM interne.

### **12.1.4 Heure et date de début, heure et date de fin, durée de la mesure**

Une série de mesure peut être démarrée et arrêtée automatiquement à des heures précises. Pour ceci, vous pouvez programmer une heure et une date de début ainsi qu'une heure et date de fin. Si aucune date n'est fixée, la mesure est effectuée chaque jour sur la période de temps réglée. Il est évident que l'heure actuelle doit être programmée préalablement. A la place de l'heure de fin, vous pouvez également programmer la durée de la mesure (voir également [11.4.6,](#page-43-0) [12.2.2\)](#page-57-0).

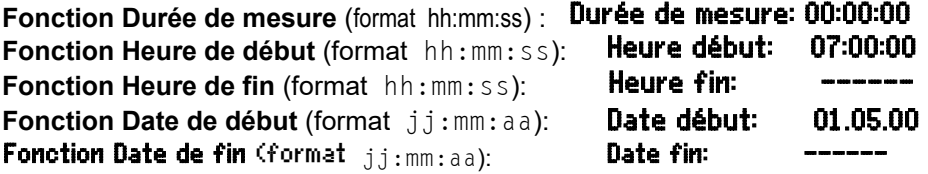

Suppression des valeurs après sélection de la fonction avec : <0FF>

Lorsque l'heure de début d'une mesure est programmée,

la barre d'état affiche le symbole :  $\blacksquare$ 

Lorsque l'heure de fin ou la durée de la mesure est programmée, la barre d'état affiche le symbole :  $\mathbf{F}$ 

# **12.2 Mémoire des mesures**

Les éléments fondamentaux sur la mémorisation des données dans les appareils ALMEMO®sont décrits dans le manuel au chapitre 6.9. Rien qu'avec l'option S, l'appareil ALMEMO 5690-2M a une mémoire interne suffisante pour 64 000 à 100 000 mesures (en fonction du nombre de canaux). En cas de panne de tension d'alimentation, les données de mesure sont conservées. L'organisation de la mémoire peut être reconfigurée de linéaire en circulaire (voir guide 6.10.13.2). On peut en alternative utiliser une carte Multi-Media-Card sur l'emplacement de série (4).

## **12.2.1 Mémoire avec carte mémoire**

De série, une carte mémoire SD conventionnelle (ou Micro-SD avec adaptateur ou carte multimédia MMC) peut être utilisée comme mémoire externe. Elle offre un espace mémoire pratiquement illimité et les données peuvent ensuite être valorisées ailleurs. La carte SD peut être formatée, lue et effacée sur tout PC avec tout lecteur de carte. Vous pouvez importer les données sous Excel ou dans le logiciel de mesure Win-Control.

Insérez la carte mémoire dans l'emplacement (4) en face avant, où elle est reconnue automatiquement. Vous pouvez le constater au menu Enresistrement en mémoire (voir [12.2.2\)](#page-57-0) à la fonction Mémoire externe, à la capacité mémoire accrue ainsi qu'au nom de fichier à la fonction **Nom de fichier** : . La mémoire externe est utilisée lorsqu'elle est enfichée au lancement d'une mesure. Il ne faut pas la retirer en cours de mesure car sinon, les valeurs mesurées temporairement mémorisées seront perdues.

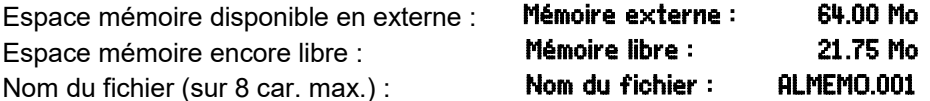

Avant de commencer toute mesure, vous pouvez saisir un nom de fichier sur 8 caractères à la fonction Nom du fichier : . Si vous ne le faites pas, le nom utilisé est le nom par défaut "ALMEMO.001" ou bien le dernier nom utilisé. Tant que la configuration des connecteurs ne change pas, vous pouvez mémoriser plusieurs mesures en manuel ou cyclique, même avec des numéros (voir [12.2.3\)](#page-58-0) dans le même fichier.

Si la **configuration du connecteur** a été **modifiée** depuis la dernière mesure et si aucun nouveau nom de fichier n'a été programmé, un nouveau fichier sera toujours créé avec un index incrémenté de 1 en extension, p. ex. "ALME-MO.002". Si le nom de fichier saisi existe déjà, un nouveau fichier du même

nom sera également créé mais avec un nouvel index.

Une LED permet de contrôler le fonctionnement de la carte mémoire et indique les états suivants :

 Les données sont enregistrées : La LED clignote au rythme du cycle Les données sont lues : pendant la sortie, la LED est allumée

 $\mathbb{C}$ 

Sur les mémoires externes, la fonction mémoire circulaire n'est pas gérée !

Lors des mesures à l'aide d'une carte SD-Card et à une vitesse de 100 mes/s, des erreurs de mesure peuvent survenir en fonctionnement sur secteur si le boîtier n'est pas mis à la terre. Dans ce cas, il est conseillé de relier la prise de terre de l'appareil à la terre de protection.

## <span id="page-57-0"></span>**12.2.2 Enregistrement des données de mesure**

La plupart des paramètres nécessaires pour l' **enregistrement** des mesures ont déjà été décrites au menu Horaires - cycles (voir [12.1\)](#page-53-2).

- 1. Heure et date
- 2. Cycle, activation de la mémoire, mode veille
- 3. Vitesse de mesure avec activation mémoire
- 4. Heure de début et de fin d'une mesure

Pour simplifier la préparation de l'enregistrement en mémoire, vous pouvez utiliser le menu

## Enregistrement en mémoire.

Pour les multiples possibilités de démarrage et d'arrêt de la mesure, il existe en outre des menus ASSISTANT spécifiques. (voir [12.2.4\)](#page-58-1)

ATTENTION ! Seule une configuration de capteur est mémorisée en mémoire interne au premier démarrage, les capteurs supplémentaires sont complétés au démarrage suivant. Mais si vous branchez d'autres capteurs, lisez et effacez la mémoire avant le prochain enregistrement !

### Menu Enregistrement en mémoire :

Espace mémoire disponible en interne : Espace mémoire encore libre :

Espace mémoire disponible en externe :

**Mémoire linéaire** sans écraser de données :

**Mémoire circulaire** avec écrasement des donnée

Saisir le **cycle** (voir [10.5,](#page-29-0) format hh:mm:ss.cc) :

**Cycle minimal** à 50 mes/s selon nb de canaux : <MIN> 00:00:00:00.12

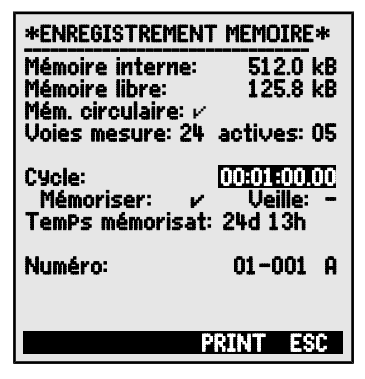

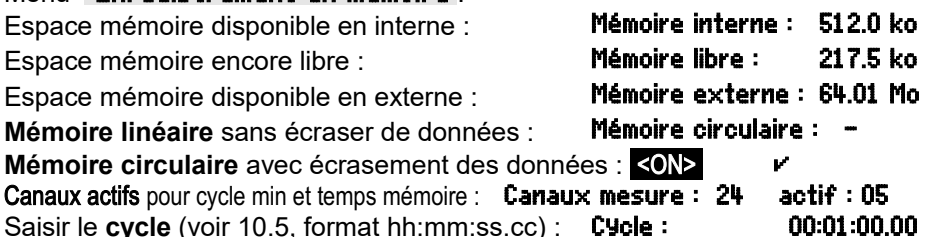

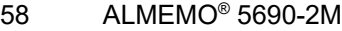

Cycle sans enregistrement et sans mode veille : Mémoriser : - Veille : Sélectionner **Enregistrer** et activer avec : **WEINE : WEINE : - WEINE : - WEINE** : -Activer **Mode Veille** (voir [12.2.5\)](#page-59-0) avec : **<ON>** Veille : **Ø** Temps de mémoire possible selon cycle et nb de canaux : TemPs mémoire : 24d 13h Durée de mesure, après départ, arrêt autom. après : Durée de mesure : 00:15:00

Nom de fichier si connecteur mémoire  $(8 \text{ car. max.})$ : Nom fichier :  $\qquad \qquad \text{RLMEMO.001}$ Numéro : p.ex. local 12, point de mesure 1 voir [12.2.3](#page-58-0) Numéro : 12-001 A

# <span id="page-58-0"></span>**12.2.3 Numérotation des mesures**

Pour identifier les mesures ou les séries de mesures, saisissez un numéro individuel avant le démarrage. Il sera édité ou mémorisé à la scrutation suivante. Ceci permet également d'affecter des mesures individuelles à certains lieux ou points de mesure (voir manuel 6.7) lors de la lecture.

Après sélection de la fonction Numéro on saisit un numéro à 6 chiffres normalement (voir [10.5\)](#page-29-0). En dehors des chiffres 0 à 9, les caractères A,F,N,P,- ou \_ (espace) sont également autorisés. Après la saisie, le numéro est activé et suivie d'un "**A**" jusqu'à la mémorisation de la prochaine mesure cyclique ou manuelle.

Fonction Numéro : (p. ex. local 12, point de mesure 1) **NUMERO : 12-001 A** Mise à zéro et désactivation du numéro par la touche : < CLR> **Activer** et **désactiver** le numéro avec :  $\langle ON \rangle$ ,  $\langle OFF \rangle$ 

**Incrémenter** et activer le numéro avec :

# <span id="page-58-1"></span>**12.2.4 Démarrage et arrêt des mesures**

Outre le démarrage et l'arrêt de la mesure par les touches, il existe un certain nombre d'autres possibilités, décrites de manière explicite dans le menu Assistant START-STOP .

La manipulation via l'interface est décrite au chapitre 6.6 du manuel.

La fonction Heure de début et Heure de fin ou Durée de mesure est décrite au chap. , les actions aux limites au chap. [12.4.3](#page-72-0) et les variantes de relais et de déclenchement au chap.

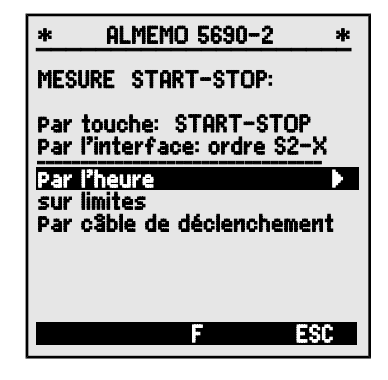

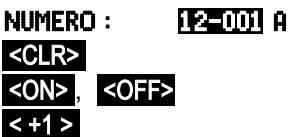

# **12.2.5 Mode scrutation**

Pour fonctionner en autonomie et/ou la scrutation de l'ordinateur, il existe 4 modes de scrutation :

**Normal :** cycle interne ou scrutation cyclique par l'ordinateur

**Veille :** uniquement cycle interne avec coupure pour surveillances sur le long terme **Moniteur :** le cycle interne n'est pas perturbé par la scrutation de l'ordinateur **Séc. intégrée :** scrutation cyclique par le PC, sur panne du cycle interne

#### <span id="page-59-0"></span>**Mode veille**

Pour les surveillances sur le long terme avec de grands cycles, il est possible d'exploiter l'appareil de mesure en mode veille. Dans ce mode d'économie d'énergie, l'appareil est complètement mis hors tension après chaque scrutation de points (y veiller pour le cas des capteurs avec alimentation) et seulement après écoulement du temps de cycle, remis sous tension automatiquement pour la séquence de scrutation suivante. De cette manière, une charge de pile/accumulateur permet de procéder à plus de 15000 scrutations de points, ce qui donne pour un cycle de 10 minutes une durée de mesure de plus de 100 jours.

Pour un **enregistrement des données en mode veille,** effectuez les étapes suivantes au menu Enresistrement en mémoire :

- 1. Saisir un cycle d'au moins 2 minutes : Cycle : 00:05:00 S
- 2. Activer la mémoire dans le cycle :
- 3. Sélectionner mode veille : Mémoriser : v Veille : E
- 4. Activer mode veille par la touche :  $\blacksquare$  < ON> Veille: **Z**
- 5. Dans un menu de mesure, lancer la mesure avec la touche : <START> A l'afficheur, l'appareil affiche encore **Sieep On**, puis il se déconnecte et pour le contrôle, la DEL "SLEEP" (2) clignote seul le voyant ´SLEEP´ (2) clignote de manière rythmique.
- 6. Dans le cycle de mesure réglé, l'appareil se met automatiquement sous tension, effectue une scrutation des points de mesure puis se met à nouveau hors tension.
- 7. Arrêter le mode Veille par la touche :
- 8. Arrêter la mesure par la touche :  $\blacktriangleleft$  STOP>

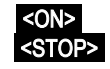

Le démarrage et l'arrêt via Heure de début et Heure de fin ainsi que par limites ne sont pas possibles en mode Veille et doivent donc être désactivés !

#### **Mode moniteur :**

 $\mathbb{C}$ 

Si vous voulez surveiller par un ordinateur une centrale d'acquisition exploitée de manière cyclique, utilisez le nouveau 'Mode moniteur'. La scrutation effectuée par le logiciel n'affecte aucunement la scrutation cyclique interne (sous Win-Control, désactivez 'initialisation protégée')

Le cycle interne démarre lors du lancement du logiciel, mais vous pouvez aussi le démarrer plus tôt. Lors de la scrutation par le cycle interne, les données ne sont pas éditées sur l'interface. Pour enregistrer des données, la mémoire doit être active.

Dans la fonction **Mode** programmer la variante **Moniteur** Mode : Moniteur

### **Mode séc. intégrée :**

Si lors d'une simple scrutation par le logiciel, vous voulez uniquement assurer qu'en cas de panne de l'ordinateur la scrutation interne cyclique continue, choisissez le mode sécurité intégrée. Dans ce mode, vous devez programmer un cycle plus important dans l'appareil que pour la scrutation par logiciel. La scrutation par le logiciel remet systématiquement le cycle interne à zéro. Il n'est donc utilisé que lorsque la scrutation par le logiciel tombe en panne (sous Win-Control, désactivez 'initialisation protégée').

Le cycle interne est lancé au démarrage par le logiciel Win-Control, mais vous pouvez également le démarrer plus tôt. Lors de la scrutation par le cycle interne, les données ne sont pas éditées sur l'interface. Pour enregistrer des données, la mémoire doit être active.

Dans la fonction Mode programmer la variante Séc. intégrée : Mode : séc. intégrée

# <span id="page-60-0"></span>**12.2.6 Edition mémoire**

Il est possible de sortir entièrement ou par extraits le contenu de la mémoire interne des mesures sur l'interface série. Vous pouvez utiliser l'un des trois formats de sortie connus pour chaque édition : ´Liste´, ´Colonnes´ ou ´Tableau´. Il est possible de définir des plages partielles soit en fixant une heure de départ et une heure de fin, soit en sélectionnant le numéro des mesures libellés en conséquence.

 $\mathbb{C}$ 

Sur les **cartes mémoire externes** (voir 12.2.1) on ne peut lire que la totalité des valeurs de mesure du dernier fichier utilisé, en mode tableau. Il ne faut pour

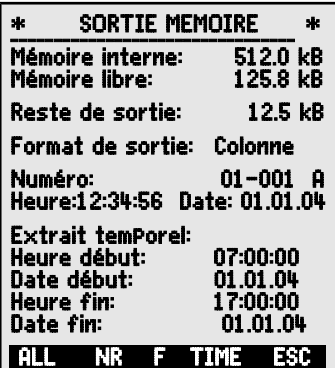

cela utiliser que la touche PRINT de la fonction Mémoire libre au menu **Edition mémoire** ou dans certains menus de mesure.

On peut de manière judicieuse retirer la carte mémoire et copier directement les fichiers dans le PC via un lecteur de carte USB. Vous pourrez les importer aussi bien sous Excel que sous Win-Control (à partir de la version V.4.9).

### Menu Sortie mémoire :

Régler le **format de sortie** (voir [12.1.2\)](#page-53-0):

Pour sélectionner une mesure numérotée:

Dans la fonction Numéro choisir un numéro avec :

Pour **sélectionner un extrait temporel** :

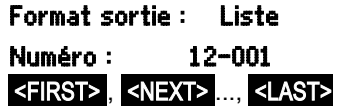

Saisir l'heure de début au format "hh:mm:ss" : **Heure de début : 07:00:00**<br>Saisir l'heure de fin au format "hh:mm:ss" : **Heure de fin : 17:00:00** Saisir l'heure de fin au format "hh:mm:ss" : **Heure de fin : 17:00:00** Saisir date de début au format "jj:mm:aa" : **Date de début : 01.05.00** Saisir date de fin au format " $\text{ini}:\text{mm}:\text{aa}$ " : Date de fin : 01.05.00

Edition complète de la mémoire des mesures : <ALL>

Editer mesure avec numéro :  $\langle NR \rangle$ 

Editer extrait temporel du début à la fin : **Editer extrait temporel du début à la fin :** 

Arrêter l'édition de la mémoire par la touche : <STOP>

Le contenu interne de la mémoire est édité avec la même image imprimée qu'en mode impression, éventuellement plusieurs fois et dans des formats différents (sauf carte mémoire) (voir également manuel 6.6.1).

Lors de la sortie mémoire, la fonction **Edition reste** affiche en permanence le contenu mémoire en ko restant à éditer. Heure, Date et Numéro indiquent les valeurs en cours.

Reste de la sortie mémoire **Edition reste : 12.5 ko** n° courant de la sortie mémoire Numéro : 01-001 heure et date courantes de la sortie mémoire **Heure:12:34:56 Dat.: 01.01.04** 

## **Effacer mémoire**

Sélectionner fonction Mémoire libre (voir [10.4\)](#page-29-1) : Mémoire libre : 384.5ko

Pour effacer la mémoire, appuyez sur la touche : <CMEM>

● Sur les cartes mémoire, la carte est formatée et toutes les données sont supprimées !

L'espace mémoire indique la pleine capacité :

Annulation par la touche :

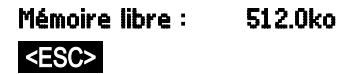

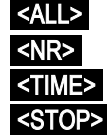

# <span id="page-62-0"></span>**12.3 Programmation des capteurs**

Sur les appareils ALMEMO®, toute la programmation des capteurs est mémorisée dans le connecteur ALMEMO® et l'utilisateur ne doit donc normalement effectuer aucune programmation. Seulement si vous corrigez des erreurs de capteurs, si vous les mettez à l'échelle vos propres capteurs ou si vous désirez fixer des limites etc., de multiples possibilités de programmation sont disponibles.

Dans le menu PROGRAMMATION CAPTEURS vous pouvez contrôler tous les paramètres d'un canal et les saisir ou modifier par le clavier à condition que le connecteur correspondant soit branché. Veillez alors à ce que le capteur de série soit protégé par le mode de verrouillage contre toute modification involontaire et si vous désirer apporter une modification, pensez à diminuer le niveau de verrouillage (voir [12.3.4\)](#page-63-1). Les fonctions ne peuvent être sélectionnées que si le mode verrouillage le permet, le reste apparaît en gris.

Sortie de programmation des capteurs de tous les points de mesure actifs (commande P15 voir manuel 6.2.3) avec la touche : <PRINT>

# <span id="page-62-1"></span>**12.3.1 Sélection du canal d'entrée**

Pour lire ou programmer les paramètres d'un capteur, sélectionnez d'abord le menu PROGRAMMATION CAPTEURS , puis configurez le canal d'entrée désiré avec les touches  $\Box$  ou  $\Box$ . Seul les capteurs branchés et les canaux actifs sont alors pris en compte. Pour pouvoir activer de nouveaux canaux, vous pouvez à l'aide de la touche <MALL> valider la sélection de **tous** les canaux. Avec la touche <MACT> , vous réduisez la sélection aux canaux **actifs**. Chaque canal d'entrée est affiché avec le numéro du connecteur correspondant.

### Menu **PROGRAMMATION CAPTEURS**

Affichage du numéro du connecteur et du canal : Connecteur : 0 Canal : 00 Sélectionner le prochain canal d'entrée avec la touche : Sélectionner le canal d'entrée précédent avec la touche : Permettre la sélection de tous les canaux possibles :

Réduire la sélection à tous les canaux actifs :

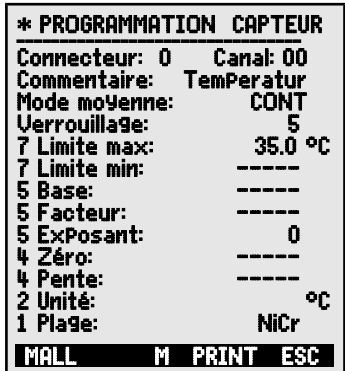

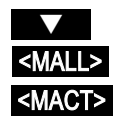

# **12.3.2 Libellé du point de mesure**

Chaque point de mesure peut être pourvu d'un libellé alphanumérique composé de 10 caractères ASCII pour marquer de manière optimale le type de capteur, le lieu de mesure et l'objectif de l'utilisation. Ce commentaire s'affiche pour tous les affichages de la mesure standard. Lors de l'édition via l'interface, le libellé du point de mesure apparaît dans l'en-tête du programme sous "COMMENTAIRE" ainsi que dans la liste des mesures (voir manuel 6.6.1).

<span id="page-63-0"></span>Saisie dans la fonction "Commentaire" voir [10.5](#page-29-0) Commentaire : TemPérature Certains **caractères de contrôle** au début du commentaire ont une **fonction spéciale** :

- ´\*J´ définit un capteur de température (CTN, Pt100) comme CSF externe (voir [11.2.7,](#page-36-0) manuel 6.7.3).
- ´#J´ sur un thermocouple signifie : utiliser un capteur de soudure froide interne (par ex. connecteur ZA9400-FSx avec CTN, voir [11.2.7,](#page-36-0) manuel 6.7.3).
- ´\*T´ définit un capteur de température (CTN, Pt100) comme référence pour la compensation de température (voir [11.2.5\)](#page-35-0).
- ´\*P´ définit un capteur de pression comme référence en compensation de pression atmosphérique (voir [11.2.6\)](#page-35-1).

´#N´ en mesure d'écoulement, implique une conversion aux conditions normales Les 8 caractères restants peuvent encore être utilisés pour la description spécifique. Un ´!´ à la fin indique automatiquement une linéarisation ou un étalonnage propre (voir [12.3.11\)](#page-70-0). Il n'est pas réinscriptible.

# **12.3.3 Mode moyenne**

Les types de calcul de la moyenne déterminés par la fonction **Mode moyenne** sont décrits au chapitre [11.4.2.](#page-41-1)

Fonction Aucun calcul de moyenne : **Mode moyenne :** 

Calcul de moyenne par scrutation continue des points de mesure :  $\sim$  CONT Calcul de moyenne de toutes les lectures d'un cycle : CYCL

# <span id="page-63-1"></span>**12.3.4 Verrouillage de la programmation des capteurs**

Les paramètres de fonction de chaque point de mesure sont protégés par le mode de verrouillage à un niveau réglable (voir manuel 6.3.12). Avant de procéder à la programmation, le mode de verrouillage doit être diminué en conséquence. Si l'afficheur affiche un point derrière le mode verrouillage, aucune modification n'est possible.

### **Niveau de verrouillage Fonctions verrouillées**

- 0 aucune
- 1 Plage de mesure + drapeaux d'éléments + mode sortie
- 3 + unité
- 4 + correction de zéro et pente<br>5 + valeur de base, facteur, exp
- 5 + valeur de base, facteur, exposant<br>6 + sortie analogique début et fin
- 6 + sortie analogique début et fin
- + compensation temporaire du zéro
- 7 + seuils max. et min.

Fonction "Mode verrouillage":  $\blacksquare$ 

Dans le menu **PROGRAMMATION CAPTEURS**. les fonctions sont disposées de haut en bas de sorte à ce que les fonctions verrouillées ne puissent pas être sélectionnées.

# <span id="page-64-1"></span>**12.3.5 Limites**

Pour chaque canal de mesure, deux limites (MAX et MIN) sont programmables. Le dépassement des limites ainsi que le dépassement des limites de la plage de mesure et la rupture de ligne sont considérés comme défauts. A l'afficheur, la flèche  $\triangleq$  ou  $\blacktriangledown$  apparaît devant la mesure, un signal d'alarme retentit (désactivation voir [12.5.8\)](#page-77-0) et les relais d'alarme du câble de relais raccordé réagissent. Il est également possible d'affecter des relais aux limites (voir [12.4.3\)](#page-72-0). L'état d'alarme est maintenu jusqu'à ce que la mesure soupasse à nouveau la limite de l'hystérésis. L'hystérésis s'élève normalement à 10 digits, mais peut être ajusté dans la plage de 0 à 99 digits (voir [12.5.7\)](#page-77-2). Le dépassement de limite peut également servir pour démarrer ou arrêter une mesure (voir [12.4.3\)](#page-72-0).

### **Fonction :**

Saisir la limite max. (voir [10.5\)](#page-29-0): Limite min.  $:$ Désactiver limite :

Activer limite :

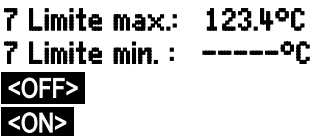

# <span id="page-64-0"></span>**12.3.6 Mise à l'échelle, Réglage du point décimal**

Pour pouvoir afficher le signal électrique d'un capteur en tant que mesure de la grandeur physique, un décalage du zéro et une multiplication par un facteur sont quasiment toujours nécessaires. Il existe pour cela les fonctions BASE et FACTEUR. Vous trouverez une description exhaustive de la mise à l'échelle avec des exemples au chapitre 6.3.11 du manuel.

 **Valeur affichée** = (mesure corrigée - BASE) x FACTEUR.

Le FACTEUR est programmable dans la plage -2.0000 à +2.0000. Pour les facteurs au-dessus de 2.0 ou en-dessous de 0.2, il faut prévoir un réglage du point décimal en saisissant l'EXPOSANT. Avec l'EXPOSANT, la virgule peut être décalée autant à gauche (-) ou à droite (+) que l'affichage sur l'afficheur et l'imprimante le permet. Une représentation exponentielle des mesures n'est pas possible.

Pour calculer automatiquement les valeurs d'échelle :

5 Valeur de base : 5 Facteur : -5 Exposant : 0

à partir des valeurs réelles et des consignes, les **menus ASSISTANT** proposent le menu spécifique **Mise à l'échelle** 

Lorsque les valeurs d'échelle ont été programmées et que la mesure effective a été modifiée, l'état de la mesure (voir [10.2\)](#page-28-0) est indiqué par la flèche de correction  $\blacksquare$ .

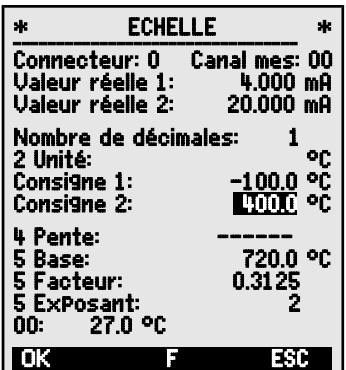

# <span id="page-65-1"></span>**12.3.7 Valeurs de correction**

Les valeurs de correction ZERO et PENTE permettent de corriger le zéro et la pente des capteurs (voir manuel 6.3.10).

**Mesure corrigée** = (Mesure - ZERO) x PENTE.

### **Fonction :**

Correction de pente :  $\blacksquare$ 

Touches de démarrage et d'arrêt :  $\overline{\text{OPT}}$  ou <ON>

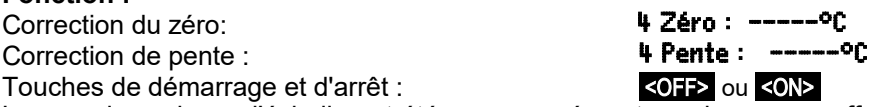

Lorsque les valeurs d'échelle ont été programmées et que la mesure effective a été modifiée, l'état de la mesure (voir [10.2\)](#page-28-0) est indiqué par la flèche de correction  $\cdot$ 

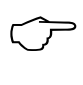

Pour atteindre la précision maximale, l'option KL permet dorénavant un étalonnage sur plusieurs points des capteurs (voir [12.3.11\)](#page-70-0).

# **12.3.8 Changement d'unité**

Sur chaque canal de mesure, vous pouvez remplacer l'unité standard de la plage de mesure par une unité quelconque à deux chiffres (voir également manuel 6.3.5). En plus des majuscules et des minuscules, les caractères  $\degree$ ,  $\Omega$ , %, !, [, ],  $\stackrel{*}{\scriptstyle\sim}$ , =,  $\sim$  et l'espace () sont disponibles. L'unité s'affichée sur deux caractères qui suivent respectivement les mesures et les valeurs de program-<br>mation Pour **modifier l'unité** servez-vous de la fonction : **2 Unité :** 0 mation. Pour **modifier l'unité** servez-vous de la fonction : 2 Unité :

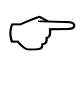

Lorsque vous entrez l'unité <sup>o</sup>f la valeur de la température est convertie de degrés Celsius en degrés Fahrenheit. Le signe !C permet de désactiver la compensation de soudure froide. Les unités suivantes sont générées automatiquement en saisissant les 2 caractères correspondants : mis pour ms,  $m^3$ lh pour mh,  $W/m^2$  pour  $W/m$ **gik** pour **gk**.

# <span id="page-65-0"></span>**12.3.9 Choix de la plage de mesure**

Si vous voulez programmer vous-même les connecteurs ou devez changer

souvent de plage de mesure, veillez à ce que le verrouillage des connecteurs soit annulé, c.-à-d. mis à 0 (voir [12.3.4\)](#page-63-1) et que pour certains capteurs, un connecteur spécifique est nécessaire (p.ex thermique, shunt, diviseur etc., voir tableau). Pour activer un nouveau canal de mesure, activer tous les canaux par la touche <MALL> , sélectionner le canal d'entrée correspondant (voir [12.3.1\)](#page-62-1) puis saisir la plage de mesure. Lors de la confirmation de saisie de la nouvelle plage de mesure, toutes les valeurs de programmation du canal d'entrée sont annulées.

Fonction sélection de la plage de mesure : 1 PLAGE : NiCr

Eventuellement permettre la sélection de tous les canaux de mesure possibles : <MALL>

 $Déconnexion, c.-à-d.$  désactivation d'un canal :  $\langle C|R\rangle$ 

Connexion, c.-à-d. réactivation du canal : PROG , PROG

et une fenêtre d'aide apparaît permettant

Programmation de la plage comme pour la saisie des données [10.5](#page-29-0) PROG  $\blacksquare$   $\blacksquare$   $\blacksquare$   $\blacksquare$  PROG

Dans la fenêtre de saisie apparaissent successivement

tous les mnémoniques du tableau suivant : 1 PLAGE : FECO

l'identification des capteurs :

ZA 9021FSL

 $Conpostourlo\'ahlo/$  Etendue de mesure  $\Box$  Unité Affichese

Thermocouple Typ L

-200.0 ... 900.0 °C

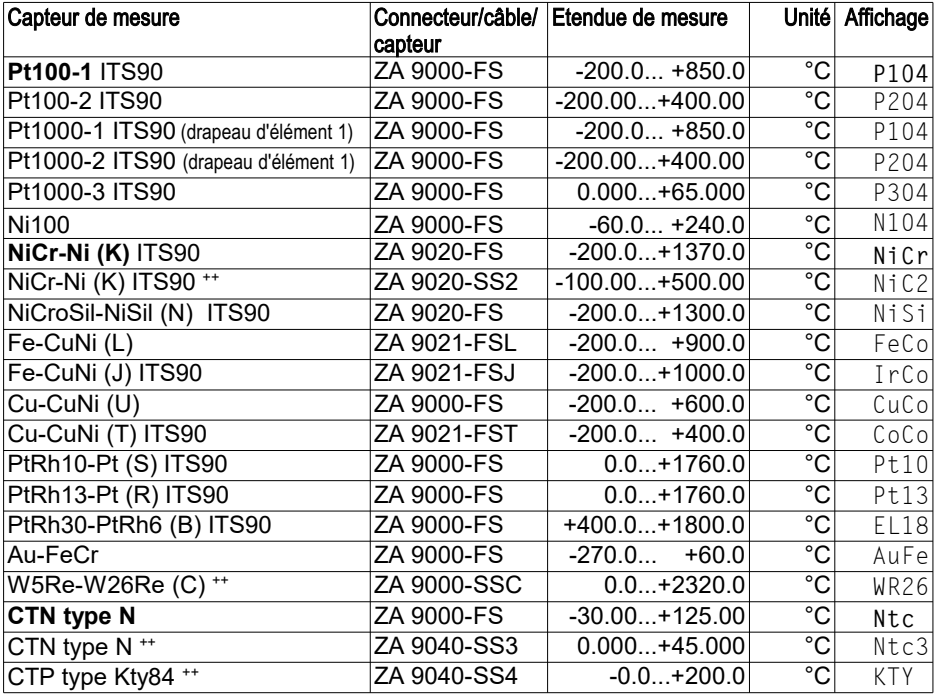

## 12. Programmation par menus de programmation

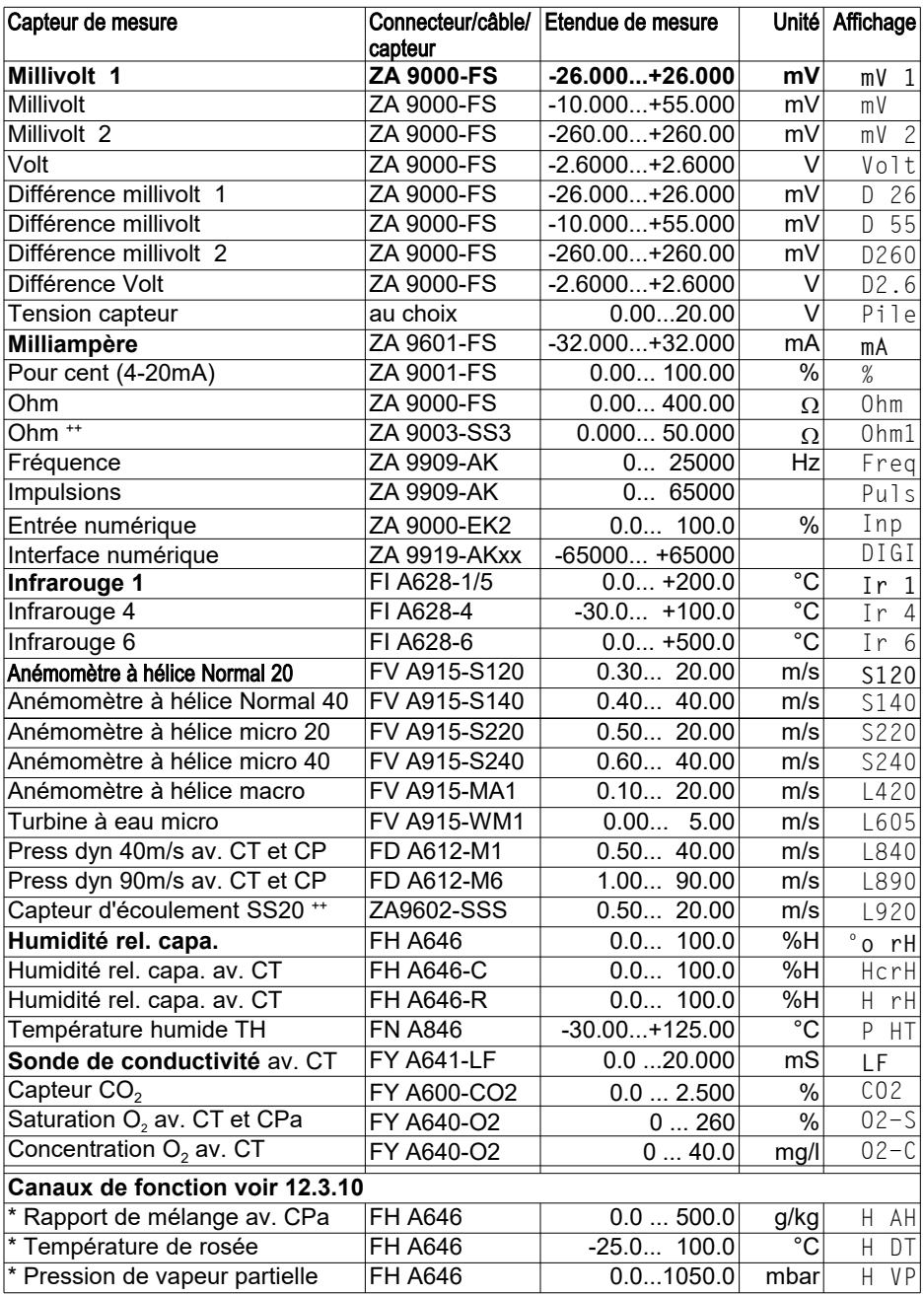

68 ALMEMO® 5690-2M

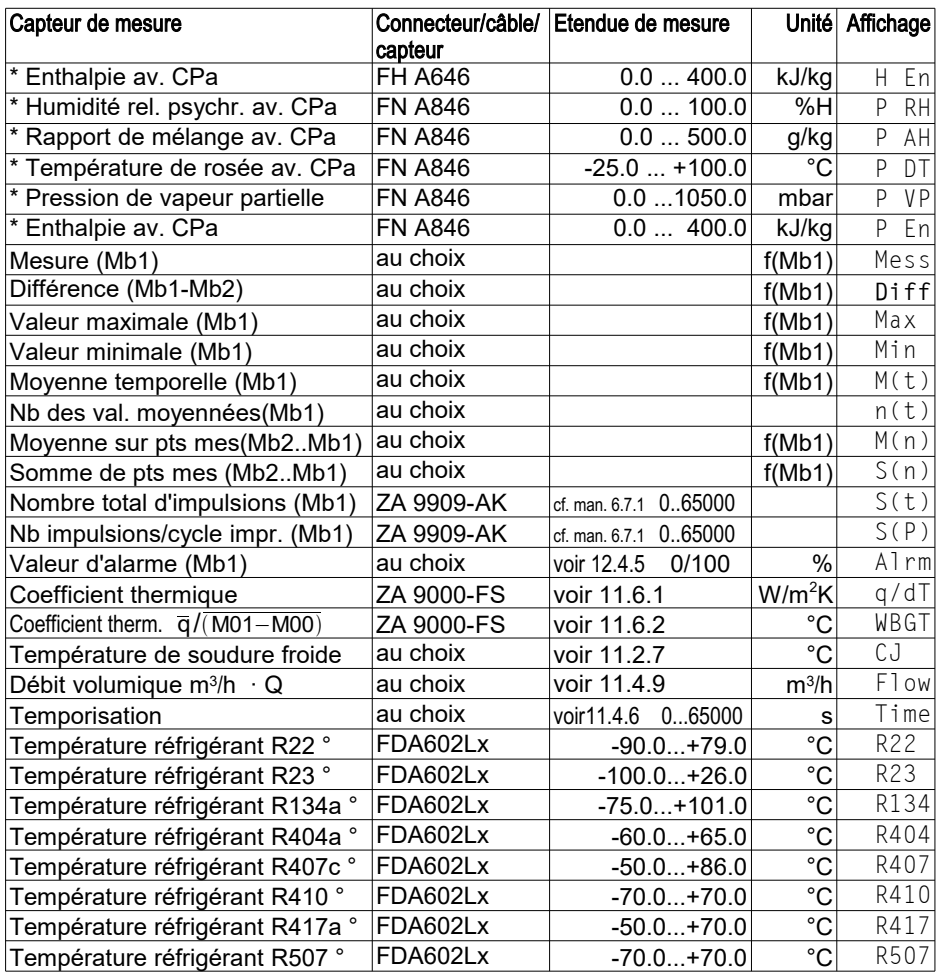

CT compensation en température, CPa compensation de pression atmosphérique, Mbx canaux de référence

\* Grandeurs de calcul d'humidité (Mb1=température, Mb2=humidité/température humide)

++ Seulement par connecteur spécial à caractéristique interne (voir [12.3.11,](#page-70-0) autres sur demande)

° 8 plages de mesure de réfrigérant seulement avec l'option appareil R (Mb1=pression en mbar)

# **12.3.10 Canaux de fonction**

<span id="page-69-0"></span>A la fin du tableau des plages (cf. ci-dessus), vous trouverez dans la rubrique **Canaux de fonction** un certain nombre d'étendues permettant d'afficher sur des canaux de mesure, les paramètres de fonction du traitement des mesures ou les résultats de calcul issus de l'association de certaines mesures (voir manuel 6.3.4). La relation avec les canaux de mesure effectifs est établie par un ou deux canaux de référence. Sur tous les canaux de fonction existent des canaux de référence standard Mb1 et Mb2 dans le connecteur correspondant, pour lesquels aucune programmation n'est nécessaire :

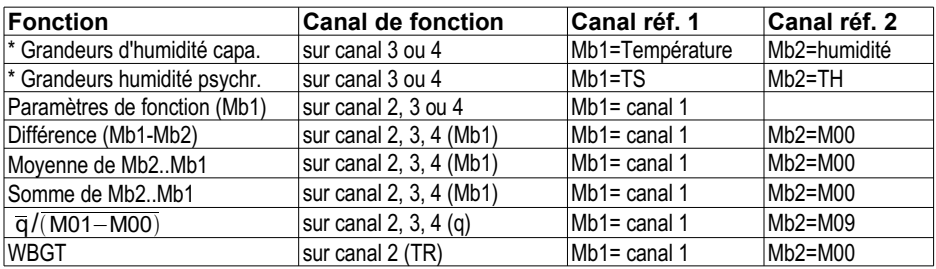

**Ordre des canaux dans les connecteurs :**

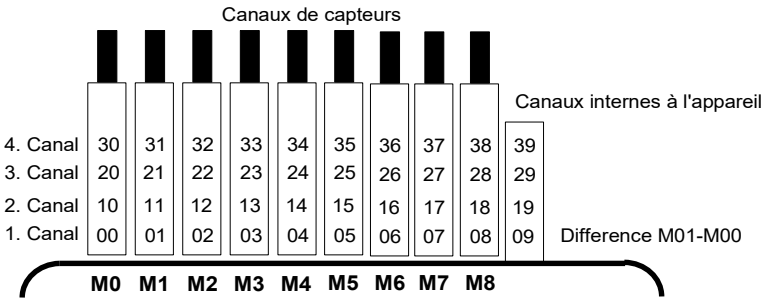

Après la programmation de la plage, les canaux de référence par défaut sont mis en oeuvre (voir ci-dessus). Le réglage individuel des canaux de référence est décrit au [12.4.6.](#page-74-0) Nous vous conseillons d'utiliser l'assistant. Canaux de fonction .

**Les 4 canaux internes à l'appareil sont nouveaux**. M9 est programmé par défaut comme canal différentiel M1–M0 lorsque deux capteurs sont présents avec la même unité et le même point décimal sur les points de mesure M0 et M1. Les 4 canaux sont cependant opérationnels avec tout canal de fonction avec les canaux de référence par défautMb1 = M1 et Mb2 = M0, c.-à-d. lorsque vous voulez programmer en interne un paramètre de fonction sans canal de référence, le capteur doit être sur M1.

**Avantage** des canaux internes à l'appareil :

Si l'on utilise plusieurs capteurs pour la même application, il n'est pas nécessaire de reprogrammer les capteurs et ils peuvent être remplacés sans perdre les canaux de fonction. Si toutefois toute l'application dépend d'un seul capteur, la programmation dans le capteur est préférable.

#### <span id="page-70-0"></span>**12.3.11 Plages de mesure spéciales, Linéarisation, Etalonnage multipoint**

A l'aide des nouveaux connecteurs ALMEMO à mémoire supplémentaire pour caractéristiques supplémentaires (EEPROM plus grande, code E4) on peut enfin réaliser les applications suivantes avec élégance :

1. Mise à disposition de plages de mesure spéciales à caractéristique interne (voir [12.3.9\)](#page-65-0)

2. Linéarisation par l'utilisateur des signaux tension, courant, résistance ou fréquence.

3. Etalonnage multipoint de tous les capteurs.

4. Gestion des données d'étalonnage et des numéros de série dans le capteur

Le système 5690-2M peut exploiter de série tous les connecteurs programmés en conséquence, mais seulement sur la carte de mesure maître. Sur les cartes de commutation, il est possible d'utiliser les plages spéciales si elles utilisent la même caractéristique que le canal M8. L'option KL permet de programmer soimême une caractéristique de 35 valeurs pivot au maximum, à l'aide du logiciel AMR-Control dans l'EEPROM du connecteur ALMEMO. Lors de la mesure, les valeurs mesurées sont interpolées linéairement entre ceux-ci. Pour corriger des capteurs non linéaires (p. ex. sur des capteurs Pt100 ou thermocouples), on tient compte tout d'abord des courbes caractéristiques d'origine, puis seuls les écarts sont ajoutés en interpolation linéaire.

Code pour linéarisation/étalonnage personnel : Commentaire avec ! TemPérature!

Si l'on désactive un canal à caractéristique ou qu'on le programme sur une autre étendue, on peut ensuite réactiver la caractéristique en programmant la plage spéciale "Lin " à l'aide des touches ou avec la commande "B99".

Il est en outre possible dans le connecteur étendu de saisir le numéro de commande, le numéro de série, la date pour l'étalonnage suivant et la périodicité de l'étalonnage. On peut ainsi effectuer une surveillance automatique des intervalles d'étalonnage même dans les systèmes en réseau (voir 12.8).

# **12.4 Fonctions spéciales**

Sur le système d'acquisition des mesures 5690-2M, toutes les fonctions spéciales AL-MEMO® sont accessibles dans un menu distinct. Bien que rarement utilisées en fonctionnement normal, elles sont très utiles pour certaines applications (voir manuel 6.10). Certaines de ces fonctions sont très complexes et nous recommandons de les utiliser uniquement si leur mode d'action a été entièrement compris.

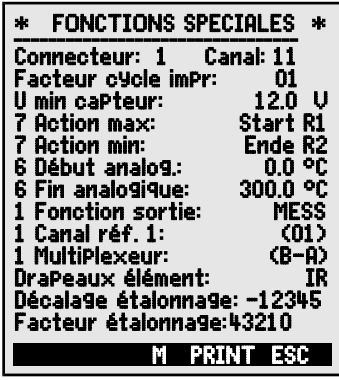

# **12.4.1 Facteur de cycle d'impression**

Pour adapter l'enregistrement des données à la vitesse de modification des différents points de mesure, il est possible d'éditer certains canaux moins souvent ou pas du tout en programmant un facteur de cycle d'impression entre 00 et 99 (voir manuel 6.10.6). Par défaut, le facteur de cycle d'impression de tous les points de mesure est supprimé ou mis à 01, c.-à-d. tous les points de mesure actifs sont édités à chaque cycle. Si l'on saisit un autre facteur, p.ex. 10, le point de mesure correspondant n'est édité qu'une fois sur 10, pour 00 il n'est pas édité du tout. Pour l'enregistrement des données également, il est possible de supprimer les mesures inutiles afin d'économiser de l'espace mémoire.

Saisir le facteur de cycle d'impression dans la fonction :  $\rho$  Facteur cycle impr. : 01 Supprimer facteur de cycle d'impression par la touche : <CLR>

# **12.4.2 Tension d'alimentation de capteurminimale**

Comme sur tous les appareils ALMEMO®, la tension d'alimentation des capteurs est surveillée sur le 5690-2M. Elle est également affichée au menu **Alimentation** (voir [12.7\)](#page-81-0). Il existe cependant des capteurs qui ont besoin d'une tension d'alimentation pour fonctionner correctement et qui nécessitent donc un accumulateur chargé ou un adaptateur secteur. Pour éviter les erreurs de mesure, vous pouvez saisir au menu **Fonctions sPéciales** la tension capteur minimale individuelle nécessaire pour chaque capteur. Si celle-ci est soupassée, la mesure est considérée comme rupture de ligne (le témoin 'L' clignote).

Saisie tension d'alimentation minimale capteur : U-caPteur min. : 12.0 U Désactiver le contrôle de tension, effacer valeur : < CLR> U-capteur min : ---- U
#### <span id="page-72-0"></span>**12.4.3 Actions en dépassement de limite Affectation des relais**

Pour signaler une alarme en cas de dépassement de limite, il existe des câbles de relais d'alarme ou le nouvel adaptateur à relaisV6. Ces relais peuvent être configurés individuellement comme alarme globale ou comme alarme min. et max., ou bien on peut leur affecter des limites individuelles.

S'il faut détecter et valoriser des défauts de manière sélective, alors on peut tout simplement définir des limites dans le menue Assistant Limite.

alarme et leur affecter des relais individuellement (voir manuel 6.10.8). Il est également possible d'affecter plusieurs limites au même relais.

Lorsque l'adaptateur à relais est branché, le re-

lais correspondant est automatiquement réglé sur la variante 2 (affectation int.). Sinon il doit être configuré ainsi ultérieurement.

En alternative, le menu de programmation **fonctions sPéciales** offre les fonctions Action Max , Action Min :

Activer relais xx sur limite max :

Activer relais yy sur limite min :

Supprimer affectation du relais par la touche :

Dans le menu **Modules de sortie** vous pouvez configurer les relais :

Réglage du port 20 sur la prise A2 Port : 20 Prise : A2 un relais statique N.O. en variante 2 (relais affecté en interne) 2 : affecté en interne

#### **Commande d'une mesure**

Vous pouvez utiliser les dépassements de limite non seulement pour signaler des alarmes, mais également pour commander une mesure (voir manuel 6.6.3). L'affectation des commandes à une limite se fait également par les fonctions :

#### **Action Max et Action Min**

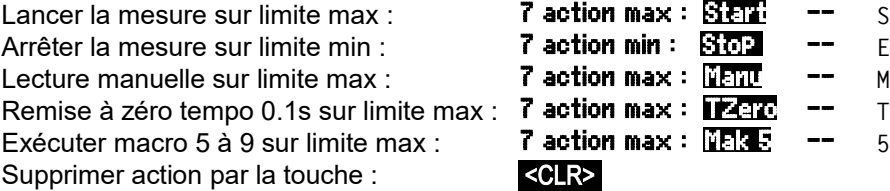

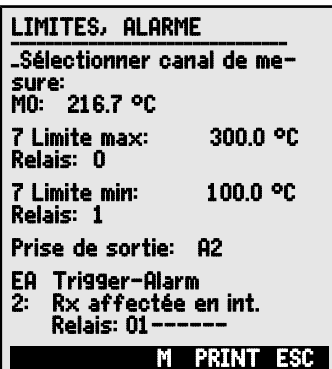

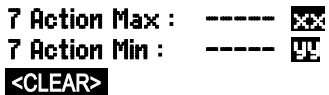

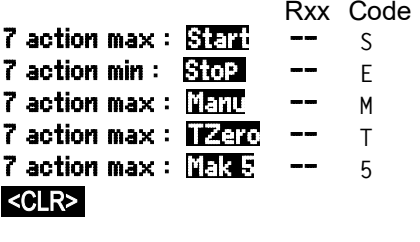

# <span id="page-73-0"></span>**12.4.4 Début et fin analogiques**

La sortie analogique des mesures sur les modules de sortie analogiques (voir manuel 5) ou l'affichage en graphique à barres ou en courbe doit être mise à l'échelle sur une plage partielle dans la plupart des cas. Pour ceci, vous déterminez uniquement la valeur de début et de fin de la plage de représentation dont vous avez besoin. Cette plage est ensuite représentée en plage analogique 2V, 10V, 20mA ou sur l'écran 100 points.

#### **Programmer début de sortie analogique** : 6 Début analogique : 0.0°C **Programmer fin de sortie analogique** :

Ces deux paramètres Début et Fin de sortie analogique sont mémorisés dans l'EEPROM du capteur et sont ainsi programmables individuellement pour chaque canal, c.-à-d. lors de la commutation manuelle des canaux, chaque grandeur de mesure peut être mise à l'échelle individuellement.

Le drapeau de commutation de 0-20mA à 4-20mA se programme par les drapeaux d'éléments (voir [12.4.8\)](#page-74-0).

Pour programmer tous les paramètres d'une sortie analogique, il existe le menu d'assistance Sortie analogique (voir [12.6.3\)](#page-80-0).

# **12.4.5 Fonction d'édition**

Si la valeur mesurée proprement (Point de mesure Mxx) dite n'est pas nécessaire, mais uniquement la valeur max-, min-, moyenne ou d'alarme, cette fonction peut être programmée comme fonction de sortie (voir manuel 6.10.4). Lors de la mémorisation et de l'édition analogique ou numérique, seule la valeur de fonction correspondante est alors prise en compte. En contrôle de la fonction de sortie modifiée, le symbole ci-dessous apparaît près de la mesure (voir [10.2\)](#page-28-0).

#### *Exemples :*

- 1. Si vous avez moyenné des mesures sur le cycle, la valeur de sortie intéressante est uniquement la moyenne et non pas la dernière valeur mesurée. Ceci permet d'économiser de l'es pace mémoire dans une centrale d'acquisition.
- 2. La mesure analogique du capteur de condensation FH A946-1 n'a aucune importance. Si l'on fixe la limite max à env. 0.5 V, la fonction de mesure programme une valeur d'alarme et l'on obtient uniquement les valeurs 0.0% pour sec et 100.0% pour condensation.

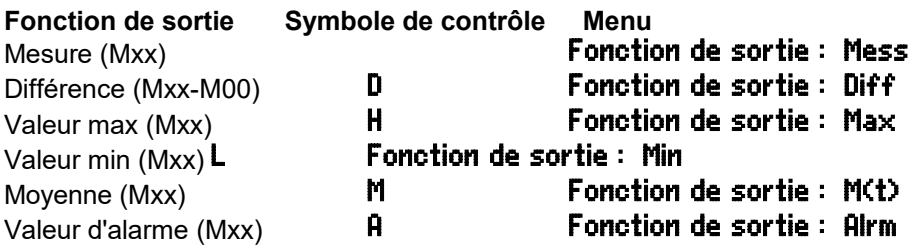

# **12.4.6 Canal de référence 1**

Les fonctions de calcul des canaux de fonction se réfèrent généralement à un certain canal de mesure (ou 2 canaux de mesure)(voir [12.3.10,](#page-69-0) manuel 6.3.4). Lors de la programmation d'un canal de fonction, le système configure automatiquement comme canal de référence Mb1 le premier canal du connecteur du capteur Mxx<sub>1</sub> correspondant. Le deuxième canal de référence Mb2 (si différence, valeur moyenne M(n) etc.) est d'abord le point de mesure M00. Dans la fonction Canal de référence 1 vous pouvez également régler d'autres points de mesure comme canal de référence, c.-à-d. un point de mesure absolu spécifique ou la distance relative au canal de fonction (-01 est le canal avant le canal de fonction).

Programmation du canal de référence 1 absolu : 1Canal de référence 1 : 01 Programmation du canal de référence 1 relatif : 1Canal de référence 1 :-10

# **12.4.7 Canal de référence 2 ou multiplexeur**

Pour les canaux de fonction nécessitant un 2ème canal de référence (voir cidessus), dans la ligne suivant le **Canal de référence 1** apparaît automatiquement la fonction Canal de référence 2. Dans tous les autres cas, on peut modifier à l'aide de la fonction **MultiPlexeur** l'affectation des broches du connecteur en modifiant le multiplexeur d'entrée (voir manuel 6.10.2).

Programmation du canal de référence 2 absolu : **1 Canal de référence 2 : 00** Programmation du canal de référence 2 relatif :  $1$  Canal de référence 2 : -01 Entrées de mesure B+ et A- par rapport à la masse  $1$  multiplexeur : B-A Entrées de mesure C+ et A- par rapport à la masse  $1$  multiplexeur :  $C - A$ Entrées de mesure D+ et A- par rapport à la masse **1 multiPlexeur : D-A** Entrées de mesure différentielle C+ et B-<br> **1 multiplexeur : C-B** 

Entrées de mesure différentielle D+ et B- **1 multiplexeur : D-B** 

- 
- 
- 
- 
- 
- 

# <span id="page-74-0"></span>**12.4.8 Drapeaux d'éléments**

Pour réaliser les fonctions supplémentaires spécifiques au capteur, il est possible d'activer sur chaque voie de mesure des drapeaux d'élément (voir manuel 6.10.3).

```
Courant de mesure 1/10 pour Pt1000, 5000W: DraPeaux d'élément : I 1/10
```

```
Pont de mes. à interr. de simulation de pleine éch.: DraPeaux d'élément : Bridge
```
Canal numérique évaluation uniquement cyclique **DraPeaux d'éléments : Cyclic** 

Déconnexion détection rupture de ligne : **DraPeaux d'élément : Br Off** 

Sortie analogique 4-20mA au lieu de 0-20mA : DraPeaux d'élément : A 4-20

\* Ce drapeau d'élément n'a aucune signification sur l'ALMEMO 5690-2M.

(Drapeau 2 :) \* Drapeaux d'éléments : IR Désactiver la sép. galvanique (cf. [8.4\)](#page-23-0) : **DraPeaux d'éléments : Iso Off** (Drapeau 6 :) \* Drapeaux d'éléments : Drapeau 6

# **12.5 Configuration de l'appareil**

On peut dans le menu CONFIGURATION DE L'APPAREIL effectuer quelques paramétrages fondamentaux. Le libellé de l'appareil sert d'entête d'impression dans un rapport imprimé ou facilite l'affectation dans un réseau. En outre l'adresse de l'appareil est incontournable dans le réseau. On peut adapter la vitesse en baud aux appareils externes. L'afficheur possède trois niveaux d'éclairage. Le réglage de la pression atmosphérique en compensation de certains capteurs est avant-tout mise en oeuvre à l'altitude correspondante. Il est possible de modifier la valeur par défaut de l'hystérésis sur les relais d'alarme. En contrôle de l'appareil, le nombre de canaux et la température de soudure froide s'affichent.

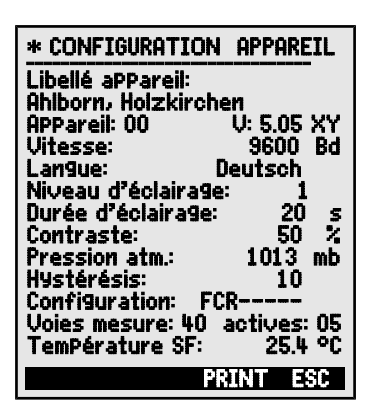

# **12.5.1 Libellé appareil**

Dans la fonction Libellé aPPareil (voir manuel 6.2.4) vous pouvez saisir un texte au choix, de 40 caractères max. (voir [10.5\)](#page-29-0). Ce texte apparaît dans le menu principal, en en-tête d'impression d'une mesure ou dans les listes d'appareils (logiciel).

Fonction Libellé d'appareil :Libellé d'appareil : Ahlborn, Holzkirchen

# **12.5.2 Adresse de l'appareil et mise en réseau**

Tous les appareils ALMEMO® se raccordent très facilement en réseau, afin d'acquérir de façon centralisée les mesures de plusieurs appareils éventuellement très distants les uns des autres localement (voir manuel 5.3). Pour la communication avec les appareils en réseau, il est impératif que chaque appareil possède la même vitesse en baud et sa propre adresse, car à chaque commande ne doit répondre qu'un seul appareil. C'est pourquoi avant tout fonctionnement en réseau, tous les appareils de mesure doivent être réglés à des adresses d'appareil différentes. Sur ce système, l'adresse de l'appareil se règle à l'aide de **codeurs** (6d) situés au dos.

Dans la fonction Appareil du menu CONFIGURATION APPAREIL s'affichent l'adresse d'appareil réglée, puis le type d'appareil, le numéro de version et éventuellement une détection d'option (voir manuel 6.10.11).

Adresse d'appareil avec type, version, option : RPPareil :00 5690-2M U:6.05XY *Exemple :* Adresse : 00, Type : 5690-2, Version : 6.05, Option : XY

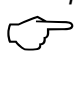

En fonctionnement réseau, il ne faut saisir que des numéros successifs entre 01 et 99 afin que l'appareil 00 ne soit pas adressé indûment en cas de coupure de courant.

# <span id="page-76-0"></span>**12.5.3 Vitesse, format de données**

La vitesse en baud est programmée sur tous les modules d'interface à 9600 baud en usine. Afin de ne pas avoir de problèmes lors de la mise en réseau de plusieurs appareils, elle ne doit pas être modifiée mais il faut régler l'ordinateur ou l'imprimante en conséquence. Si cela n'est pas possible, on peut saisir en fonction Vitesse les valeurs 1200, 2400, 4800, 9600bd ou 57.6, 115.2 kbd (observer la vitesse max. du module interface !). Le réglage de la vitesse est mémorisée en EEPROM du module d'interface et vaut ainsi même si on l'utilise avec tous les autres appareils ALMEMO.

Fonction Vitesse :Vitesse : 9600bd

**Format de données :** Non modifiable 8 bits de données, pas de parité, 1 bit d'arrêt

# **12.5.4 Langue**

Vous pouvez sélectionner la langue des libellés de fonction à l'écran entre allemand, anglais et français (autres langues sur demande). Les touches programmables sont internationales et ne se modifient pas. Les sorties sur l'interface apparaissent en anglais, si l'allemand n'est pas paramétré.

Sélection de la langue en fonction Langue voir [10.5:](#page-29-0) Langue: Allemand

# **12.5.5 Eclairage et contraste**

Le rétro-éclairage de l'afficheur peut être activé sur trois niveaux ou désactivé dans les menus de sélection avec la touche **et allemant de la configuration** de l'appareil en fonction Eclairage (attention, la consommation augmente à plus du double au niveau 3). Si l'éclairage est activé mais qu'aucun adaptateur secteur n'est branché, l'éclairage s'éteint (pause) au bout d'un temps d'éclairage réglable, après la dernière action sur touche et se réactive en appuyant sur n'importe quelle touche. Avec la fonction **Contraste**, vous pouvez régler le contraste de l'afficheur sur 10 niveaux.

Activer l'éclairage Niveau 1 à 3: **Niveau d'éclairage : 2** 

Eteindre l'éclairage Niveau 0: **Niveau d'éclairage : 0** 

Saisir le temps d'éclairage 20 s à 10 min: **TemPs d'éclairage : 20 s** 

Si l'**éclairage est activé**,

la barre d'état affiche le symbole : \* Eclairage activé

S'il s'est interrompu temporairement, allumage de :  $\frac{12}{12}$  Pause

Remise en service **sans** fonction par la touche : <

Réglage du contraste (10 à 100 %) voir [10.5:](#page-29-0) **Contraste : 50%** 

# **12.5.6 Pression atmosphérique**

Il est possible de saisir la pression atmosphérique pour compenser différents capteurs. Si elle est mesurée, elle apparaît également dans cette fonction.

Saisir la pression atmosph. dans la fonction **Pression atm.: Pression atm.: 1013mb** 

# **12.5.7 Hystérésis**

En cas de franchissement de limite, on peut régler l'hystérésis d'un état d'alarme dans la plage de 0 à 99 chiffres (10 chiffres par défaut) pour tous les capteurs ensemble dans la fonction Hystérésis (voir [12.3.5](#page-64-0) et manuel 6.2.7).

Changer l'hystérésis (0 à 99) voir [10.5:](#page-29-0) **Hystérésis : 10** 

# **12.5.8 Paramètres de fonctionnement**

Certains paramètres de fonctionnement sont configurables comme option logicielle par l'utilisateur avec la fonction **Configuration** (voir manuel 6.10.13.2).

Antiparasitage de la fréquence du secteur 60 Hz au lieu de 50 Hz Configuration : F----Effacer toutes valeurs mesurées au départ d'une mesure Configuration :  $-C------$ 

Mémoire circulaire (écraser anciennes valeurs, si plein) **Configuration :**  $-\mathsf{R}-\mathsf{L}$ 

Sortie immédiate sur interface, suréchantillonnage **Configuration : ----A---**Couper avertisseur configuration : -----S--

Les paramètres suivants servent au contrôle de la configuration de l'appareil : Sur 60 canaux possibles, 25 sont activés : Canaux mesure : 60 actifs : 25 Tension d'alimentation de capteur 11.7V = sur secteur : Tension capteur :11.7 V Température de soudure froide = température de prise : température CSF: 25.4°C

Sur les modules analogiques à sorties relais et entrées déclenchement,

# **12.6 Modules de sortie**

La centrale d'acquisition ALMEMO® 5690-2M possède deux prises de sortie femelle A1 et A2, permettant de sortir les valeurs mesurées en analogique ou en numérique ou comme signal d'alarme. Il est en outre possible de déclencher différentes fonctions à l'aide d'impulsions de déclenchement. Afin de remplir toutes les possibilités mais de minimiser le matériel, toutes les interfaces nécessaires ont été intégrées dans des connecteurs de sortie AI MFMO®

Ces modules de sortie sont détectés automatiquement comme les capteurs et s'affichent au menu MODULE DE SORTIE .

±±±±±±±±±±±±±±±±±±±±±±±±±±±±±±±±± Prise de sortie A1: DK Câble de données 0: RS232 Vitesse: 9600 bd Prise de sortie A2: EA Trigger-Alarm 2: Rx affecté en int. Relais: 01------ Canal analogique: M00 Valeur analogique: +32500 PRINT ESC

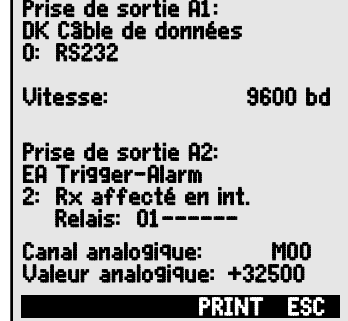

MODULES DE SORTIE

<span id="page-78-0"></span>(ES5690-RTA5) il est possible de configurer différentes variantes de fonction (voir [Fehler: Referenz nicht gefunden\)](#page-78-0), on peut affecter certaines limites aux relais (voir [7.5\)](#page-19-0) ou certains canaux de mesure à des sorties analogiques. Vous pouvez dans le menu sélectionner tous les ports et les configurer en conséquence. Les possibilités de raccordement sont décrites dans la notice du module de sortie.

# **12.6.1 Câble de données**

Vous pouvez par l'interface série éditer des rapports de mesure cycliques, toutes les valeurs de fonction des menus de mesure, ainsi que toute la programmation des capteurs et de l'appareil sur une imprimante ou un ordinateur. Les câbles de données ALMEMO® et le raccordement aux appareils sont décrits au chapitre 5.2 du manuel. Au chapitre 5.3 du manuel suivent d'autres modules de mise en réseau des appareils. 5.3. Tous les modules d'interface disponibles se branchent sur la prise A1 (**(2)**, seul le câble réseau ZA 1999-NK de mise en réseau d'un autre appareil se branche sur A2.

Dans le menu apparaît sous la prise respective : **Prise sortie A1 :** 

Variante 0 : Interface série standard toujours active  $\qquad \qquad \blacksquare$  : RS232

La vitesse de transfert est également mémorisée dans le connecteur du câble :

# **12.6.2 Modules relais / déclenchement / analogiques**

Alors que sur les modules V5 (ZA1000-EAK) une seule variante de fonction (voir manuel 6.6.4) est disponible pour commander les périphériques pour le relais et l'entrée de déclenchement (voir manuel 5.1.2/3), les nouveaux modules de sortie relais / déclenchement V6, tels que le module ES5690-RTA5 (voir 9.) offre jusqu'à 10 éléments. Dans leur variante de fonction, les relais, entrées de déclenchement ou sorties analogiques peut être configurés individuellement. Vous pouvez brancher les mo-

dules externes aussi bien sur la prise de sortie A2 que sur A1 (2), le module est enfiché sur le bus. Pour pouvoir commander tous les éléments, 10 adresses de port sont affectées à chaque prise :

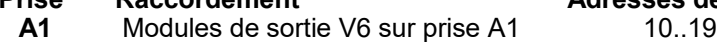

**A2** Modules de sortie V6 sur prise A2 20..29<br>**B3...9** Max. 7 modules ES5690-RTA5 sur le bus 30..99

Max. 7 modules ES5690-RTA5 sur le bus

Dans le menu MODULES DE SORTIE vous pouvez sélectionner chacun des éléments des modules de sortie comme suit, et en programmer le fonctionnement

### **Prise Raccordement Adresses de port**

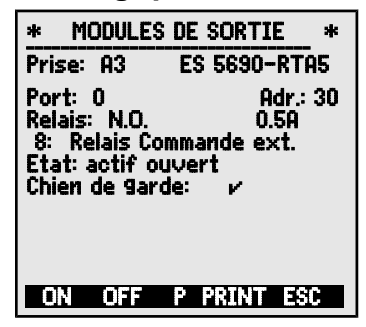

Câble de données DK

Vitesse : 9600 Bd

(voir manuel 6.10.9) :

Tout d'abord, sélectionner le port avec les touches : <P>:  $\blacksquare$  ou  $\blacksquare$ par ex. port 0 module B3 (adresse de port  $30$ ) : Port :  $30$ 

L'élément correspondant est détecté :

#### **Relais :**

Type de relais contact N.O. : **Relais : contact N.O.**<br>Type de relais contact N.F. : **Relais : contact N.F.** 

Type de relais contact N.F. : **Relais : contact N.**<br>Relais type inverseur (Change Over) : **Relais : Inverseur** Relais type inverseur (Change Over) :

La commande des relais se configure pour les **variantes** suivantes voi[r10.5](#page-29-0) :

- 0 : Alarme lorsqu'un canal est perturbé par les autres  $\begin{array}{c} \n 0: \text{ Alarme} \n 1: \text{Alarme} \n 1: \text{Alarme} \n 1: \text{Alarme} \n 2: \text{Alframe} \n 3: \text{Alframe} \n 4: \text{Alframe} \n 5: \text{Alframe} \n 6: \text{Alframe} \n 7: \text{Alarm} \n 8: \text{Alframe} \n 9: \text{Alarm} \n 1: \text{Alarm} \n 1: \text{Alarm} \n 1$
- 2 : Alarme d'un canal programmable
- 3: Alarme en cas de violation d'une limite max. par les autres 3: Alarme collective max. 4: Alarme en cas de violation d'une limite min. par les autres 4: Alarme collective min.
- 8: Commande du relais par l'interface ou par les touches  $\cdot$  8: Commande ext.

La variante 2 ´affectation int.´ nécessite en plus **l'affectation des relais** à certaines limites (voir [12.4.3\)](#page-72-0).

Pour **détecter les coupures de courant**, il est avantageux d'inverser la commande des relais puisqu'en absence de courant, une alarme se déclenche automatiquement. C'est pourquoi les variantes de fonction sont également disponibles en version inversée.

#### **Commande de relais inversée**:

par ex. variante 2 inversée : - -2 : affecté en interne inversé

L'**activation** et l'**état réel des contacts**, qui dépendent de la commande et du type de relais, sont affichés dans la ligne suivante.

**Activation** et état du contact à relais : **Etat : actif ouvert** 

**L'activation manuelle** des relais par le clavier ou par l'interface autorise la variante de relais n° 8 ´commande ext.´ (voir manuel 6.10.10).

Activation manuelle des relais par :  $\overline{\text{SON}}$  ou  $\overline{\text{SOF}}$ 

La dernière ligne du menu comporte la fonction Chien de garde :

La fonction Chien de garde garantit que tous les relais tombent lorsque la commande de l'appareil de mesure ou du relais commandé par l'interface cesse pendant 1 minute. En état d'alarme, le symbole "Erreur" s'affiche sur les modules de sortie derrière la fonction Chien de garde.

Activation de la fonction Chien de garde avec la touche : < ON> Désactivation de la fonction Chien de garde avec la touche : <OFF>

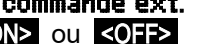

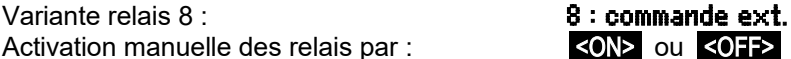

#### **Entrées de déclenchement**

Pour commander le déroulement de la mesure, 2 entrées de déclenchement sont disponibles sur tous les modules de sortie V6, sur les ports 8 et 9.

Spécialement sur le RTA3, vous pouvez à l'aide du clavier du module déterminer la source de déclenchement "Touche" et/ou "optocoupleur" à l'aide des touches **PROG** 

▲ / ▼ ... et PROG ou inhiber la fonction de déclenchement par "arrêt", pour plus de sécurité.

**Les fonctions déclenchement suivantes**

peuvent être programmées comme variantes de fonction :

- 0 : Départ et arrêt d'une mesure **0 : Start/Stop**
- 1 : Scrutation unique manuelle des points de mesure 1: scrutation unique
- 2: Supprimer toutes les valeurs max. et min. 2: SuPPrimer valeurs max-min
- 3 : Impression mesure 3 : Imprimer

4 : Départ / arrêt d'une mesure sur seuil 4 : Start-StoP commandés Par seuil

- 8 : MAZ de la mesure **8 : Mise à zéro de la mesure**
- -5: appel de la macro 5 (voir manuel 6.6.5)  $-5$  : **macro5**<br>-6 : Appel de la macro 6
- $-6$  : Appel de la macro 6  $-6$  : **Macro6**<br> $-7 \cdot$  Appel de la macro 7  $-7$  : **Macro7**
- $-7$  : Appel de la macro 7  $-7$  : Macro7
- -8 : Appel de la macro 8 -8 : Macro8
- <span id="page-80-0"></span> $-9$  : Appel de la macro 9  $-9$  : Macro9

# **12.6.3 Sortie analogique**

Pour permettre l'enregistrement analogique de mesures, vous pouvez de plus brancher sur les prises A1 et/ou A2 **(2)** des modules de sortie V5 avec une sortie analogique par ex. le câble d'enregistrement ZA1601-RK -1.2 à 2.0 V (voir manuel 5.1.1) et les configurer dans le menu MODULES DE SORTIE .

Sur le nouveau module analogique relais / déclenchement V6 ZA8006-RTA5, jusqu'à 10 sorties analogiques supplémentaires configurables séparément sont disponibles sur les ports (voir 9.), avec au choix les signaux de sortie suivants :

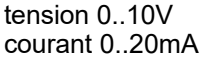

 $0.5<sub>m</sub>V /$  digit  $1\mu A / \text{digit}$ 

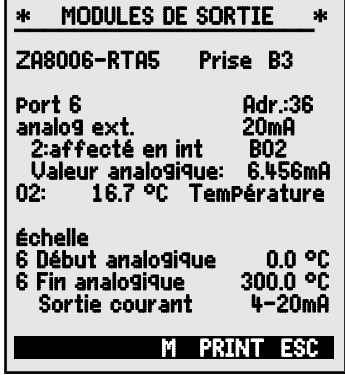

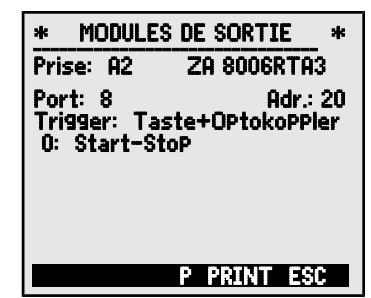

- 
- 
- 
- 
- 

La **programmation** s'effectue comme pour les relais et entrées déclenchement :

**Sélectionner la prise et le port** avec les touches : <>

**Les modes de sortie suivants** sont programmables en tant que variantes :

- 0: Mesure du canal de mesure sélectionné : 0: canal mes. select. M00
- 2: Mesure d'un canal programmé : 2: affecté en int. M01
- 8: Sortie analog. programmée (voir ci-dessou) : 8: Commande ext.

La **valeur analog.** apparaît dessous av, unité : Valeur analogique: 12.456mA

La **valeur de mesure du canal sélectionné** Mxx est sortie avec la variante 0. Dans ce mode, la vitesse de mesure semi-continue (voir [12.1.3\)](#page-54-0) est la plus favorable car ainsi, la sortie analogique est servie le plus souvent.

# **Affectation d'une sortie analogique à un point de mesure**

Dans la variante 2 'affectation interne' sélectionnez

la fonction Mxx pour programmer le point de mesure

devant être édité :  $\begin{array}{ccc} \hline \end{array}$  **2 : affecté en int.** M Dans ce cas, la vitesse de mesure continue (voir [12.1.3\)](#page-54-0) est la meilleure.

# **Echelle de la sortie analogique :**

En configurant une sortie de valeur de mesure, il est possible dans le même menu d'étendre la plage de mesure utilisée effectivement sur le point de mesure correspondant à l'aide des fonctions Début analogique et fin analo**gique** à la plage complète de 10 V ou 20 mA (voir [12.4.4\)](#page-73-0)

Programmer le **début de sortie analogique** : 6 Début analogique : 0.0°C Programmer la **fin de sortie analogique** voir [10.5](#page-29-0) : 6 Fin analog.: 100.0°C

Seulement sur les sorties analogiques 20 mA : Choix entre sortie 0-20mA et 4-20mA : Sortie courant: 4-20 mA

# **Sortie programmée des valeurs analogiques** (voir manuel 6.10.7).

Dans la variante 8 "commande ext." on peut  $8:$  commande ext. programmer la valeur de sortie (voir [10.5\)](#page-29-0) : Valeur analogique : 5 000 mA

# **12.7 Menu Alimentation**

L'appareil de mesure est normalement alimenté par un adaptateur secteur ZB 1212-NA9 (12V/2.5A). On peut en option utiliser un module d'accumulateurs ES 5690-AP à 8 éléments NiMH R6. Dans le menu Alimentation, la tension d'alimentation ou la tension de pile s'affiche afin d'estimer le temps de fonctionnement encore disponible. A 10.4 V, le symbole de batterie clignote dans la ligne d'état, à 8.8 V, l'appareil se met hors tension. En raison de la diversité des charges, il est impossible d'afficher l'état avec précision.

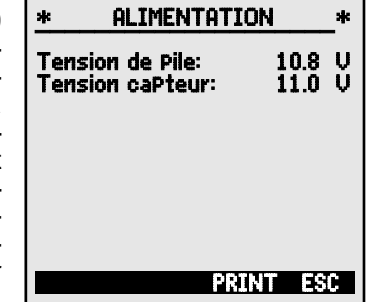

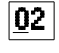

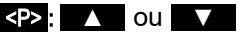

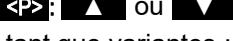

Affichage de la tension d'alimentation/batterie : **Tension de batterie : 10.8 V**<br>Affichage de la tension de canteur effective : **Tension caPteur : 11.6 V** Affichage de la tension de capteur effective :

# **12.8 Menu Verrouillage, Etalonnage (option KL)**

Au menu Verrouillage-Etalonnage vous pouvez verrouiller l'accès à certains menus et certaines fonctions. En outre vous y trouverez les numéros de série et données d'étalonnage de l'appareil et des capteurs (si disponibles). Si l' option KL est intégrée, alors non seulement il est possible de corriger le capteur sur plusieurs points dans le connecteur (voir [12.3.11\)](#page-70-0), mais également de gérer les données d'étalonnage correspondantes.

Les droits d'accès à ce menu et aux autres ainsi qu'aux fonctions des touches peuvent être définis en détail et protégés par mot de passe à l'aide des paramètre "Menu" et "Fct".

#### **Verrouillage de l'appareil :**

Pas de mot de passe, verrouillage par nouveau mot de passe : Mot de Passe : Verrouillé par mot de passe, saisir le bon mot de passe : **Mot de Passe : \*\*\*\*\*\*** 

Sélectionner le niveau de verrouillage Menu et fonction : Verrouillage : Menu : 0 Fct : 0

#### Menu **Verrouillage des menus**

- 0 aucun
- 1 menu d'étalonnage, sauf mot de passe
- 2 + menus de programmation, sauf enregistrement et édition mémoire
- $3 +$  enregistrement et édition mémoire<br>  $4 +$  menus assistants
- 4 + menus assistants
- 5 + menus mesure, sauf menu utilisateur U1
- **Fct Verrouillage des fonctions ou des touches**
	- 0 aucun
	- 1 saisie des données, mise sous tension et hors ten- PROG, ON, OFF, ZERO, ADJ sion
	- 2 + effacement des mesures **CMEM, CLR, CLRA**<br>3 + départ arrêt édition de la mesure **CMEM, START/STOP, MR**
	-
	- <sup>+</sup> départ, arrêt, édition de la mesure **START/STOP, MANU, ARRAY, PRINT**<br>+ sélection de fonction, sélection de point de mesure **PROG, FA, MA**  $4 +$  sélection de fonction, sélection de point de mesure

#### **Gestion des données d'étalonnage :**

Le type d'appareil avec version et numéro de série ainsi que le capteur avec référence de commande et numéro de série ne sont qu'affichés. Avec l'option KL, vous pouvez cependant inscrire ici la date du prochain étalonnage et la périodicité d'étalonnage, en mois. Si le 'Rappel étalonnage' est activé et que le prochain étalonnage doit être effectué, un message correspondant apparaît à la mise sous tension de l'appareil à l'échéance d'un nouvel étalonnage.

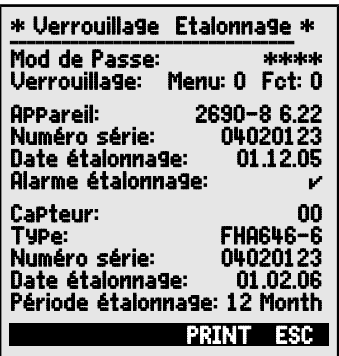

# **13. RECHERCHE DE DÉFAUT**

Le système d'acquisition de mesure ALMEMO 5690-2M est configurable et programmable de multiples façons. Il permet de raccorder des capteurs, appareils supplémentaires, avertisseurs et périphériques très nombreux et très divers. En raison des nombreuses possibilités, il se peut que dans certaines circonstances, il ne se comporte pas comme on s'y attend. Dans de très rares cas il s'agit d'un défaut de l'appareil mais la plupart du temps il s'agit d'une erreur de manipulation, d'un mauvais réglage ou d'un câblage inadmissible. Essayez à l'aide des tests suivants, d'éliminer le défaut ou de le définir avec précision.

- Défaut : Affichage perturbé ou pas d'affichage, pas de réaction des touches
- Remède : Contrôler l'alimentation, charger l'accumulateur, mettre hors puis sous tension, éventl. réinitialiser (voir point [7.5\)](#page-19-0)
- Défaut : Valeurs mesurées incorrectes
- Remède : Contrôler toute la programmation du canal, en particulier la base et le zéro (Menu programmation capteur et fonctions spéciales)
- Défaut : Valeurs de mesure instables ou blocage en fonctionnement,
- Remède : Tester le câblage en vue de toute connexion galvanique inadmissible, débrancher tous les capteurs douteux, mettre le capteur à main dans l'air ou brancher un fantôme (court-circuiter AB sur les thermocouples, 100W sur capteurs Pt100) et vérifier, brancher ensuite les capteurs successivement et vérifier, si lors d'un branchement une erreur survient, contrôler le câblage, isoler éventl. le capteur, éliminer les perturbations par blindage ou torsade.
- Défaut : La transmission de données par l'interface ne fonctionne pas
- Remède : Vérifier le module d'interface, les connexions et le paramétrage : les deux appareils sont-ils réglés sur la même vitesse et le même mode de transfert (voir [12.5.3\)](#page-76-0) ?

Est-ce le bon port COM qui est adressé sur le calculateur ?

Une imprimante est-elle à l'état EN LIGNE ?

Les lignes d'échange de données DTR et DSR sont-elles actives ?

Pour contrôler le flux de données et les lignes d'échanges de données, un petit testeur d'interface à diodes lumineuses est très utile (à l'état opérationnel, les lignes de données TXD et RXD sont au potentiel négatif d'env. -9 V et les DEL s'allument en vert, les lignes DSR, DTR, RTS, CTS ont quant à elles une tension positive d'env. +9 V et s'allument en rouge. Pendant la transmission de données, les DEL de données doivent clignoter en rouge).

Test de la transmission de données par un terminal (AMR-Control, WIN-Control ou WINDOWS-Terminal) :

Sélectionner canal de sortie interface U avec la commande "A1",

Adresser l'appareil avec son numéro d'appareil "Gxy" (voir manuel 6.2.1),

Saisir <Ctrl Q> pour XON, si l'ordinateur est à l'état XOFF,

lire la programmation avec " $P15$ " (voir manuel 6.2.3),

Ne tester que la ligne d'émission par entrée du cycle avec la commande "Z123456" et contrôle à l'afficheur

Tester la ligne d'émission avec la touche <PRINT> et contrôle à l'écran.

Erreur : le transfert de données ne fonctionne pas dans le réseau

Remède : Vérifier que tous les appareils sont réglés à des adresses différentes,

adresser tous les appareils individuellement par le terminal et la commande "Gxy". L'appareil adressé est ok lorsqu'au moins "y CR LF" revient en écho.

Si une transmission n'est toujours pas possible, débrancher les appareils en réseau, vérifier tous les appareils individuellement sur le câble de données du calculateur (voir ci-dessus),

Vérifier tout court-circuit ou croisement de câble sur le câblage,

tous les répartiteurs réseau sont-ils alimentés en courant ?

Remettre en réseau et vérifier successivement les appareils (voir ci-dessus)

Si après la vérification ci-dessus, l'appareil ne devait toujours pas se comporter comme il est décrit dans la notice d'utilisation, il faut alors l'envoyer avec une brève description du défaut et éventuellement une impression de contrôle, à l'atelier de Chevreuse. A cet effet, le logiciel AMR-Control permet d'imprimer les pages d'écran avec la programmation et d'enregistrer puis d'imprimer un "test fonctionnel" exhaustif dans la liste des appareils ou en fonctionnement en terminal.

# **14. DÉCLARATION DE CONFORMITÉ**

Nous soussignés, Ahlborn Mess- und Regelungstechnik GmbH, déclarons par la présente que l'appareil de mesure ALMEMO® 5690-2M porte le marquage CE et répond aux dispositions de la directive basse tension ainsi qu'aux exigences essentielles de protection selon la directive relative à la compatibilité électromagnétique 89/336/CEE. Afin de juger des résultats, les essais se sont appuyés sur les normes suivantes :

Sécurité : EN 61010-1:2001 CEM : EN 61326: 2006

En cas de modification du produit sans notre accord, la présente déclaration perd sa validité. S'il faut prolonger les capteurs, veiller à ce que les câbles de mesure ne cheminent pas avec les câbles de courant fort ou à ce qu'ils soient correctement blindés afin d'éviter tout couplage de signaux parasites.

Lors du fonctionnement de l'appareil, noter ce qui suit :

Si l'appareil est utilisé dans des champs électromagnétiques intenses, il faut s'attendre à une erreur de mesure supplémentaire (<50 mV pour 3 V/m et 1.5 m de capteur thermocouple). A la fin du rayonnement, l'appareil fonctionne à nouveau au sein de ses spécifications techniques.

# **15. ANNEXE**

### **15.1 Caractéristiques techniques Entrées de mesure:**

(cf. guide 2.3)

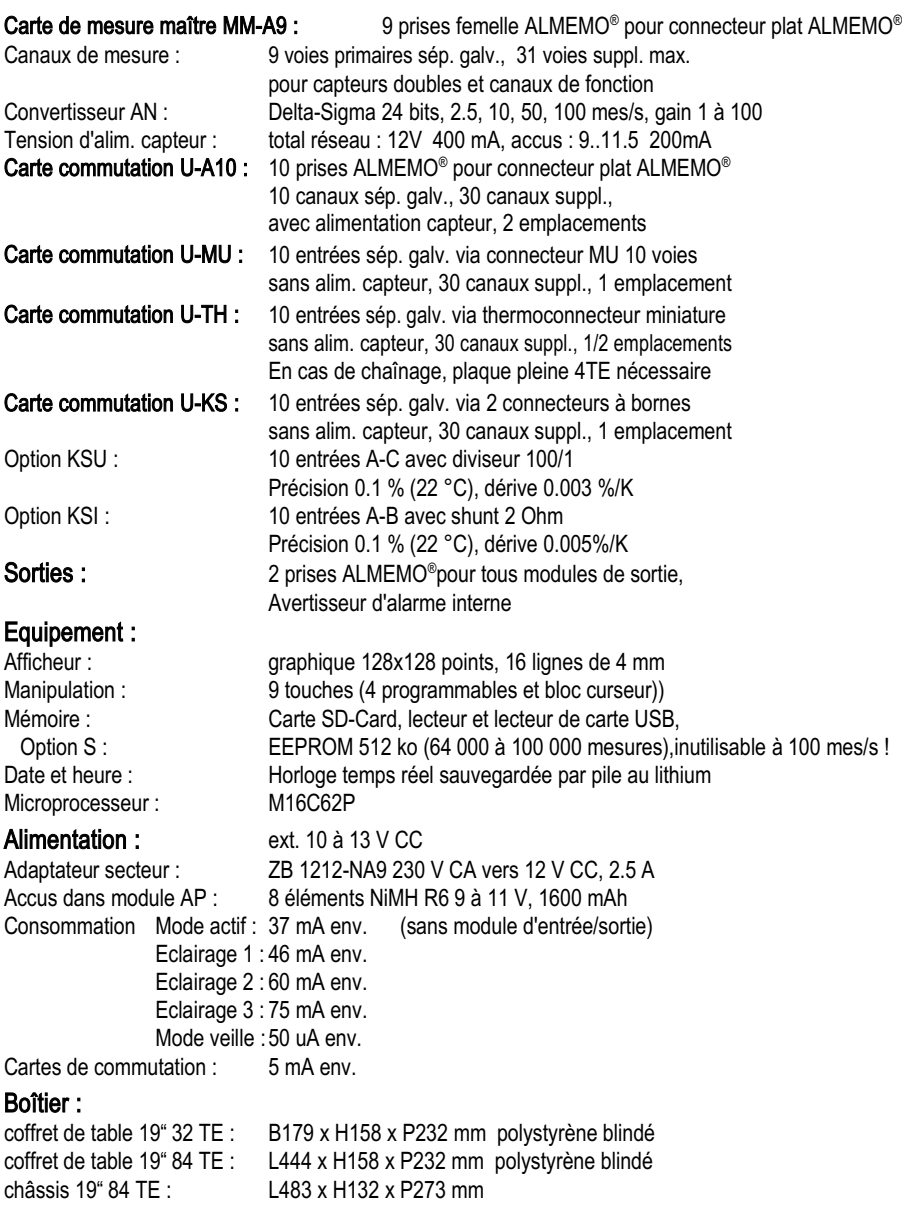

86 ALMEMO® 5690-2M

# **Conditions d'utilisation:**<br>Température de fonctionnement :

 $-10$  à +50 °C (température de stockage :  $-20$  à +60 °C) Humidité de l'air ambiant : 10 ... 90 % h.r. (sans condensation)

# Aperçu des produits

#### Système d'acquisition de mesure ALMEMO® 5690-2M 9 entrées, 40 canaux max., 2 sorties, interface cascadable, 9 touches, afficheur graphique LCD, horloge temps réel, mémoire SD-card, Lecteur de cartes USB, adaptateur secteur 12V / 2.5 A en coffret de table 19 ° 32 TE, 6 emplacements MA 56902M09TG3 en coffret de table 19 <sup>e</sup> 84 TE, 19 emplacements MA 56902M09TG8 en châssis 19 <sup>e</sup> 84 TE, 19 emplacements MA 56902M09BT8 Options : S : Mémoire EEPROM 512 ko intégrée  $O(A)$  5690-S Q4:400 mes./s pour un point de mesure SA 0000-Q4 R : Plages de mesure d'affichage de température de 8 réfrigérants SB 0000-R KL : Linéarisation, étalonnage multipts, gestion données d'étalonnage **CA 5690-KL** Module accumulateurs (8 éléments NiMH, 1600 mAh), 1 emplacem. ES 5690-AP Carte de commutation U-A10 à 10 entrées à sép. galv. pour connecteur plat ALMEMO®, 10-40 canaux, 2 emplacements FS 5690-UA10 Carte de commutation U-MU à 10 entrées à sép. galv. Prise capteur à connecteur 10 voies MU, 10 à 40 canaux, 1 emplac. ES 5690-UMU **Connecteur 10 voies MU** pour 10 capteurs, 10 à 40 canaux *ZA 5690-MU* Carte de commutation U-TH à 10 entrées à sép. galv. prise capteur à thermoconnecteur, 10 à 40 canaux, 1/2 emplacements ES 5690-UTH Carte de commutation U-KS de 10 entrées à sép. galv., prise capteur avec fiche à bornes, 10-40 canaux, 1 emplacement **ES 5690-UKS** ES 5690-UKS Type KSU : Toutes les entrées pour 10V avec diviseur 100:1 ES 5690-UKSU TYPE KSI : Toutes les entrées pour 20 mA avec shunt entre entre entre les 5690-UKSI Interface sortie déclenchement avec 2 entrées déclenchement, 4 relais semi-conducteurs ES 5690-RTA5 Option R02 : 2 sorties analogiques à sép. galv. -4..10 V ou 0..20 mA COA 8006-R02 Accessoires : Carte Micro SD-Card min. 128 Mo ZB 1904-SD Câble tension continue 10 à 30 V CC, 12 V/0.25 A séparation galv. CB 3090-V ZB 3090-UK Câble tension continue 10 à 30 V CC, 12 V/1.25 A séparation galv. ZB 3090-UK2 Câble de données ALMEMO® à interface USB, sép. galv., 230.4 kb ZA 1919-DKU Câble de données ALMEMO® à interface V24, sép. galv., 115.2 kb max  $ZA$  1909-DK5 Câble réseau ALMEMO®, séparation galv., 115.2 kB max  $ZA$  1999-NK5 Câble de données ALMEMO® à interface Ethernet, sép. galv., 115.2 kb max ZA 1945-DK Câble d'entrée/sortie ALMEMO<sup>®</sup> V6 pour déclenchement et alarme de seuil **ZA 1006-EKG** Câble d'enregistrement ALMEMO<sup>®</sup> sans sép. galv. -1.25 à 2.00 V **ZA 1601-RK**

Référence :

# 15.2 Index des mots clé

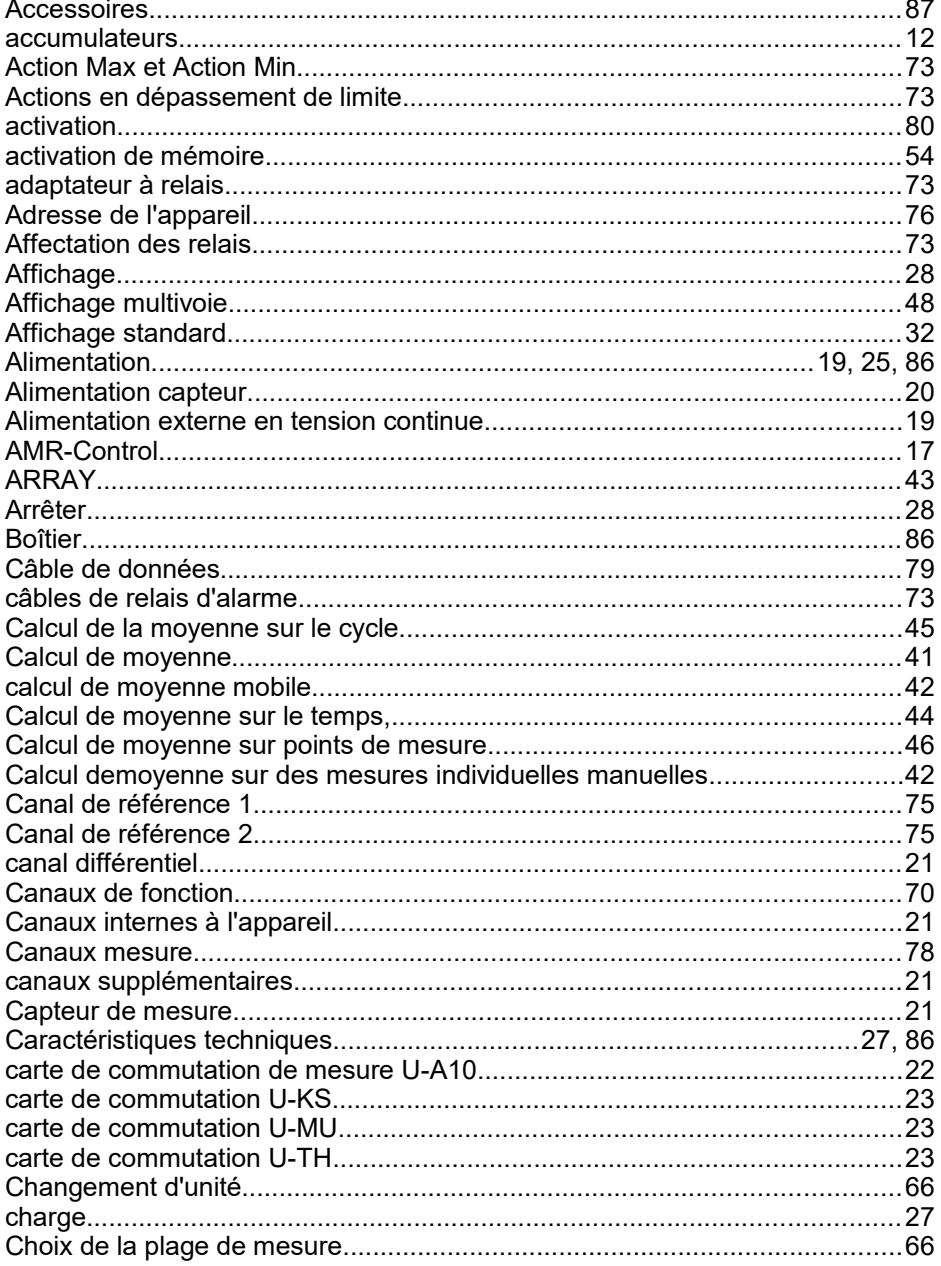

 $\sim$ 

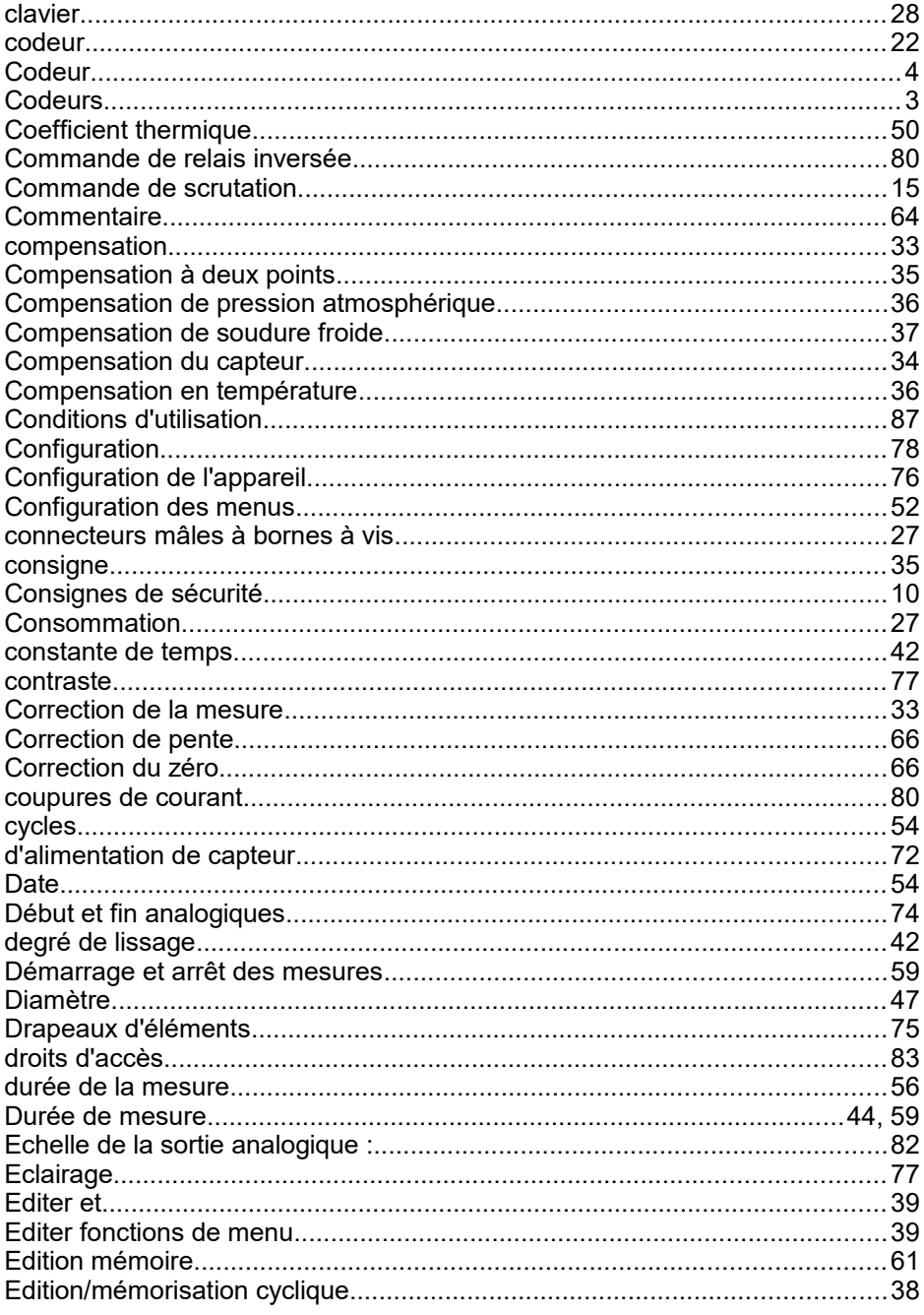

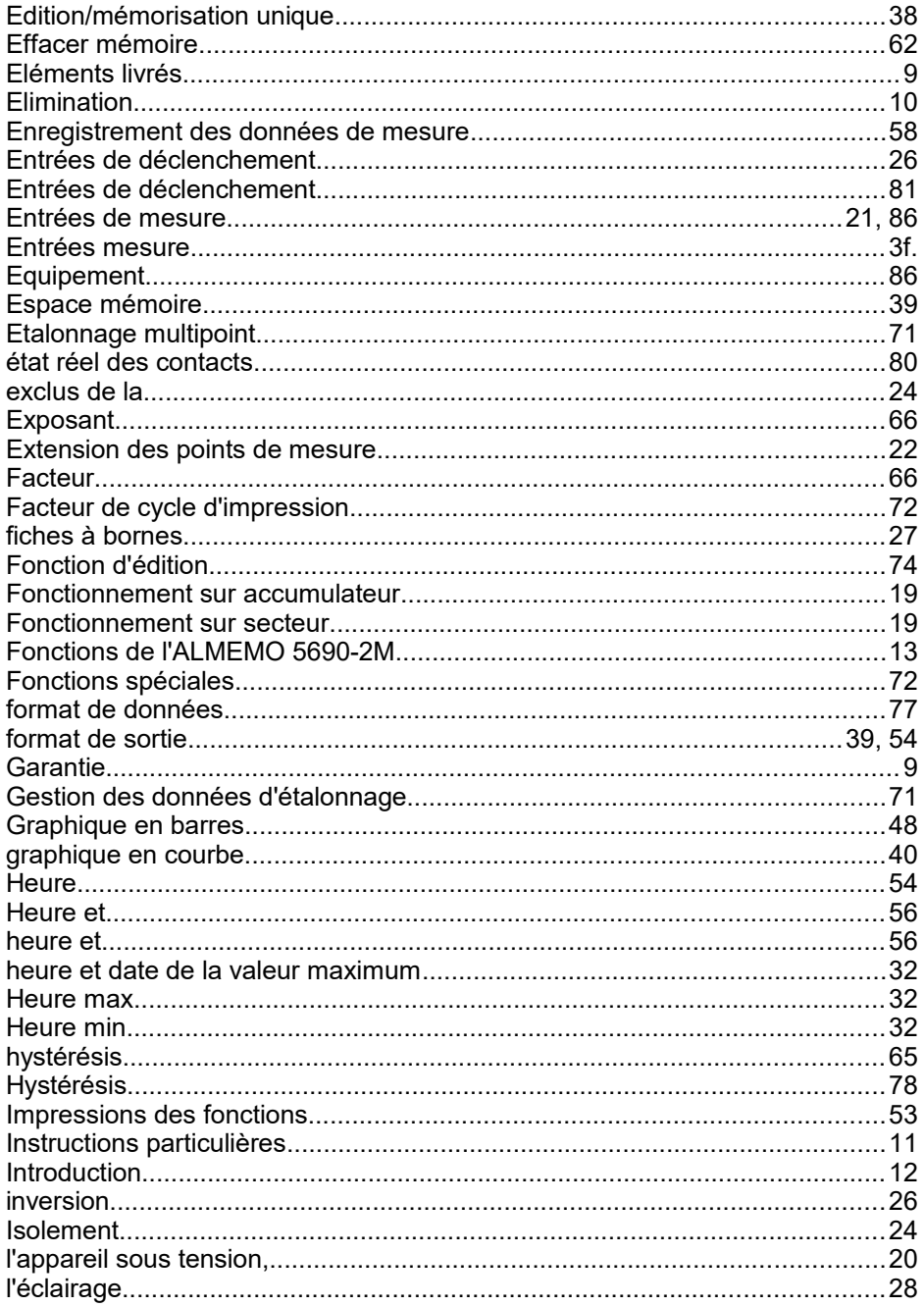

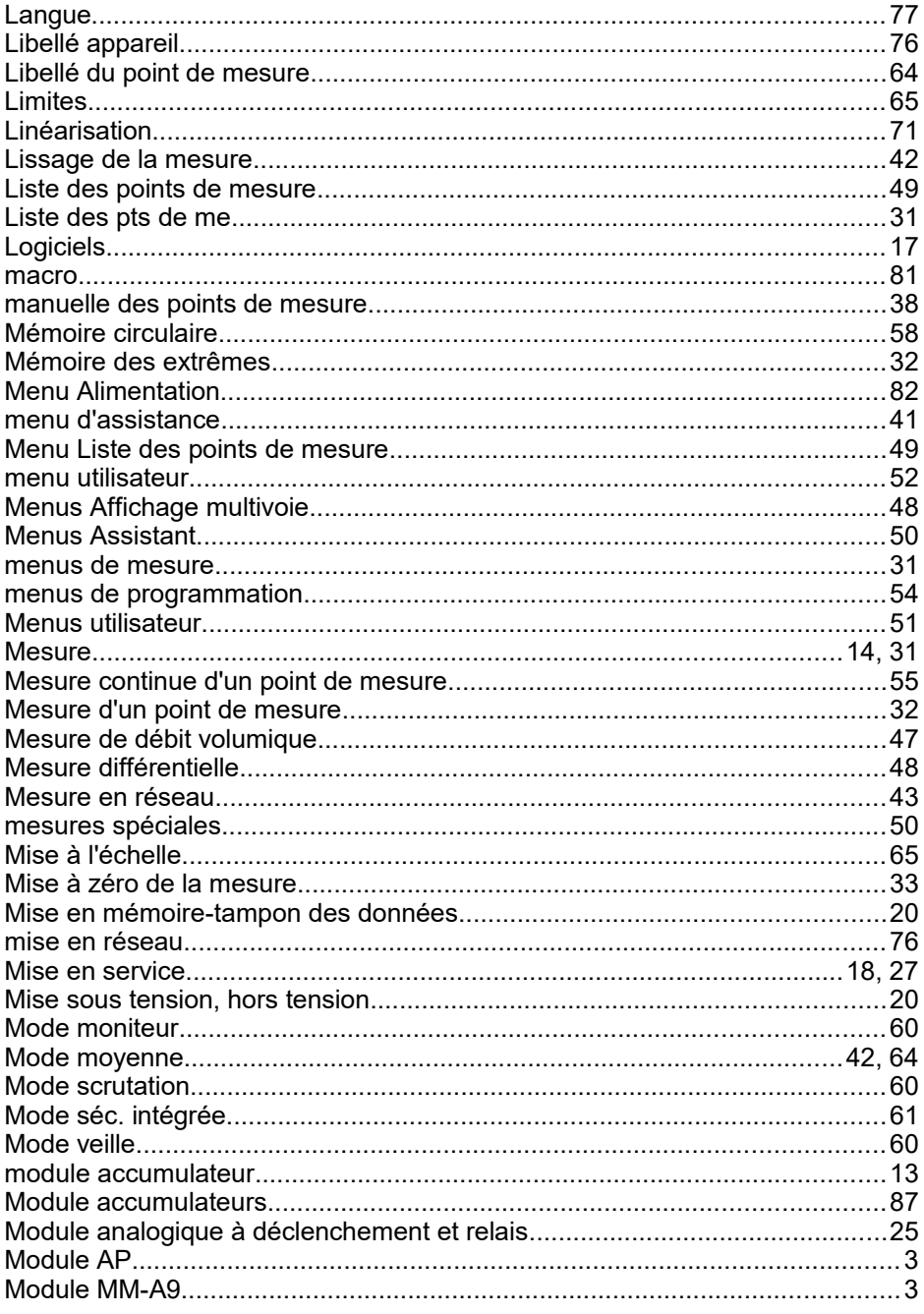

I

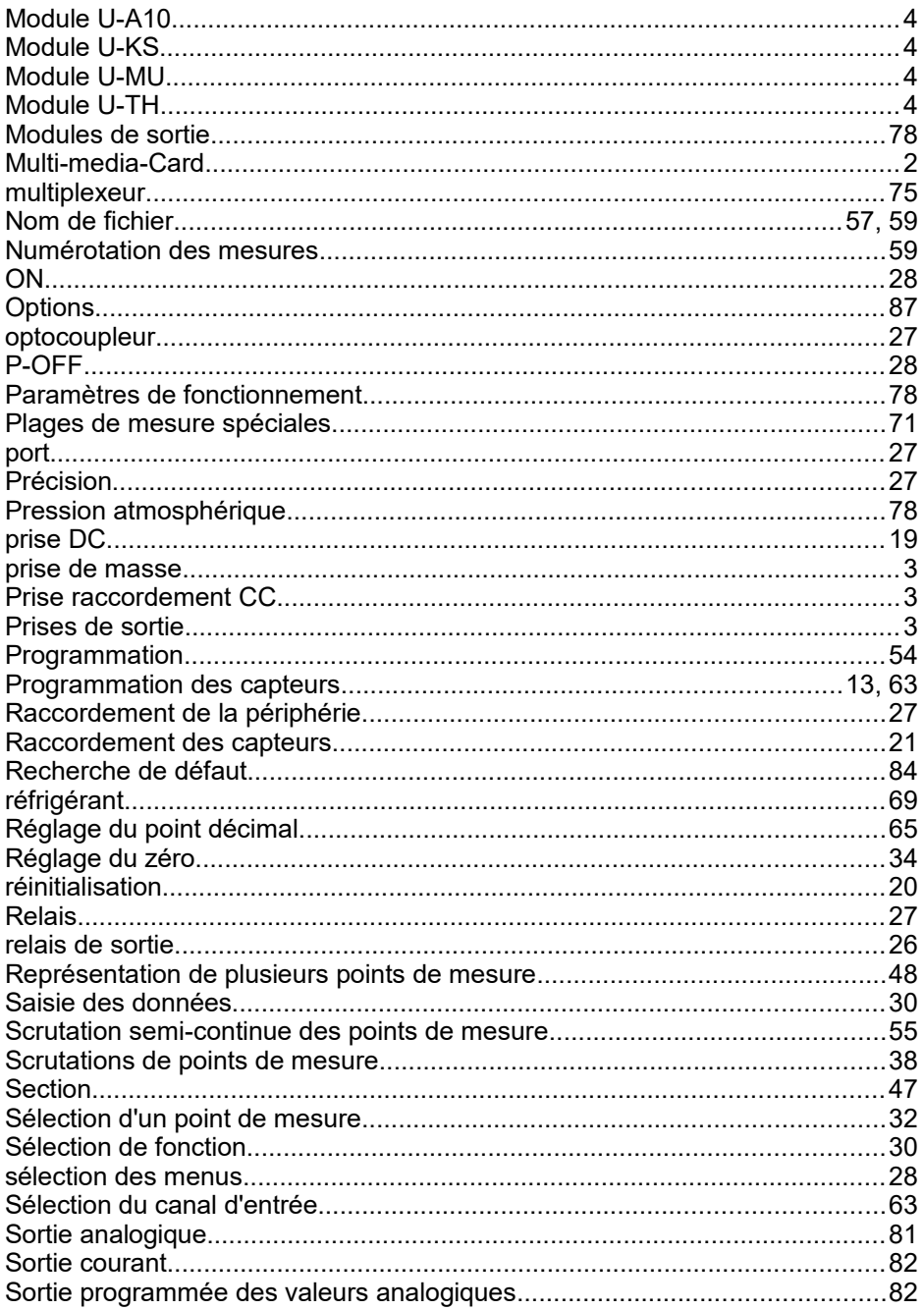

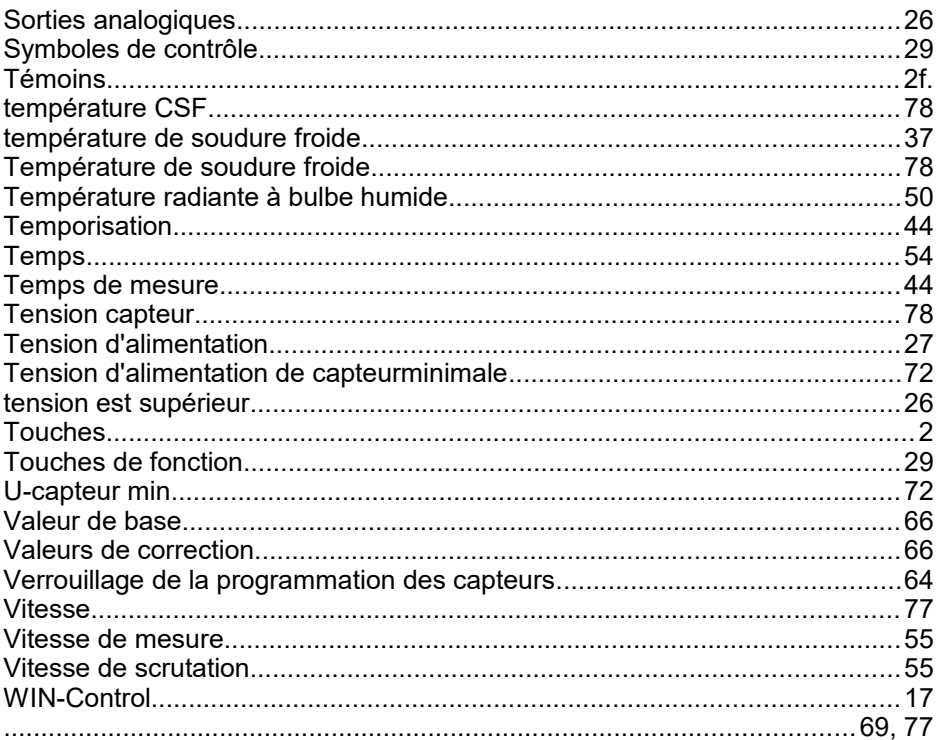

# **15.3 Vos interlocuteurs**

AHLBORN Mess- und Regelungstechnik GmbH Eichenfeldstraße 1 83607 Holzkirchen Allemagne

- Internet : http://www.ahlborn.com
- courriel : amr@ahlborn.com

**Malgré tout le soin apporté à ce produit, les indications erronées ne sont pas exclues ! Toutes modifications techniques réservées !**